$\boxed{\bigvee}$  UnB Instituto de Artes

Departamento de Design

Luiz Felipe Fagundes Machado 12/0152959

# **Rota Solidária**

Sistema de gestão da informação para assistência à pessoas em situação de rua.

 $\nabla\hspace{-1.5mm}\nabla$  UnB Instituto de Artes

Departamento de Design

Luiz Felipe Fagundes Machado 12/0152959

# **Rota Solidária**

Sistema de gestão da informação para assistência à pessoas em situação de rua.

Relatório apresentado ao Departamento de Design da Universidade de Brasília como trabalho realizado ao longo da Diplomação em Programação Visual, com orientação do Prof. Dr. Tiago Barros Pontes e Silva.

Gostaria de agradecer, de forma geral, a todos que contribuíram, direta ou indiretamente, para a realização deste projeto. Em particular, agradeço à minha mãe, Hosana, pelo apoio incondicional e imprescindível durante este trabalho. Também agradeço ao Tiago pela orientação, motivação e, principalmente, pela paciência. À Carla e ao Túlio, por contribuírem para este projeto. Agradeço ao André e aos demais coordenadores do CEMA pela oportunidade e participação durante o processo. Obrigado ao Henrique pela companhia, à Samyra pelos conselhos, e aos meus outros amigos pelas distrações.

#### RESUMO

Este relatório apresenta o processo de concepção de um sistema de gestão da informação, destinado aos voluntários do Centro Espírita Maria Angélica - CEMA, idealizado como um aplicativo para celulares Android. O projeto nasceu de um interesse por explorar a criação de aplicativos para dispositivos móveis, juntamente à demanda proveniente do CEMA. O processo foi composto por diversas etapas, partindo da análise da literatura existente sobre design de interação e design de serviços, de modo a expandir possibilidades de processo criativo, conceitos e metodologias. Tal análise ocorreu por meio da comparação de diferentes abordagens referentes à temas como design centrado no usuário, interdisciplinaridade, cocriação e análise contextual holística. A partir desses conhecimentos, foi realizada a etapa de delimitação do problema de design, como resultado da análise da demanda e do seu contexto. Essa análise resultou na definição de atributos esperados do produto final, de modo a cumprir o objetivo estabelecido. Com tais atributos em mente, deu-se início às etapas de materialização do aplicativo, desde a geração de funcionalidades até a construção da interface gráfica. Essas etapas culminaram no produto final – um aplicativo que realiza a gestão das informações do serviço prestado pelo CEMA em nível interpessoal, informacional e operacional, facilitando esse processo, possibilitando um maior foco nas suas atividades-fim – a inclusão social de pessoas em situação de rua. O produto apresentado, analisado à luz dos atributos esperados, comprovou ter cumprido o objetivo estabelecido inicialmente. Por fim, foi proposta uma reflexão em relação às limitações, desdobramentos futuros e avaliações do projeto.

Palavras chave: gestão da informação, design de serviços, design de interação, aplicativo, projeto social.

### ABSTRACT

This report presents the design process of an information managment system, destined for the volunteers at Centro Espírita Maria Angélica - CEMA, developed as an application for Android phones. The project was born out of an interest regarding the design of mobile device applications, as well as a request from CEMA itself. The process had many stages, with a literature review on interaction design and service design as a starting point, in order to expand possibilities regarding creative process, concepts and methodologies. Such review took place through the comparison of different approaches to themes such as user-centered design, interdisciplinarity, cocreation and holistic context analysis. Based on such themes, the stage of delimitation of the design problem was carried out, as a result of demand and context analysis. This analysis resulted in the definition of the final product's expected attributes, in order to fulfill the estabilished objective. With such attributes in mind, the app materialization stage took place, from functionalities alternatives generation through the graphic interface construction. The aforementioned stage culminated in the final product - an application that manages information on CEMA's service at an interpersonal, informational and operational level, facilitating this process, which allows a greater focus on its end activities – the social inclusion of the homeless population. The presented product, analyzed in light of the expected attributes, proved to have fulfilled the initially established objective. Finally, a reflection was proposed regarding the limitations, future developments and evaluations of the project.

Keywords: information management, service design, interaction design, mobile application, social project.

#### LISTA DE FIGURAS

- Figura 01 Identidade visual do CEMA **30**
- Figura 02 Exemplos de aplicação de identidade visual do CEMA **31**
- Figura 03 seção "planejamento" do mapa de visualização de serviços criado **36**
- Figura 04 seção "sexta-feira" do mapa de visualização de serviços criado **37**
- Figura 05 seção "sábado" do mapa de visualização de serviços criado **38**
- Figura 06 representação visual do princípio de materialidade do Material Design **41**
- Figura 07 representação visual do princípio de design editorial do Material Design **42**

Figura 08 – representação visual do princípio de movimento significativo do Material Design **42**

- Figura 09 tela inicial do aplicativo Google Maps **47**
- Figura 10 tela inicial do aplicativo Evernote **47**
- Figura 11 tela inicial do aplicativo Day One **48**
- Figura 12 tela inicial do aplicativo Google Calendar **49**
- Figura 13 identidade visual do aplicativo Moovit **50**
- Figura 14 ícone do aplicativo Parkeergebied **50**
- Figura 15 ícone do aplicativo Colab **51**
- Figura 16 ícone do aplicativo Transit **51**
- Figura 17 ícone do aplicativo Citymapper **51**
- Figura 18 identidade visual do projeto Love Food Give Food **52**
- Figura 19 identidade visual do projeto Banco de Alimentos **52**
- Figura 20 identidade visual do projeto FareShare **53**
- Figura 21 identidade visual do projeto One Life Foundation **53**
- Figura 22 primeira estrutura de arquitetura da informação desenvolvida **69**
- Figura 23 segunda estrutura de arqutetura da informação desenvolvida **70**
- Figura 24 primeiros desenhos de *wireframe* realizados **73**
- Figura 25 novos desenhos de *wireframe* realizados **74**
- Figura 26 *wireframes* criados no *web app* Moqups **75**
- Figura 27 *wireframes* de alta fidelidade criados no *software* Illustrator **76**
- Figura 28 geração de alternativas de símbolo para a identidade visual do aplicativo **83**
- Figura 29 versão final do símbolo escolhido **84**
- Figura 30 geração de alternativas de logotipo **85**
- Figura 31 alternativa de logotipo selecionada, ao lado do símbolo **86**
- Figura 32 alternativas de paletas de cores **87**
- Figura 33 alternativa final de paleta de cores **89**
- Figura 34 *specimen* da fonte nativa do Android, a Roboto One **90**
- Figura 35 alternativas de aplicação da paleta de cores na interface **91**
- Figura 36 mais alternativas de aplicação da paleta de cores na interface **92**
- Figura 37 alternativas de *splash screen* **93**
- Figura 38 alternativas de ícone produzidas **94**

Figura 39 – alternativas de ícone posicionadas próximo de outros aplicativos na tela inicial **95**

- Figura 40 tela de carregamento **97**
- Figura 41 telas de *login* e cadastro de usuário **98**
- Figura 42 tela de planejamento **99**
- Figura 43 tela do calendário do item "escala" **100**
- Figura 44– tela da lista de atribuições **100**
- Figura 45 tela de lista voluntários **101**
- Figura 46 tela com notificação de confirmação **101**
- Figura 47 tela principal do item "*kits"* **102**
- Figura 48 tela de inserção de Cozinheiro **102**
- Figura 49 tela principal do item "cardápio" **103**
- Figura 50 tela das informações de alimento **103**
- Figura 51 tela do item "enviar aviso" **104**
- Figura 52 tela da aba "roteiro" **104**
- Figura 53 tela do item "quentinhas" **105**
- Figura 54 tela do item "montar roteiro" **106**
- Figura 55 tela do item "visualizar roteiro" **106**
- Figura 56 tela da aba "sexta" **107**
- Figura 57 tela de acompanhamento de roteiro **108**
- Figura 58 tela de registro de entrega de quentinhas e mantimentos **108**
- Figura 60 tela do item "harmonização" **109**
- Figura 61 tela do aba "sábado" **110**
- Figura 62 tela de realização do cadastro dos Assistidos **111**
- Figura 63 tela do menu lateral **111**
- Figura 64 tela de notificações **112**
- Figura 65 tela de registro de observações semanais **113**
- Figura 66 tela da funcionalidade "observações semanais" **113**
- Figura 67 tela da funcionalidade "observações semanais" **114**

## LISTA DE TABELAS

Tabela 01 – resumo dos atributos de dispositivos móveis Android mais recorrentes e sua respectiva avaliação **40**

Tabela 02 – lista de palavras relacionadas aos parâmetros de geração de alternativa de naming, ao CEMA e às funcionalidades do aplicativo **80**

Tabela 03 – associações de nome para o aplicativo realizadas por meio da combinação de palavras selecionadas **80**

# SUMÁRIO

- 1. Introdução **12**
	- 1.1 Estrutura do relato **14**
- 2. Processo de design **15**
	- 2.1 Design de interação **15**
	- 2.2 Design de serviços **19**
	- 2.3 Método **20**
- 3. Demanda do CEMA **28**
	- 3.1 Identidade visual do CEMA **29**
- 4. A organização dos projetos sociais **33**
- 5. Compreensão dos projetos sociais como serviços **35**
- 6. A plataforma escolhida **39**
	- 6.1 Atributos médios dos dispositivos Android **40**
	- 6.2 Material Design **41**
- 7. Organização das atividades com a equipe de desenvolvimento **44**
- 8. *Benchmarking:* análise de produtos similares **46**
	- 8.1 Funcionalidades e interface **46**
	- 8.2 Identidade visual **49**
- 9. Atributos esperados **55**
- 10. Funcionalidades previstas **57**
- 11. Arquitetura da informação **68**
- 12. *Wireframes* **72**
- 13. Prototipagem **77**
- 14. *Naming* **78**
- 15. Identidade visual **82**
- 16. Interface gráfica **89**
- 17. Produto final **97**
	- 17.1 *Splash screen* **97**
	- 17.2 *Login* e cadastro de usuário **98**
	- 17.3 Planejar **99**
		- 17.3.1 Escala **99**
- 17.3.2 *Kits* **102**
- 17.3.3 Cardápio **103**
- 17.3.4 Enviar aviso **103**

## 17.4 Roteiro **104**

- 17.4.1 Quentinhas **105**
- 17.4.2 Escala **105**
- 17.4.3 Montar roteiro **105**
- 17.4.4 Visualizar roteiros **106**
- 17.5 Sexta **107**
	- 17.5.1 Visualizar roteiros **107**
	- 17.5.2 Cadastro dos assistidos **108**
	- 17.5.3 Harmonização **109**
- 17.6 Sábado **109**
	- 17.6.1 Escala **110**
	- 17.6.2 Cadastro dos assistidos **110**
- 17.7 Menu lateral **111**
- 17.8 Notificações **112**
- 17.9 Registro de observações semanais **112**
- 17.10 Observações semanais **113**
- 17.11 Histórico de registros **114**
- 17. Conclusão **116**
- 19. Referências bibliográfias **118**

# 1. INTRODUÇÃO

O Centro Espírita Maria Angélica - CEMA está localizado no Rio de Janeiro/RJ e conta com vários voluntários na realização das diversas atividades, sejam elas de cunho doutrinário, assistencial, auxiliar ou apoiador.

Dentre as atividades assistenciais, destacam-se dois projetos sociais: a Caravana da Quentinha e o Grupo Francisco de Assis. O primeiro acontece por meio da ação de voluntários que preparam alimentos e os acondicionam em embalagens de isopor, as chamadas "quentinhas" e, posteriormente, as distribuem para pessoas em situação de rua, por meio de roteiros pré-definidos.

Já o segundo é considerado uma extensão do primeiro. O Grupo Francisco de Assis recebe no CEMA as pessoas atendidas pela Caravana para uma programação que visa a melhora de sua autoestima, a valorização de sua vida e o respeito por si próprios.

No intuito de realizar a gestão da informação de tais atividades, os voluntários responsáveis pelos os projetos instituíram coordenadorias de diversos níveis hierárquicos com tarefas muito bem definidas.

Devido à gama de atividades advindas do desdobramento das inúmeras ações do CEMA, houve necessidade de procurar uma Equipe de Design e de Desenvolvimento para auxiliar na gestão da informação das atividades sociais realizadas pelo CEMA.

Ante essa crescente demanda, houve a necessidade de desenvolver ações no sentido de equilibrar o tempo demandado para a organização de pessoal e para a realização das atividades sociais de fato.

Outra questão importante é a necessidade de conhecer, gerenciar e realizar ações a partir de: a) grande quantidade de dados coletados pelos voluntários sobre as pessoas em situação de rua que visitam o Centro; b) existência de uma série de instruções que devem ser seguidas para garantir a segurança e o sabor na preparação dos alimentos doados; e, c) o fato de que diferentes coordenadores são apontados a cada semana para executarem as atividades.

Esses foram alguns dos diversos fatores que têm contribuído para a sobrecarga de informações a serem geridas por poucos voluntários disponíveis, que por sua vez, interferem na qualidade das atividades-fim realizadas pelos projetos sociais.

Nesse sentido, o objetivo deste projeto foi gerar um sistema de gestão da informação, em formato de aplicativo para dispositivos móveis que possuem a plataforma Android como sistema operacional, para auxiliar na realização das atividades descritas acima.

A definição de elementos para composição do aplicativo teve seu início a partir das práticas cocriativas de design centrado no usuário, por meio de uma abordagem holística, juntamente com o estudo do contexto da demanda, das necessidades dos usuários e de outros aplicativos similares. Posteriormente, foi proposta uma solução interdisciplinar, proporcionando a integração de conceitos e ferramentas provenientes da literatura estado da arte sobre design de interação e design de serviços.

Esse cenário permitiu o desenvolvimento de um sistema interativo que solucionasse as demandas expressas pelos voluntários do CEMA em termos de gestão interpessoal e gerenciamento dos dados envolvidos no processo de realização das atividades exercidas pelos projetos sociais.

A realização deste projeto é oriunda de dois fatores: o interesse pessoal em explorar princípios e metodologias presentes nos estudos de design de serviços e design de interação, e da demanda, por parte dos membros do Centro, pela melhoria na gestão da informação do serviço prestado por meio da Caravana da Quentinha e Grupo Francisco de Assis.

Este projeto relata o processo de concepção de um sistema interativo, partindo da estruturação do problema de design para o desenvolvimento do produto final. Ele se destina primariamente aos membros do CEMA, mas também visa contribuir com o debate e servir de referência em relação à caminhos percorridos em direção à uma possibilidade de impactar positivamente, por meio do design, uma parcela vulnerável da sociedade, promovendo sua inclusão social.

### 1.1 Estrutura do relato

Este relato consiste na síntese das atividades desenvolvidas durante a concepção do aplicativo, objeto deste projeto. Inicialmente temos a apresentação de análises teórico-metodológicas, servindo de base para o método de design adotado, descrito em seguida.

Posteriormente, serão descritas as etapas de estruturação do problema de design. Nesse momento serão apresentadas todas as investigações relacionadas à contextualização do projeto, como por exemplo, a etapa de *benchmarking*, estudo da demanda, reuniões com os Demandantes e com a Equipe de Desenvolvimento. E ao final serão descritas as definições das lacunas a serem preenchidas, que são os atributos esperados do aplicativo.

Após essa etapa inicia-se o processo de exploração de possibilidades de materialização do sistema interativo, que se propõe a suprir as necessidades identificadas na etapa anterior. Cada fase desse processo contém o detalhamento da geração de alternativas e desenvolvimento da alternativa final. Esse processo é composto pela geração de alternativas de funcionalidades, de arquitetura de informação, de *wireframes*, de *naming*, de identidade visual, de interface gráfica e a etapa de prototipagem.

Na sequência, o produto final - resultado da investigação e geração de alternativas para gestão da informação referente aos projetos sociais -, é apresentado e analisado à luz dos atributos esperados do aplicativo.

Na conclusão do relato, é apresentada uma reflexão sobre o processo de design realizado, os fatores limitantes do processo, recomendações para futuros projetos de temas similares e possíveis desdobramentos de continuidade do aplicativo.

### 2. PROCESSO DE DESIGN

Foi realizada uma revisão da literatura existente sobre as questões metodológicas do Design de Interação e do Design de Serviços. Como resultado, foi possível antever as possibilidades de contribuição, o que favoreceu na inverstigação proposta e ainda serviu de base para justificar as decisões tomadas ao longo do processo de design do aplicativo, descritas posteriormente no subitem "Método".

#### 2.1 Design de interação

O design de interação como disciplina formal foi estabelecido na década de 1990, a partir da era da computação em rede (SAFFER, 2010). Entretanto, sabe-se que o design de interação surgiu muito antes da desmaterialização do design e do surgimento do *software*. Saffer (2010) sugere que a prática do design de interação tenha surgido na pré-história, quando comunidades nativas utilizavam sinais de fumaça para se comunicar a longas distâncias, e quando povos Celtas e Inuítes utilizavam marcações de pedra para se comunicar por meio do tempo.

Existem várias propostas de conceituação para o design de interação que se conhece hoje. A proposta apresentada por Winograd (1997) caracteriza o tema como uma área interdisciplinar por necessidade, uma vez que a essência de sua interação inclui pessoas e máquinas, mundos virtuais e redes de computadores e ainda, uma variedade de objetos e comportamentos. Além disso, traz conhecimentos de várias áreas como design gráfico, design de informação e conceitos de interação humano-computador como base para projetar interações com sistemas virtuais.

O autor conceitua design de interação como "design de espaços para comunicação e interação humana" e faz uma analogia à relação entre arquitetos e engenheiros civis para diferenciar a disciplina da engenharia de *software*. Quando um arquiteto aborda a tarefa da construção de uma casa ele se concentra nas pessoas e suas interações com o espaço a ser criado. Questões como conforto, estilo de vida do cliente e comportamento espacial se tornam o objetivo principal desse profissional. Por outro lado,

o engenheiro civil está preocupado com questões como solidez estrutural, métodos de construção, custo e durabilidade. Uma casa, escritório ou um *software* não são somente dispositivos com os quais o usuário interage, são também espaços no qual o usuário convive. Portanto, o design de interação está para a engenharia de *software* assim como a arquitetura está para a engenharia civil (WINOGRAD, 1997).

Já Moggridge (2006) parafraseia Bill Verplank, Ph.D pelo Massachusetts Institute of Technology - MIT, dizendo "Verplank resume design de interação a partir da resposta de três perguntas: como você age, como você sente e como você compreende".

Verplank responde cada uma dessas perguntas a partir de uma perspectiva de design centrado no usuário. "Como você age?" diz respeito às ações realizadas pelo sistema. O usuário pode ser um agente ativo, com controle contínuo sobre a atividade ou um agente passivo, delegando o controle à máquina. "Como você sente?" é sobre as emoções provenientes da maneira em que um sistema dá *feedback* ao usuário, possibilitando a ele distinguir os elementos à sua volta. Já "como você compreende?" trata sobre a responsabilidade do designer de interação em oferecer uma orientação espacial ao usuário, seja ela em forma de mapa ou caminho. Um mapa é uma visão geral de como tudo funciona e o caminho mostra o que o usuário deve fazer e saber em um momento específico (MOGGRIDGE, 2006).

Posteriormente, Moggridge (2006) discorre sobre a importância de se propor uma solução interdisciplinar para um problema de design complexo. A preocupação predominante durante o processo de design deve ser o usuário e suas expectativas sobre o objeto em questão, mas não somente isso. Além de pensar sobre os valores subjetivos e qualitativos para criar uma estética apropriada, a complexidade surge da necessidade de interseção entre a experiência do usuário e os atributos funcionais do design. Os requisitos provenientes dessa síntese requerem uma colaboração entre profissionais de todas as áreas do conhecimento, com papéis claramente definidos, trabalhando juntos.

Para complementar sua tese, o autor elenca seis áreas do conhecimento que formam

um "time de design interdisciplinar": antropometria, fisiologia, psicologia cognitiva, sociologia, antropologia cultural e ecologia (MOGGRIDGE, 2006).

Preece, Rogers e Sharp (2002) afirmam que design de interação é projetar produtos interativos para dar suporte às pessoas no seu dia-a-dia e criar experiências de usuário que aprimoram a maneira que as pessoas trabalham, comunicam e interagem. No intuito de entender como isso ocorre, essa disciplina sempre envolveu pessoas de diversas áreas, inicialmente psicólogos e sociólogos. O crescente interesse em projetar diferentes tipos de sistemas interativos de modo eficiente e esteticamente agradável levou uma grande quantidade de profissionais de diferentes áreas a participarem dessa atividade, incluindo designers gráficos, artistas, animadores, fotógrafos, cineastas e designers de produto (PREECE et al, 2002).

Ao analisar as conceituações apresentadas acima é possível identificar pelo menos dois pontos em comum a todos os autores: todos possuem o usuário como peça central do processo de design e são incisivos em demonstrar a importância de conhecimentos interdisciplinares no processo de design de interação. Portanto, procurou-se incorporar essas características no desenvolvimento deste projeto, justamente por ser o desenvolvimento de um sistema interativo, por meio da participação dos usuários no processo por intermédio das reuniões realizadas com os Demandantes e a presença de princípios e metodologias provenientes do design de serviços, a serem explanadas no próximo tópico.

Logo, design centrado no usuário e interdisciplinaridade são elementos base de diversas metodologias para processos de design de interação. Em Moggridge (2006) Verplank sugere uma metodologia que consiste em quatro passos. Primeiramente, os designers devem partir do entendimento dos problemas que os usuários estão passando. O processo de design também pode ter início no campo das ideias e conceitos. Depois, encontram uma metáfora que conecta a demanda à solução final e criam cenários que auxiliam no entendimento do contexto do usuário - quem está usando, quem são e o que estão tentando realizar. A partir de então, criam modelos conceituais para que os usuários entendam o modo de fazer. Por fim, decidem que tipo de

*display* e controles são necessários e como organizá-los.

Quanto à prática de design de interação, Preece et al (2002) apresentam quatro atividades básicas. A primeira é identificar necessidades e estabelecer requisitos. Para tal atividade deve se conhecer qual é o público-alvo e que tipo de suporte um produto interativo pode oferecer. As necessidades do usuário são a base dos requisitos e sustentam o projeto e o desenvolvimento subsequentes. A segunda é o cerne do processo de design: sugerir ideias que cumpram os requisitos. Essa atividade pode ser subdividida em duas: design conceitual, que descreve o que o produto se propõe a fazer, como se comporta e como seria sua aparência geral; e design físico, que considera os detalhes do produto, incluindo cores, sons, imagens, menus e ícones. A terceira atividade se refere à construção de versões interativas dos designs. A melhor maneira de se realizar essa atividade é por meio da construção de protótipos, digitais ou não, pois assim o usuário poderá avaliar, à medida que o produto vai sendo desenvolvido, o design proposto, e ao mesmo tempo, interagindo com ele. E por último, a quarta atividade é a avaliação do design - o processo de determinação da usabilidade e aderência ao produto.

Existem diversos critérios de avaliação do protótipo, tais como: a quantidade de vezes que os usuários erram, quão atraente ele é considerado, quão bem ele cumpre os requisitos, entre outros. As três autoras supracitadas afirmam que as quatro atividades referidas estão conectadas, ou seja: alternativas são avaliadas por meio de versões interativas e os resultados são inseridos de volta no processo de design. Essa iteração é uma das características chave do processo de design de interação.

Por fim, Saffer (2006) propõe quatro abordagens ao design de interação para solucionar os mais diferentes problemas de design. São elas: design centrado no usuário, design centrado na atividade, design sistemático e *genius design*. O autor afirma que cabe ao designer escolher a mais adequada à situação, sabendo ser possível utilizar até mais de uma ao mesmo tempo. A filosofia do design centrado no usuário, escopo deste projeto, parte da premissa a seguir: os usuários sabem o que é melhor para eles. Como as pessoas que usarão o produto ou serviço sabem quais são suas necessidades, objetivos e preferências, é dever do designer descobrir essas informações e trabalhar em prol delas.

Na abordagem centrada no usuário, os designers devem envolver os usuários em todas as etapas do projeto. São elas: a) designers consultam os usuários no início do projeto para conferir se a proposta irá atender às suas necessidades; b) designers conduzem pesquisas extensas para determinar quais são os objetivos dos usuários; c) designers consultam os usuários sobre os modelos desenvolvidos e, d) ao final, designers testam protótipos com os usuários juntamente com profissionais de usabilidade (SAFFER, 2006).

O que se observa em comum às três metodologias apresentadas é a presença das informações fornecidas pelo usuário como fator determinante na tomada de decisões de design. Portanto, durante a execução deste projeto, quando uma questão se levantou em relação ao que deve ser feito, as necessidades e desejos dos usuários determinaram a resposta.

### 2.2 Design de Serviços

Apesar de design de serviços ser considerado uma nova e crescente área do conhecimento, pesquisadores reconheceram e estabeleceram seus princípios a mais de 15 anos atrás. Antes disso, já existiam diversos artigos e livros publicados na área de Inovação de Serviços e *Marketing* de Serviços, que traziam uma perspectiva centrada nas corporações.

Apenas em 1984 foi publicado o primeiro artigo que integrou os termos "Design" e "Serviços" (SHOSTACK, 1984). Sete anos depois, Michael Erlhoff e Birgit Mager estabeleceram formalmente a atividade referente ao Design de Serviços como um campo da educação e pesquisa na Köln International School of Design, parte integrante da University of Applied Sciences Cologne, na Alemanha (MORITZ, 2005, p. 66).

É sabido que não existe uma definição para design de serviços que seja consenso na

comunidade acadêmica e profissional. Stickdorn e Schneider (2014, p. 31) afirmam que essa área do conhecimento é uma abordagem em constante evolução, portanto uma definição única poderia limitá-la. Entretanto, existem pontos em comum às variadas abordagens, é o que Moritz (2005, p. 66) denomina como o conceito básico do design de serviços: "o reconhecimento de que os serviços possuem problemas de qualidade que podem ser resolvidos com os mesmos princípios de design usados para melhorar produtos".

A partir desse denominador comum, Stickdorn et al. (2014, p.36) delimitam o modo de pensar necessário para a disciplina por meio dos cinco princípios do design de serviços a seguir: a) centrado no usuário; b) cocriativo; c) sequencial; d) evidente e e) holístico.

Por "centrado no usuário" os autores se referem à inserção do usuário no centro do processo de design de serviços. Isso é possível por meio da aplicação de métodos e ferramentas que permitam o designer colocar-se no lugar do usuário e entender sua experiência individual em face do serviço executado, bem como seu contexto mais amplo.

Um processo "cocriativo" requer a integração interdisciplinar de todos os atores envolvidos no serviço, como gestores, profissionais de *marketing*, engenheiros, designers, prestadores do serviço e usuários. Esses são denominados *stakeholders*, que devem participar do processo de design de serviços por meio da geração e avaliação de ideias. Com a cocriação, os usuários têm a chance de agregar valor a um serviço em parceria com o provedor no início de seu desenvolvimento. Isso aumenta as chances de que esse serviço evoque copropriedade, o que, por sua vez, resultará em uma maior fidelização dos usuários e em maior envolvimento a longo prazo (STICKDORN et al, 2014, p. 41).

O princípio "sequencial" diz respeito ao ritmo de um serviço proposto. É necessário manter um senso de expectativa, mas sem exigir esforço demais do usuário. Portanto, a sequência de momentos do serviço deve ser orquestrada para obter um ritmo agradável desde sua formulação até a entrega do serviço (STICKDORN et al, 2014, p. 43).

Além do ritmo, é importante que os usuários percebam as etapas intangíveis do serviço por meio de resultados visíveis. Evidenciar o serviço intangível aumenta potencialmente a chance de fidelização do usuário e as chances de que ele recomende o serviço a outras pessoas (STICKDORN et al, 2014, p. 45).

Por fim, os autores elencam "holístico" como o último fundamento de design de serviços. Traçar um panorama holístico significa sempre olhar da forma mais ampla possível para o contexto dentro do qual o processo de um serviço ocorre. Os benefícios desse fundamento são visíveis na melhoria das experiências dos usuários, na satisfação dos atores do serviço e na integração de sofisticados processos tecnológicos para atingir os objetivos de sucesso do provedor (STICKDORN et al, 2014, p. 46).

Apesar de os autores citarem a importância da atuação do provedor de serviço no processo de design, percebe-se que sua presença é pequena comparada com a grande participação do usuário e suas necessidades nesse processo. Em contraste, é possível encontrar na literatura existente abordagens do design de serviços que fomentam uma maior participação dos provedores durante a tomada de decisões de design.

Seguindo essa abordagem, a definição de Mager e Sung (2011), a seguir, para design de serviços, complementa o enfoque anteriormente descrito:

Design de serviços objetiva projetar serviços que são úteis, usáveis e desejáveis pela perspectiva do usuário, e eficientes, efetivos e diferenciados pela perspectiva do provedor. É uma abordagem estratégica que auxilia provedores a desenvolver um claro posicionamento estratégico para a oferta de seus serviços. Serviços são sistemas que envolvem diversos fatores de influência, então design de serviços assume uma abordagem holística a fim de entender o sistema e os diferentes atores dentro do sistema. (MAGER et al, 2011)

Diante do exposto, é possível identificar na definição dos autores uma perspectiva de *marketing* de serviços, que inclui conceitos de desenvolvimento de serviços, *marketing* e gerenciamento de serviços e ainda, pensamento sistêmico. Essa perspectiva integra elementos próprios dos estudos que antecederam o estabelecimento formal do design de serviços.

Em complemento, Åkesson e Edvardsson (2008, p. 459) criam um vínculo entre design de serviços e conceito de serviços ao registrarem:

"...a noção de design de serviços se refere ao planejamento do conceito de serviços, processo de serviços e serviço sistêmico de uma maneira que permite agregar valor ao serviço a ser realizado." (ÅKESSON et al, 2008, p. 459)

É possível observar que os autores fornecem uma definição curta, mas abrangente. Eles visualizam a disciplina como uma parte integral do conceito de serviços, que pode ser entendido como a maneira em que o provedor gostaria de ter seus serviços percebidos pelos usuários (HESKETT, 1986). Portanto, é possível afirmar que Åkesson et al. (2008, p. 459) partem da visão do provedor ao propor uma definição para design de serviços.

Por meio da análise das abordagens de design de serviços apresentadas acima, é possível elencar relevantes aspectos complementares entre si. Devido ao fato da disciplina ter nascido do *design thinking* (MORITZ, 2005, p. 47) é natural ocorrer uma grande valorização da presença do usuário no processo de design, mas também é possível notar uma crescente preocupação com os interesses dos provedores do serviço entre as abordagens dos autores supracitados.

Portanto, durante o processo de desenvolvimento deste projeto, houve uma preocupação em balancear os valores e princípios do CEMA, que aqui enquadra-se na definição de provedor do serviço, juntamente com as necessidades dos usuários. Isso ocorreu por meio da utilização de metodologias cocriativas, que nortearam o projeto. Ao mesmo tempo, uma perspectiva holística foi adotada para levar em consideração todas as etapas do serviço prestado pelo Centro, no momento da concepção do aplicativo.

Para que o produto resultante de um processo de design de serviços se espelhe nas abordagens acima, é necessário o uso de metodologias condizentes. Boa parte dos métodos projetuais de design de serviços são provenientes de áreas análogas, como *marketing* e design de interação (STICKDORN et al, 2014, p. 310). Mas existem também aquelas que nasceram para suprir necessidades específicas dessa área do conhecimento. Contudo, todas possuem uma característica em comum: sua estrutura é iterativa em sua abordagem (STICKDORN et al, 2014, p. 127).

Isso significa que, a cada etapa do processo de design de um serviço, pode ser, em determinada fase, necessário retroceder um passo, certificando-se de aprender com os erros da iteração anterior. A estrutura básica do processo proposto por Stickdorn et al (2014, p. 128) é composta por: exploração, criação, reflexão e implementação.

A etapa de exploração é o momento de identificação do problema real sobre qual o designer de serviços irá trabalhar. Também é importante entender o ponto de vista do provedor do serviço e articular o problema a partir da perspectiva do usuário. Isso se dá a partir do uso de ferramentas de diversas disciplinas para explorar e entender o comportamento e a mentalidade de todas as pessoas envolvidas. De posse dessas informações, o designer tem a possibilidade de visualizar a estrutura dos serviços, até então intangível, e partir desse momento, apresentar sugestões de alterações no serviço que pareça não estar funcionando adequadamente (STICKDORN et al, 2014, p. 131).

Sugestões de alterações ocorrem na etapa de criação, o estágio generativo dentro do processo iterativo. O objetivo é gerar e desenvolver soluções com base nos problemas identificados e nos insights gerados durante a etapa anterior. A inclusão de *stakeholders* e a participação de equipes interdisciplinares é essencial para obter soluções holísticas, cocriativas e sustentáveis (STICKDORN et al, 2014, p. 132).

Após a geração de soluções, a etapa seguinte é a de reflexão a partir da realização de testes com os *stakeholders* para verificar a pertinência do que foi proposto. Essa etapa consiste na construção de protótipos baseados nas ideias colhidas dos usuários e/ ou especialistas para obtenção de feedback e, consequentemente, melhoria dos protótipos, para que, em seguida, haja uma nova testagem até que eles correspondam totalmente as expectativas desse público.

É importante fazer testes no contexto real de uso ou em circunstâncias próximas. Dessa forma, é possível testar conceitos de serviços intangíveis, realizar intervenções rápidas e testar melhorias iterativas para esses conceitos (STICKDORN et al, 2014, p. 135).

Por último, é chegado o momento da implementação do serviço proposto. Essa fase requer, necessariamente, um processo de mudança. E existem alguns princípios básicos que devem ser levados em consideração nessa fase.

Primeiramente, é importante envolver, desde o início do processo, a linha de frente que prestará o novo serviço. Também é necessário o comprometimento do provedor do serviço. Ilustrar os novos serviços propostos, por meio de ferramentas de design, para os *stakeholders*, contribui para uma transição harmoniosa. Uma análise de resultados da implementação orienta os designers ao processo iterativo do design de serviços (STICKDORN et al, 2014, p. 137).

A metodologia apresentada acima é a estrutura básica tanto para este projeto quanto para diversos outros no campo do design de serviços. Em Moritz (2005, p. 123) o autor apresenta uma abordagem metodológica complementar à de Stickdorn et al (2014), incluindo duas etapas intermediárias ao processo, a seguir descritas:

Entre a exploração e a criação, Moritz (2005, p. 128) propõe uma pausa para a definição de uma clara direção estratégica, ou seja, após compreender o contexto, objetivos, valores, necessidades e desejos do usuário, o designer deve criar critérios de avaliação dos problemas do serviço e suas origens. Dessa forma, ele pode estabelecer uma estratégia para alcançar os objetivos e cumprir os requisitos do serviço a ser proposto (MORITZ, 2005, p. 130).

E, logo após a etapa de criação de alternativas de serviço, Moritz (2005, p. 136) sugere outro momento no processo. Este tem como finalidade selecionar as ideias geradas e combinar conceitos complementares, de maneira a avaliar os resultados e soluções internamente, antes de realizar testes com os *stakeholders*, conforme proposto a seguir:

Dentre uma variedade de soluções ou ideias, o melhor e mais relevante deve ser selecionado. Isso significa serem escolhidos por experts ou selecionados por meio de critérios específicos. (MORITZ, 2005, p. 136)

Essa etapa contribui para uma abordagem iterativa do processo de design de serviços. E, ao mesmo tempo, identifica as melhores soluções e as mais apropriadas, avaliando-as a fim de serem melhoradas (MORITZ, 2005, p. 136).

A busca por uma metodologia complementar à de Stickdorn et al (2005, p. 124) surgiu da necessidade de se incluir no processo de design etapas de delimitação estratégica de objetivos e requisitos, a fim de serem usados de parâmetro de avaliação das soluções de design propostas aos usuários.

Ao guiar este projeto por meio das etapas metodológicas apresentadas acima, foi possível desenvolver um produto final procurando atender às necessidades dos usuários, colocando-os no centro do processo de design, assim como as necessidades do provedor, por meio de uma abordagem cocriativa e holística.

## 2.3 Método

O processo de design deste projeto se iniciou após apresentação da demanda. Posteriormente, deu-se início à revisão da literatura sobre design de interação e design de serviços, cujos aportes nortearam todas as etapas seguintes do processo.

Posteriormente, foi realizada a primeira reunião com os Demandantes de modo a compreender a fundo as necessidades que envolviam a demanda, além de conhecer o funcionamento dos projetos sociais, que utilizarão o aplicativo: Caravana da Quentinha e Grupo Francisco de Assis.

De posse dessas informações, foi realizado um Mapa de Visualização do Serviço a fim de entender de maneira sistêmica as relações organizacionais dos projetos sociais.

 No intuito de validar o entendimento extraído do Mapa de Visualização de Serviços, foi realizada a segunda reunião com os Demandantes, da qual foram extraídos valiosos *insights*. Tais *insights* foram a base para o estabelecimento de perfis e a geração de alternativas de funcionalidades. Essa etapa ocorreu concomitantemente com à etapa de *benchmarking* de funcionalidades e interface.

Aliado a isso, houve necessidade de conjugar esforços com uma Equipe de Desenvolvimento, para implementar o aplicativo. A Equipe pertence à faculdade de Ciência da Computação da Universidade de Brasília, a qual transformará em realidade o projeto.

Na etapa seguinte, funcionalidades validadas foram materializadas na forma de *wireframes* durante uma das reuniões com a Equipe de Desenvolvimento. Ao longo dessa etapa também foi realizada uma pesquisa sobre o sistema operacional, seus atributos médios e sua linguagem visual, denominada Material Design. Por meio do *feedback* recebido, nessa reunião as alternativas de *wireframe* foram refinadas e uma alternativa final foi escolhida para ser apresentada na última reunião com os Demandantes. A alternativa final foi apresentada por meio de um protótipo interativo, sendo atualizado à medida que o projeto amadurecia e evoluía.

Posteriormente, foi realizado um *benchmarking* de identidade visual de aplicativos similares e de projetos sociais na área de doação de alimentos, além da análise da identidade visual do CEMA. Com essas informações foi possível então, iniciar o processo de geração de alternativas de identidade visual para este projeto e, em seguida, gerar alternativas para a interface. Toda essa investigação e experimentação resultou no produto final, apresentado por meio de protótipo interativo.

Os atributos esperados do aplicativo foram definidos a cada etapa de estruturação do problema de design, que por sua vez, embasaram a geração de alternativas nas etapas de exploração de possibilidades de materialização do aplicativo. Reuniões com a Equipe de Desenvolvimento permearam todo o processo. Essas reuniões, ocorreram após cada etapa de experimentação em busca de validação junto às especificidades técnicas da Equipe.

 Em busca de uma apresentação didática do processo de concepção do aplicativo, o relato será estruturado em tópicos, agrupando etapas semelhantes.

Cabe ressaltar que o processo, foi completamente alinear, no qual investigação e experimentação ocorriam simultaneamente.

#### 3. A DEMANDA DO CEMA

O Centro Espírita Maria Angélica - CEMA se localiza no Rio de Janeiro/RJ e é "uma casa espírita cristã, voltada para o estudo, a divulgação da Doutrina Espírita codificada por Allan Kardec e o trabalho do bem" (CENTRO ESPÍRITA MARIA ANGÉLICA, 2013). O CEMA é uma associação sem fins lucrativos que realiza diversas atividades de cunho doutrinário, assistencial, auxiliar, apoiador e cultural.

A coordenação do Centro está sob responsabilidade de um Coordenador Geral juntamente de um Supervisor, que gerenciam as atividade, especificamente a Caravana da Quentinha e o Grupo Francisco de Assis, dois projetos sociais que objetivam a inclusão social de pessoas em situação de rua, escopo deste projeto.

A Caravana da Quentinha percorre os bairros do Recreio, Barra da Tijuca e Jacarepaguá nas sextas-feiras no período noturno, em roteiros pré-definidos em busca de pessoas que não possuem lugar para morar ou condições de se alimentarem, ou seja, em situação de rua, para a doação de alimentos, cobertores e agasalhos. Essas pessoas são denominadas "Assistidos". Também fazem um trabalho evangelístico e convidam essas pessoas para participarem do trabalho realizado aos sábados pelo Grupo Francisco de Assis.

A escala para o exercício da coordenação dessas atividades é elaborada bimestralmente pelo Coordenador Geral. Para assumir as atividades inerentes à coordenação da Caravana da Quentinha é indicado o denominado Coordenador de Sexta, que por sua vez indica os chamados Coordenadores de Roteiro para gerenciarem e acompanharem cada rota a ser percorrida em busca dos Assistido. Participam também os Voluntários, responsáveis pelo contato com os Assistidos. O fornecimento e o preparo dos alimentos doados são da responsabilidade dos Cozinheiros, que recebem do Centro apenas *kits* numerados com instruções para o preparo e embalagens de isopor para o acondicionamento das referidas refeições. Momentos antes da Caravana sair os voluntários escalados para o dia realizam um ritual denominado Harmonização, ficando um dos Voluntários responsável por essa atividade.

Aos sábados o Grupo Francisco de Assis, extensão da Caravana da Quentinha, atende os Assistidos que receberam assistência na noite anterior, no CEMA para uma diversa programação:

Os moradores de rua participam, durante toda a manhã, de uma série de atividades que visam ao aumento de sua autoestima, à valorização da vida e ao respeito por si próprios, de modo a resgatarem o sentimento de inclusão social.

Ao chegarem, tomam um banho. Após o banho, passam pelo corte de cabelo e troca de roupa. Depois seguem para o salão, onde tomam o café da manhã, cantam e assistem palestras à luz da Doutrina Espírita.

Durante esse período, acontece também o atendimento médico e odontológico; e é promovido um "papo amigo" entre eles e os trabalhadores do Grupo Pablo, que atendem pessoas com problemas de dependências químicas. (CENTRO ESPÍRITA MARIA ANGÉLICA, 2013)

O Grupo também conta com seu próprio coordenador, aqui chamado de Coordenador de Sábado, que delega aos Voluntários cada atividade descrita acima.

Tendo em vista a complexidade das atividades e o grande número de pessoas envolvidas, os voluntários ficaram sem tempo para se dedicar à questão espiritual, a qual julgam ser um dos pilares dos projetos sociais. Em busca de uma solução, surgiu a demanda para a elaboração de um aplicativo que realizasse a gestão informacional dos serviços assistenciais prestados.

Os aqui chamados de Demandantes são membros do CEMA envolvidos diretamente com os projetos sociais. A validação das soluções de design propostas para o problema citado anteriormente foi realizada por meio de reuniões e testes *in loco* com os referidos Demandantes.

4.1 Identidade visual do CEMA

Lopez (2012) define identidade visual como "um conjunto de definições particulares relacionadas a apresentação visual de uma empresa, produto ou serviço". Ela pode incluir diversos elementos gráficos, como símbolo, logotipo, paleta de cores e outros elementos de apoio.

O Centro possui sua própria identidade visual para padronizar a forma como suas atividades são apresentadas. Foi realizado um estudo das definições particulares relacionadas à sua apresentação visual objetivando compreender como é composta e como se comporta por meio dos diferentes suportes, tanto impressos quanto digitais, em que é aplicada. Esse entendimento direcionou uma pesquisa de referências visuais que, por sua vez, embasaram a etapa de geração de alternativas de identidade visual deste projeto, possibilitando que a identidade proposta para o aplicativo e a identidade do CEMA possuam valores e princípios em comum.

Para realizar esse estudo foram consultadas as duas páginas do Centro na Internet: o seu endereço eletrônico: cema.org.br e a sua página virtual na rede social: Facebook - facebook.com/cemariaangelica.

Primeiramente foram reunidas as informações referentes ao sistema de identidade visual e seus elementos - símbolo, logotipo, paleta de cores e tipografia utilizada, conforme figura 01.

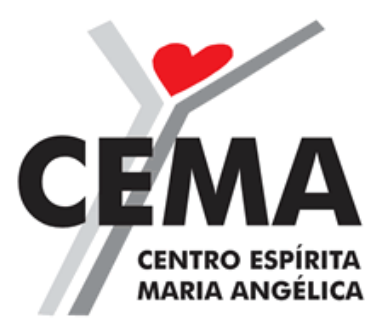

Figura 01 – Identidade visual do CEMA. Fonte: facebook.com/cemariaangelica

O logo do CEMA é composto por um símbolo e logotipo. O símbolo é uma representação reduzida de uma pessoa de braços levantados, composto por dois traços paralelos, de tons de cinza diferentes, representando um corpo, que alongam para formar os braços. A cabeça da pessoa é representada por um coração vermelho.

Na variação bold da família tipográfica Futura, em caixa alta, lê-se, por cima do símbolo, na cor preta, a sigla "CEMA" e o nome do Centro, escrito por extenso, abaixo da sigla, em tamanho menor.

Analisando o logo do CEMA é possível inferir uma mensagem de receptividade e acolhimento que fica evidente na grande quantidade de projetos sociais na área assistencial oferecidas. A pessoa representada no símbolo está de braços abertos assim como o Centro está de portas abertas para receber aqueles que desejam resgatar o sentimento de inclusão social por meio da participação em atividades.

Posteriormente foi analisada a maneira como a identidade é aplicada sobre diferentes suportes. O CEMA aplica sua identidade visual de forma bastante simples, limitada ao uso do logo sobre imagens e superfícies diversas, que, na maioria das vezes não segue a paleta de cores ou a tipografia utilizada na marca, como exemplificado por meio da figura 02:

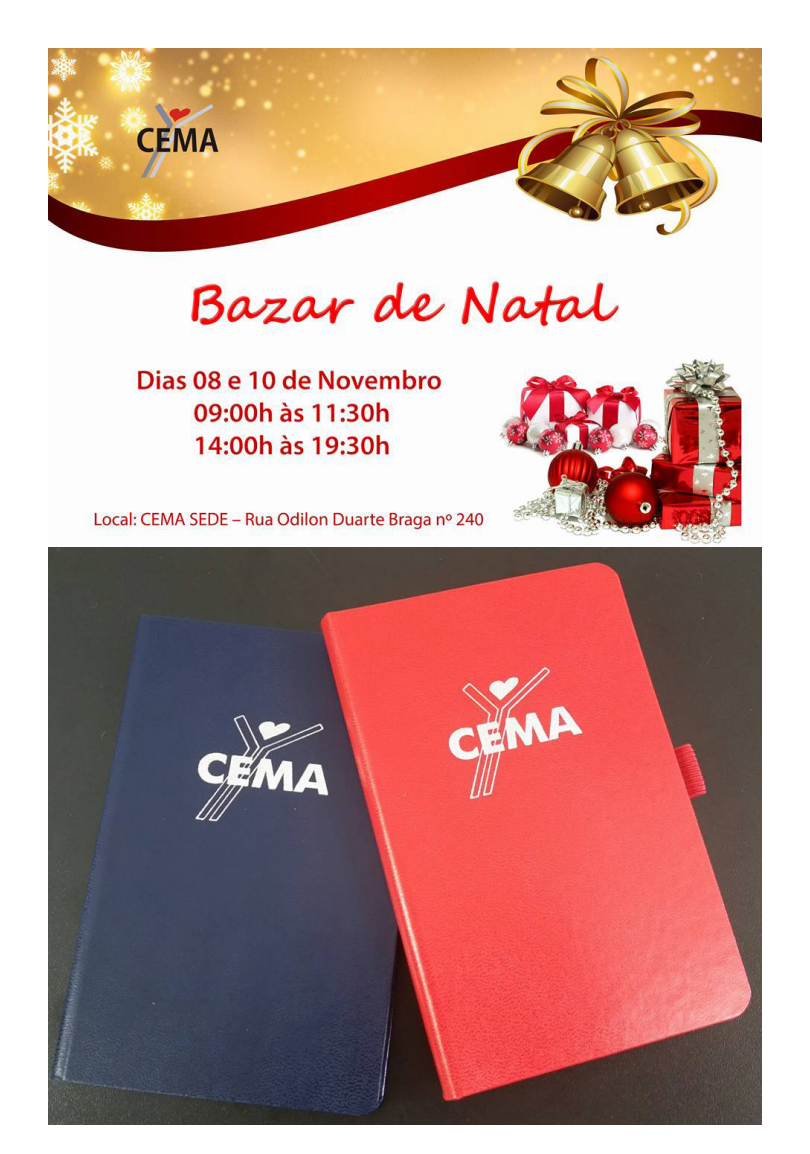

Figura 02 – Exemplos de aplicação de identidade visual do CEMA. Fonte: facebook.com/cemariaangelica

Essa análise de identidade visual ocorreu pela necessidade de compreender como o Centro se expressa visualmente, principalmente em ambientes virtuais, que é para onde o aplicativo, objeto deste projeto, está sendo criado. De posse desse entendimento, foi possível, partir para uma etapa de pesquisa de referências visuais que basearam a geração de alternativas de identidade visual para o aplicativo citado.

Assim, foi definida uma proposta final fiel aos valores e princípios do CEMA, contribuindo para manter uma identificação dos usuários com o produto final, e consequentemente uma aderência ao contexto em que será utilizado.

### 4. A ORGANIZAÇÃO DOS PROJETOS SOCIAIS

Em resposta à demanda dos membros do CEMA foram realizadas algumas reuniões com os Demandantes onde foi compartilhado sobre a organização dos projetos sociais. Na ocasião também ocorreu a validação das propostas para os problemas apresentados. De posse dessas informações foi possível assumir uma perspectiva de design centrado no usuário, após conhecer suas necessidades de modo a garantir o que necessitam, querem e desejam do serviço proposto (STICKDORN, SCHNEIDER 2014).

Houveram três reuniões com Demandantes no período de 5 meses de desenvolvimento do projeto, realizadas por meio de Skype. Eventuais dúvidas foram solucionadas por meio de conversas em grupo no Whatsapp. O foco da primeira reunião foi de apresentação da demanda, do CEMA e seus projetos sociais, e de alguns pedidos específicos de desenvolvimento de funcionalidades para serem inseridas no sistema proposto. Essa reunião contou com a presença da Equipe de Desenvolvimento e de um dos coordenadores do Centro.

As atividades e funções exercidas no CEMA foram então mapeadas de acordo com as informações encaminhadas pelo coordenador do Centro. Esse processo resultou na criação de um Mapa de Visualização do Serviço, validado na segunda reunião, da qual participaram mais três membros do Centro, que complementaram e corrigiram as informações presentes no Mapa. Além disso, foram acrescidas mais informações sobre a Caravana da Quentinha e o Grupo Francisco de Assis, como a distribuição de funções entre os projetos, o tipo de informação necessária à realização do cadastro dos assistidos e o desejo de uma ferramenta que registre, durante a semana, novos locais a serem incluídos nos roteiros.

Na terceira reunião foi apresentado um protótipo navegável do aplicativo ao coordenador, que novamente validou as soluções propostas, além de fornecer mais informações sobre a logística atual dos projetos sociais. Foram identificadas outras necessidades, como a possibilidade de preenchimento a escala de funções dos voluntários bimestralmente, a inclusão do número do *kit* entregue ao Cozinheiro juntamente com seu nome e quantidade, e a retirada da função de *checklist*, julgada desnecessária pelo demandante.

Anotações foram feitas durante as reuniões, de modo a guardar o *feedback* passado pelos Demandantes, para consulta futura, posteriormente compartilhadas entre as equipes deste projeto para certificar que todas as informações foram registradas.

As reuniões com os Demandantes permitiram elucidar dúvidas, readequar propostas pouco aderentes, excluir funcionalidades desnecessárias e incluir outras essenciais para a solução da demanda. Levar em consideração as sugestões, validações e comentários dos Demandantes é essencial para a construção de um sistema centrado nas necessidades do usuário, o que atribui significado e valor ao produto final.

## 5. COMPREENSÃO DOS PROJETOS SOCIAIS COMO SERVIÇOS

Um Mapa de Visualização do Serviço - MVS tem como objetivo descrever, de forma sintética, a relação entre os atores de um serviço e o serviço prestado. Derivado da ferramenta de Design de Serviços *Offering Map*, não existe um formato padrão para essa metodologia.

The offering could be described by words or could be illustrated by images, but most frequently it is visualized through a graph. This instrument could support the elaboration of the service idea as well the development of some specific solutions, it could be a tool for the implementation of the concept but also for the communication of the service to the final user. In each one of these situations, the offering map will assume different configurations and languages with reference to the specific aims and receivers involved. (SERVICE DESIGN TOOLS)

A criação de um MVS para este projeto partiu da necessidade de compreender, de forma geral, como funciona o serviço prestado pelos projetos sociais e identificar cada categoria de voluntário presente e suas funções. O resultado é a oportunidade de visualizar o processo por completo, desde o planejamento inicial até o encerramento das atividades daquela semana.

Para esse fim foi utilizado o *software* XMind, especialista na criação de mapas mentais, gráficos e diagramas em geral. As informações coletadas na primeira reunião com os demandantes foram inseridas em um mapa do programa em camadas, diferenciadas pelo seu tipo de conteúdo, em ordem cronológica.

Por meio da criação desse MVS foi possível identificar diversas características fundamentais sobre a execução do projeto social, essenciais para as futuras etapas de desenvolvimento deste sistema. São elas a) os atores responsáveis por cada etapa; b) informações necessárias para a realização de tal etapa; c) informações coletadas na etapa em questão; d) ponto de contato com os assistidos; e) etapas que compartilham as mesmas informações; e f) organização operacional do projeto, apresentadas nas figuras 03, 04 e 05.

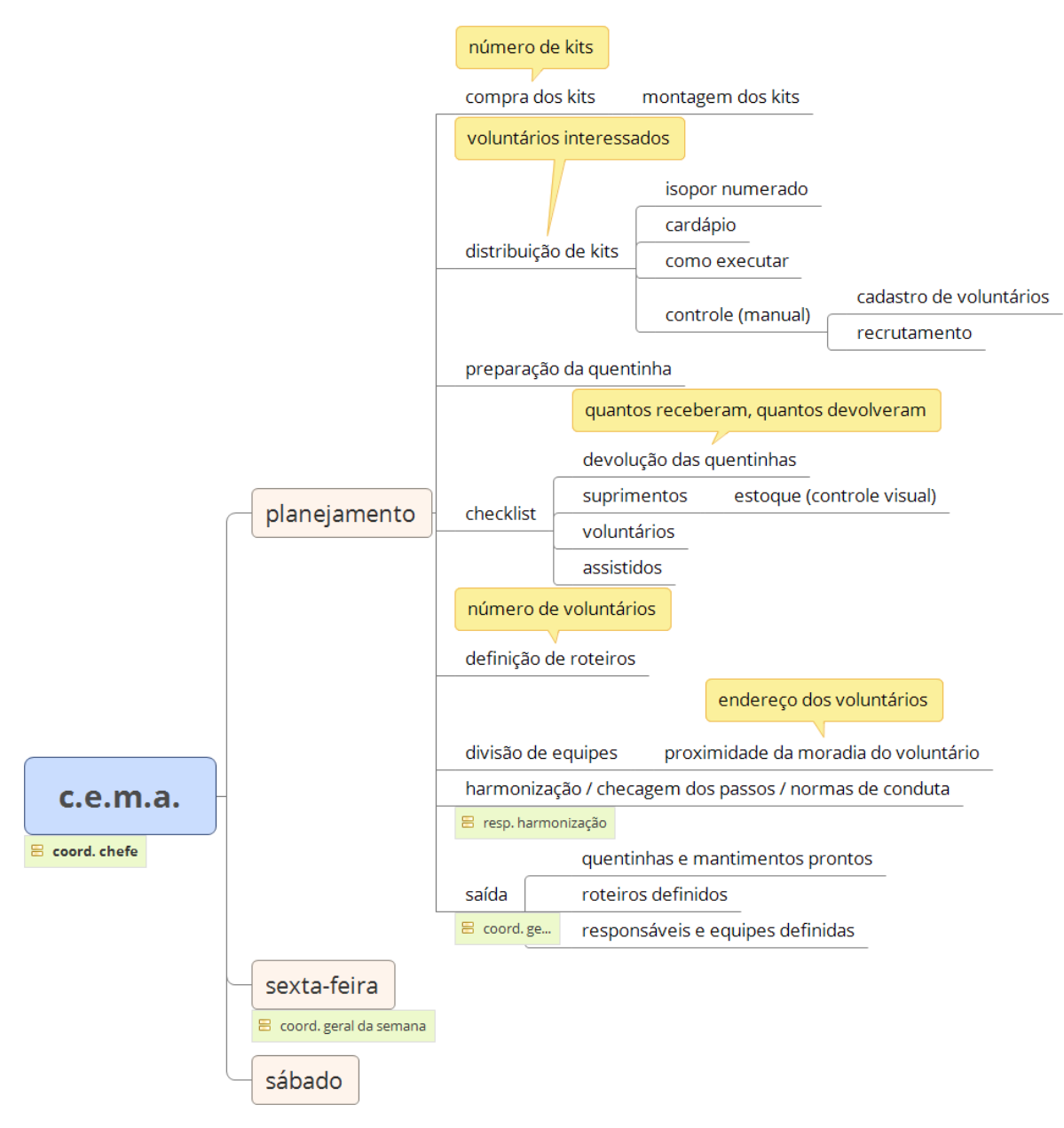

Figura 03 – seção "planejamento" do mapa de visualização de serviços criado. Fonte: o autor.
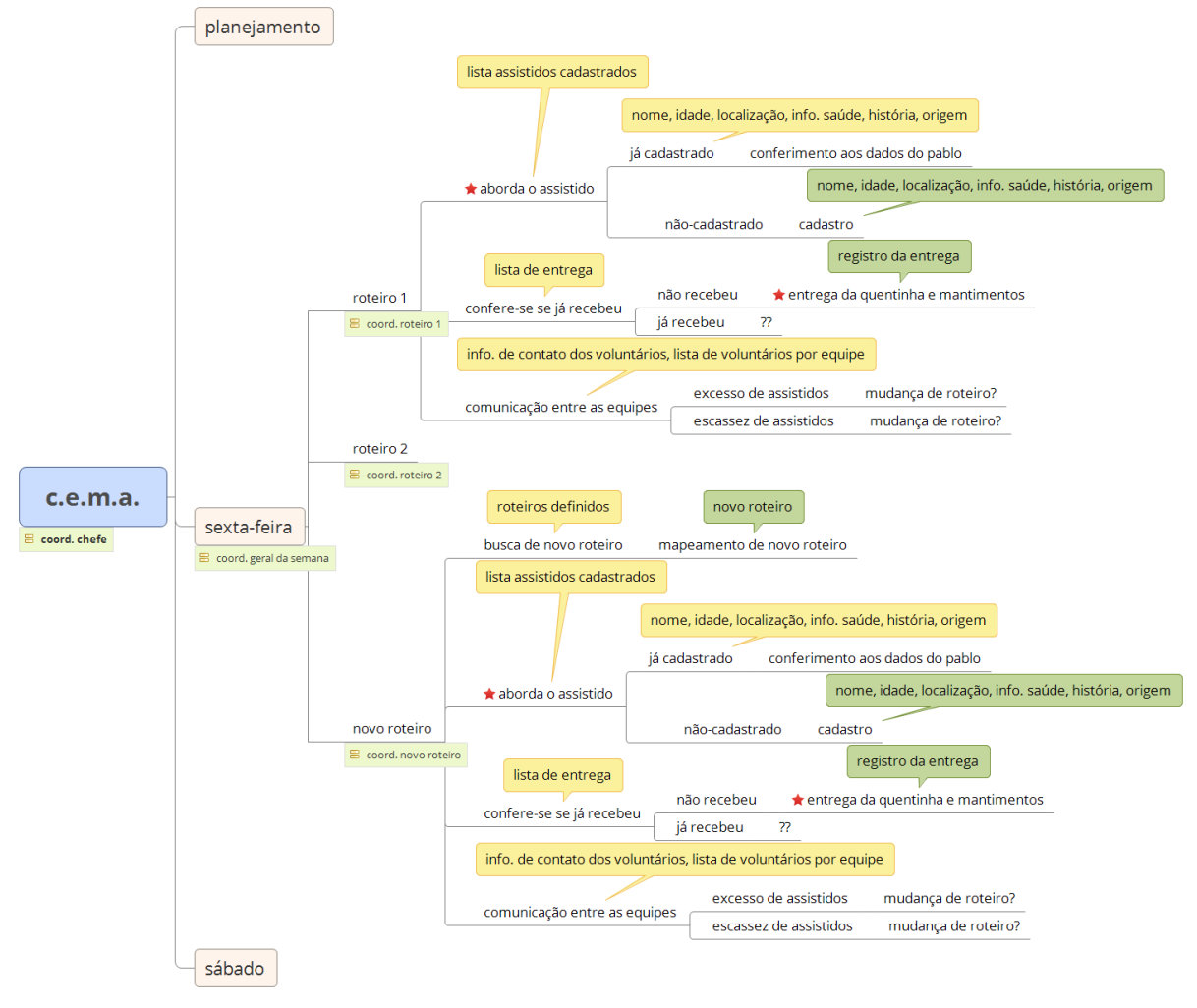

Figura 04 – seção "sexta-feira" do mapa de visualização de serviços criado. Fonte: o autor.

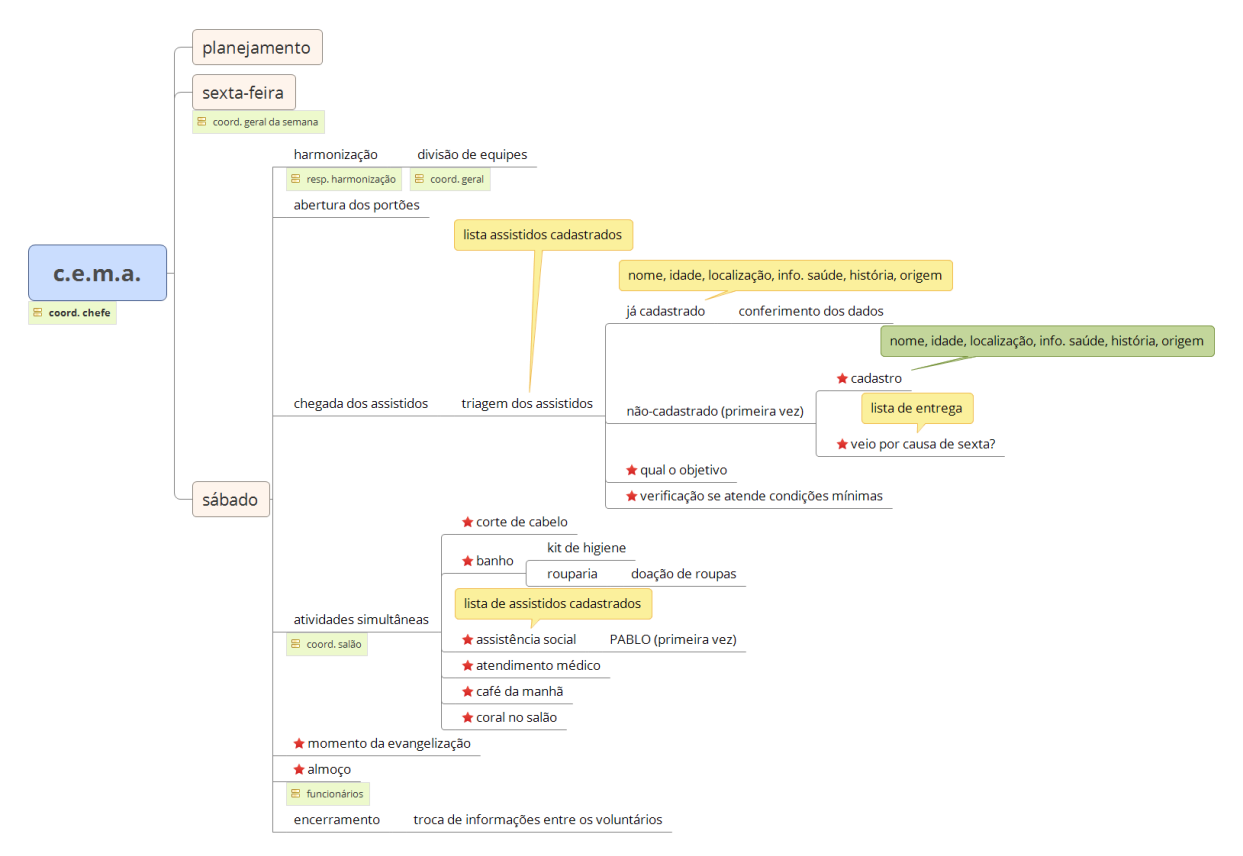

Figura 05 – seção "sábado" do mapa de visualização de serviços criado. Fonte: o autor.

No processo de criação de um aplicativo de gestão de serviço, compreender o serviço que se propõe a gerir é imprescindível. A elaboração do MVS supre essa necessidade, oferecendo tanto um panorama macro, quanto uma visão micro das atividades do projeto social. Exercitar a empatia ao entender a experiência individual do usuário, que resulta no serviço prestado, bem como seu contexto são os principais resultados do uso de uma metodologia como o MVS.

#### 6. A PLATAFORMA ESCOLHIDA

Maziero (2013) conceitua sistema operacional como uma camada de *software* que opera entre o *hardware* e os programas voltados ao usuário final. É uma estrutura de *software* ampla, muitas vezes complexa, que incorpora aspectos de baixo nível (como *drivers* de dispositivos e gerência de memória física) e de alto nível (como programas utilitários e a própria interface gráfica).

O objeto deste projeto se encaixa na definição do aspecto de alto nível, pois é um programa utilitário a ser incorporado ao sistema operacional. Atualmente existem diversos sistemas operacionais para dispositivos móveis disponíveis no mercado. Foi realizada uma pesquisa objetivando a escolha de um que atendesse a maior parte dos membros do CEMA e às especificidades técnicas da Equipe de Desenvolvimento.

A International Data Corporation - IDC é referência em pesquisa de consumo de tecnologia da informação, telecomunicações e hábitos de consumo em mercados de tecnologia (INTERNATIONAL DATA CORPORATION, 2016a). Dentre as pesquisas realizadas pela IDC está o *market share* de sistemas operacionais de dispositivos móveis ao redor do mundo. As estatísticas apontam que em 2016 o sistema operacional Android, da Google está em 87,6% dos dispositivos. Logo após vem o iOS da Apple, em 11.7%, o Windows Phone em 0.4% e, por fim, os demais sistemas operacionais ocupam somente 0.3% da fatia desse mercado (INTERNATIONAL DATA CORPORA-TION, 2016b).

Somado ao fato de que o Android está presente como sistema operacional em 87,6% dos aparelhos, existe também a especificidade técnica da Equipe de Desenvolvimento que explicitou preferência pelo sistema operacional da Google. Devido à esses dois fatores, o sistema Android foi definido como a plataforma para este projeto, pois atende tanto à Equipe de Desenvolvimento quanto aos membros do CEMA, o que não é fator de impedimento para a expansão a outros sistemas no futuro.

Definir o sistema operacional resulta na dependência dos atributos tecnológicos pre-

sentes nos aparelhos que possuem aquele sistema. O Android está presente em diversos dispositivos de diversos fabricantes, entre tablets e celulares, dos mais simples aos mais completos.

# 6.1 Atributos médios dos dispositivos Android

Uma grande variedade de dispositivos móveis possuem o Android como sistema operacional, portanto nem todos detêm os mesmos atributos tecnológicos. Para que um aplicativo funcione de forma eficiente, independentemente de qual aparelho ele esteja instalado, é necessária uma pesquisa dos atributos médios presentes na maioria dos dispositivos.

A Google disponibiliza para os fabricantes de aparelhos de celular um documento que enumera os requerimentos que devem ser cumpridos a fim de que um dispositivo móvel seja compatível com a última versão do seu sistema operacional, que no caso é o Android 7.0 (ANDROID, 2016). Os requerimentos são avaliados em obrigatórios, recomendados e optativos. A tabela 01, a seguir, apresenta um resumo dos atributos mais recorrentes e sua respectiva avaliação:

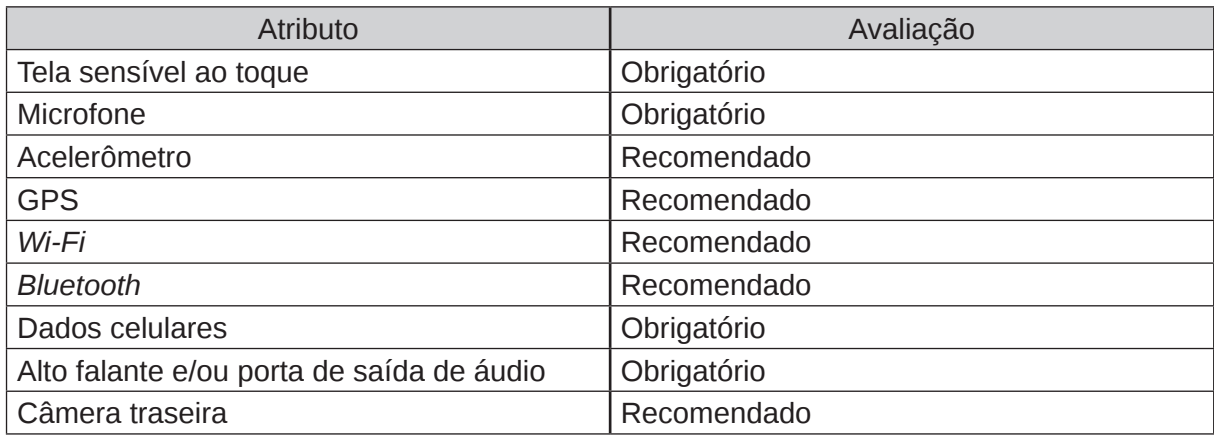

Tabela 01 – resumo dos atributos de dispositivos móveis Android mais recorrentes e sua respectiva avaliação. Fonte: source.android.com/compatibility/android-cdd.html.

Este documento foi acessado a fim de consultar quais atributos estão mais presentes na maioria dos dispositivos móveis existentes hoje no mercado. De posse dessas informações as funcionalidades do aplicativo foram pensadas para que contemplem somente os atributos mais populares dentre os aparelhos, aumentando assim a chance de compatibilidade com os dispositivos dos membros do CEMA.

# 6.2 Material Design

A fim de estabelecer uma linguagem visual base para guiar tanto o sistema operacional quanto aplicativos desenvolvidos por terceiros, a Google, desenvolvedora da plataforma Android, criou o Material Design, uma série de orientações fundamentadas em boas práticas de design, inovação, e nas possibilidades da tecnologia e da ciência (GOOGLE, 2016). Esse sistema permite uma experiência unificada por meio de diferentes plataformas e tamanhos de aparelhos.

Existem três princípios básicos do Material Design: materialidade, design editorial e movimento significativo.

a) Materialidade: a metáfora material, ilustrada por meio da figura 06, representa tactilidade e dá destaque a superfícies e arestas, que facilitam o uso através de elementos familiares (GOOGLE, 2016).

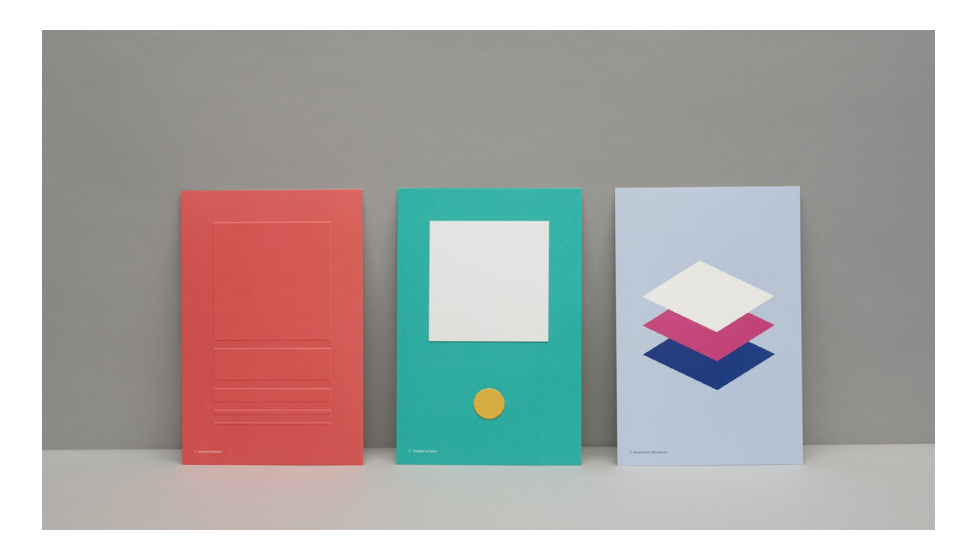

Figura 06 – representação visual do princípio de materialidade do Material Design. Fonte: http://manualcreative.com/project/google-design

b) Design editorial: esse princípio, representado por meio da figura 07, se baseia nos elementos fundamentais do design editorial: tipografia, *grids*, espaço,

proporção, cor e ilustração. Esses elementos conferem hierarquia, significado e foco às informações presentes na tela (GOOGLE, 2016).

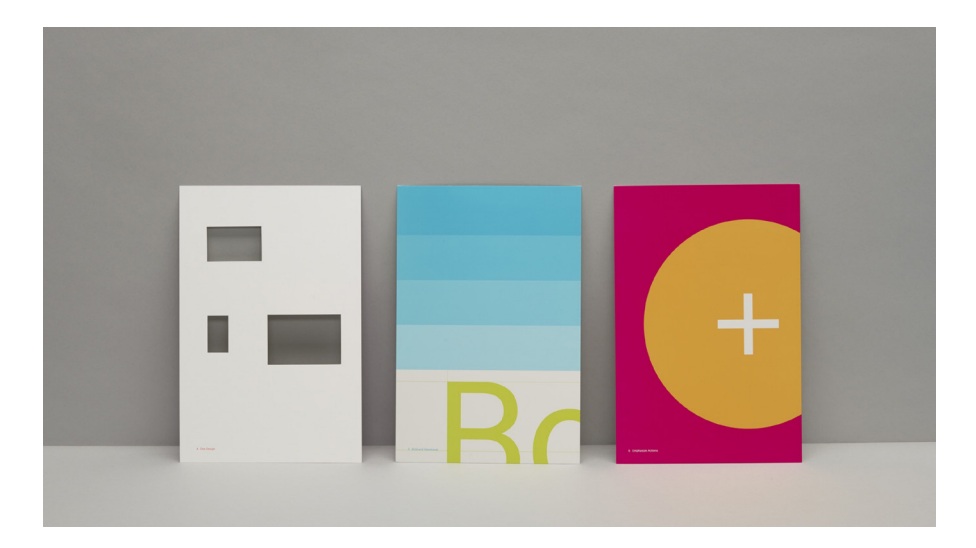

Figura 07 – representação visual do princípio de design editorial do Material Design. Fonte: http://manualcreative.com/project/google-design

c) Movimento significativo: movimento no Material Design respeita e reforça o usuário como agente ativo da interação. As animações contém significados e servem para chamar a atenção do usuário para elementos pertinentes (GOO-GLE, 2016). Esse princípio está representado por meio da figura 08.

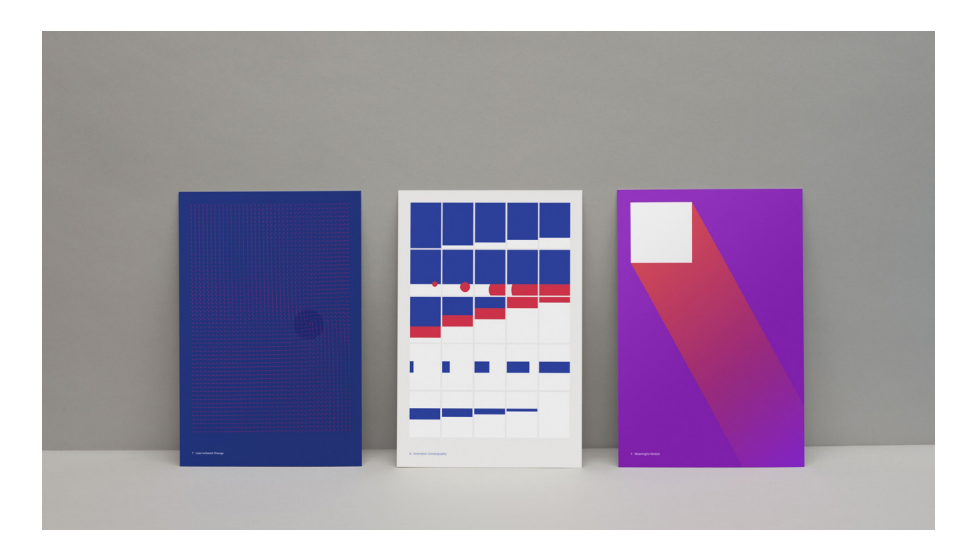

Figura 08 – representação visual do princípio de movimento significativo do Material Design. Fonte: http://manualcreative.com/project/google-design

Optar por gerar o projeto por meio das orientações provenientes do Material Design no lugar de desenvolver em uma interface completamente nova oferece a oportunidade de focar primariamente no desafio de construir um sistema coerente com as necessidades do usuário, que já estará familiarizado com seu padrão de funcionamento, o que aumenta as chances de adesão ao produto.

Na construção da interface foram aplicados os princípios do Material Design, respeitando a ordem dos elementos, utilizando a tipografia e componentes de interface gráfica típicos do Android como ícones, botões, cartões, abas, listas, barras de ferramenta, entre outros.

Ao mesmo tempo, essa linguagem não restringe inovações na interface, pelo contrário, a partir dela foi criada uma identidade própria para o sistema, de forma que se torne reconhecível e único para o usuário, se diferenciando entre os demais por meio da aplicação da identidade visual criada para o sistema e uma organização espacial única das informações presentes.

Seguir essas orientações proporciona ao usuário a oportunidade de já estar habituado com a lógica de utilização do sistema, eliminando a necessidade de aprender toda uma nova linguagem para utilizá-lo. Por outro lado, a presença de novos elementos desenvolvidos de forma contextualizada contribuem para o estabelecimento de uma personalidade única, que por sua vez, contribui para a adesão ao produto por parte do usuário.

## 7. ORGANIZAÇÃO DAS ATIVIDADES COM A EQUIPE DE DESENVOLVIMENTO

Parte do processo de implementação de um sistema interativo é o desenvolvimento do *software* sendo projetado. E para que o design esteja de acordo com os requisitos e limitações técnicas, reuniões entre as equipes de design e desenvolvimento são fundamentais. Consciente das inviabilidades tecnológicas, o designer é capaz de explorar ao máximo as potencialidades para criar um sistema de qualidade.

A partir do momento que o sistema começou a tomar forma, reuniões entre o designer e o Equipe de Desenvolvimento, com a presença dos orientadores, ocorreram quinzenalmente. O foco dos encontros era o alinhamento de requisitos técnicos entre as equipes e das solicitações dos Demandantes. Também ocorreram sessões de *brainstorming* e críticas aos projetos em andamento.

Como resultado dessas reuniões, algumas ideias de funcionalidade e interface propostas não foram adiante. Por exemplo, foi sugerido que fosse possível o acompanhamento da localização em tempo real de cada grupo na sexta-feira à noite, quando saíssem para distribuir alimentos e mantimentos aos Assistidos. A Equipe de Desenvolvimento logo avisou que essa funcionalidade consumiria muitos dados do pacote de Internet móvel dos usuários, além de uma possível sobrecarga do servidor. Uma alternativa foi sugerida, o uso de *checkpoints* ao longo do roteiro. Assim que o grupo passasse por um *checkpoint*, ficaria registrado o seu progresso.

Outro exemplo de inviabilidade técnica de desenvolvimento foi a proposta de desenhar a interface usando cartões como uma metáfora visual, que revelariam sua parte de trás quando selecionado pelo usuário, fugindo do padrão Material Design. Como justificativa, a Equipe de Desenvolvimento alertou sobre a necessidade de se seguir as orientações da linguagem visual do Android para que o aplicativo ficasse pronto para teste mais rapidamente, levando em consideração a elevada quantidade de tempo necessária para se desenvolver um padrão de interface completamente novo.

Esses *insights* da equipe de desenvolvimento foram importantes para guiar o proces-

so de criação do aplicativo na direção certa. Ao levar em consideração questões como as descritas anteriormente foi possível tomar decisões projetuais informadas sobre usabilidade e design de interface. Dessa forma o projeto se aproxima de um sistema mais eficaz em relação às necessidades do usuário e às características do contexto em que está inserido.

## 8. *BENCHMARKING:* ANÁLISE DE PRODUTOS SIMILARES

David T. Kearns, Chefe Executivo da Xerox Corporation, define a atividade de *benchmarking* como "um processo contínuo de medição de produtos, serviços e práticas em relação aos mais fortes concorrentes, ou às empresas reconhecidas como líderes em suas indústrias." (apud LACOMBE, HEILBORN, 2003, p. 470). No escopo deste projeto, segundo esse conceito, a medição foi realizada em relação aos sistemas interativos e de identidade já existentes visando agregar valor ao objeto desenvolvido, qual seja, o aplicativo referente a esse projeto.

## 8.1 Funcionalidades e interface

A partir de referências pessoais, foi realizado um *benchmarking* de aplicativos com funcionalidades pertinentes às necessidades expostas pelos Demandantes que poderiam vir a ser incorporadas no aplicativo. A importância dessa etapa durante o processo de design se dá pela possibilidade de visualizar diversos caminhos em termos de funcionalidades e interface a serem seguidos durante o projeto.

A pesquisa ocorreu em lojas virtuais de aplicativos, tanto para dispositivos Android (Google Play) quanto iOS (App Store) e se desdobrou em duas direções igualmente importantes: geolocalização e gestão da informação.

Após a adoção dos citados caminhos, anotações foram feitas sobre funcionalidades e interface potencialmente relevantes para o projeto. Os aplicativos usados de referência, ilustrados por meio das figuras 09, 10, 11 e 12, foram selecionados devido à pertinência de seus atributos em relação às soluções buscadas para a demanda.

a) Google Maps: sistema de mapas nativo do Android, sistema operacional para qual o aplicativo deste projeto foi desenvolvido. As suas principais funcionalidades incluem mapa detalhado, sugestão de meios de transporte, definição de rotas entre um ponto e outro, pesquisa e guia de comércio local;

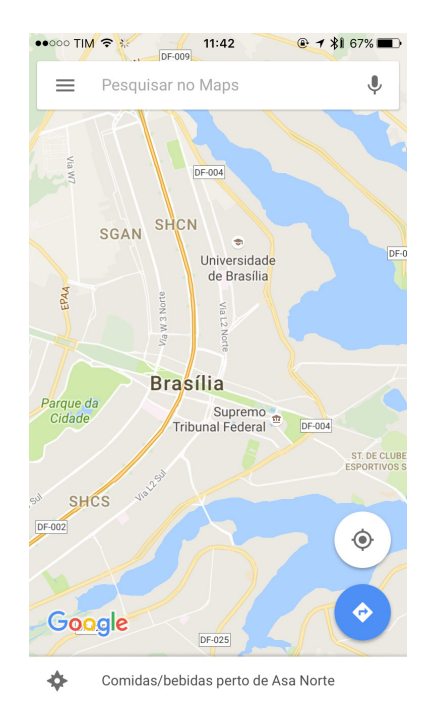

Figura 09 – tela inicial do aplicativo Google Maps. Fonte: *screen shot* do aplicativo realizado pelo autor.

b) Evernote: é um organizador pessoal e profissional onde é possível criar notas com diversas informações, como lista de afazeres, texto, áudios, vídeos, imagens, links, geolocalização e sincronizar as notas entre diferentes dispositivos e também outros usuários do aplicativo;

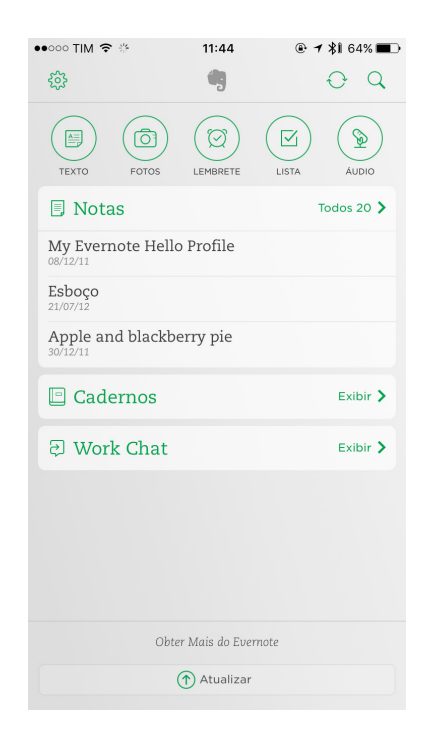

Figura 10 – tela inicial do aplicativo Evernote. Fonte: *screen shot* do aplicativo realizado pelo autor.

c) Day One: funciona como um diário virtual para registrar todo e qualquer tipo de informação que o usuário desejar. Funciona em conjunto com um calendário e cada entrada é ligada ao dia em que foi criada. Também é possível visualizar as entradas em um mapa que mostra a sua geolocalização;

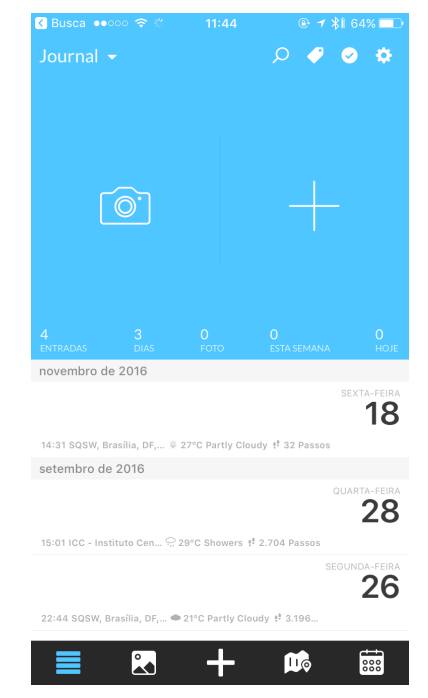

Figura 11 – tela inicial do aplicativo Day One. Fonte: *screen shot* do aplicativo realizado pelo autor.

d) Google Calendar: aplicativo de calendário nativo da plataforma Android, permite a visualização por dia, três dias, semana e mês; e a inserção de metas, lembretes e eventos. É possível sincronizar os dados entre diferentes dispositivos e também convidar outros usuários a incluírem eventos em seus calendários.

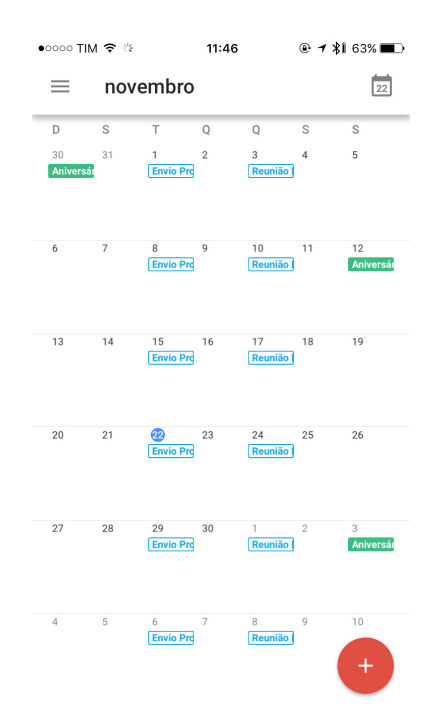

Figura 12 – tela inicial do aplicativo Google Calendar. Fonte: *screen shot* do aplicativo realizado pelo autor.

Em seguida foi realizada uma análise das funcionalidades e da interface dos aplicativos citados acima, para extrair elementos que poderiam vir a ser integrados ao projeto, devido ao fato de proporcionarem uma organização de informações georreferenciais e de mídia, ou seja, o tipo de informação referente à demanda. Foram eles:

- Visualização de elementos em um mapa;

- Incorporação do Google Maps e do Google Calendar;
- Possibilidade de inserir mídias (áudio, vídeo, imagem) e geolocalização em notas de texto;
- Sincronização de dados entre diferentes usuários.

Essa análise contribuiu para enriquecer a etapa de geração de alternativas de funcionalidades e interface para o aplicativo. Nesta fase foi possível incluir elementos de design, reconhecidos como padrão no mercado, que por sua vez se tornam soluções mais adequada às necessidades expostas pelos usuários.

### 8.2 Identidade visual

Para a execução dessa etapa de *benchmarking* houve a necessidade de se realizar

o estudo de diferentes elementos gráficos, componentes de sistemas de identidade visual de diversas marcas, como logotipos, símbolos, paleta de cores, ícones, ilustrações, entre outros. Esse léxico visual teve a finalidade de servir como referência no momento da geração de alternativas de identidade visual para o aplicativo objeto deste projeto, a fim de inspirar e também evitar a criação de elementos similares, dúbios em relação à outros já existentes, o que poderia vir a causar dúvidas no usuário no durante sua utilização.

A pesquisa por referências foi orientada por meio de dois grandes temas: localização e solidariedade, ambos pertinentes à demanda apresentada pelos membros do CEMA. Cada tema citado acima, por sua vez, subdividiu-se em três: localização - mapas, transporte e viagem; e solidariedade - voluntariado, caridade e doação.

Essa lista de áreas e subáreas guiaram a pesquisa, não somente por identidade de aplicativos, mas também de projetos sociais. Os aplicativos usados de referência, ilustrados por meio das figuras 13, 14, 15 e 16, foram:

a) Moovit: aplicativo guia de transporte público. Sugere diferentes possibilidades de rota ao usuário e informa em tempo real o horário de chegada das conduções;

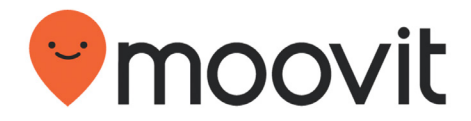

Figura 13 – identidade visual do aplicativo Moovit. Fonte: moovitapp.com

b) Parkeergebied: guia de uso dos estacionamentos públicos da Holanda;

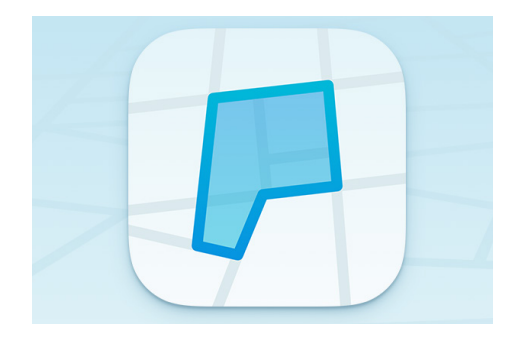

Figura 14 – ícone do aplicativo Parkeergebied. Fonte: dribbble.com/shots/2381163-Parkeergebied-app-icon

c) Colab: plataforma comunitária de denúncia de irregularidades urbanas nas cidades brasileiras;

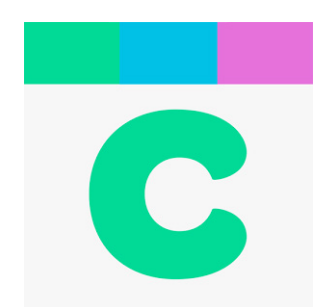

Figura 15 – ícone do aplicativo Colab. Fonte: play.google.com/store/apps/details?id=thirtyideas.colab\_android

d) Transit: guia de navegação urbana para ônibus, trem e metrô;

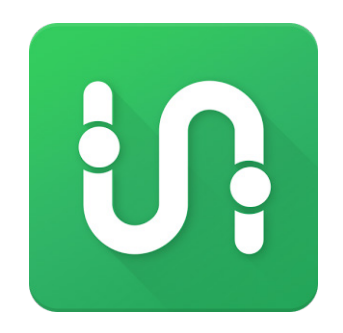

Figura 16 – ícone do aplicativo Transit. Fonte: play.google.com/store/apps/details?id=com.thetransitapp.droid

e) Citymapper: aplicativo destinado a usuários diários de transporte público.

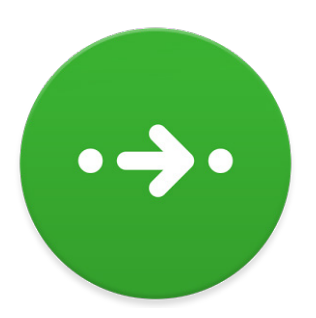

Figura 17 – ícone do aplicativo Citymapper. Fonte: play.google.com/store/apps/details?id=com.citymapper.app.release

Dentre os resultados da pesquisa de referências na área de solidariedade estão os seguintes projetos sociais, representados por meio das figuras 18, 19, 20 e 21.

a) Love Food Give Food: campanha anual de arrecadação de fundos que une chefs de cozinha, restaurantes e amantes de comida. É realizada pelo movimento inglês Action Against Hunger;

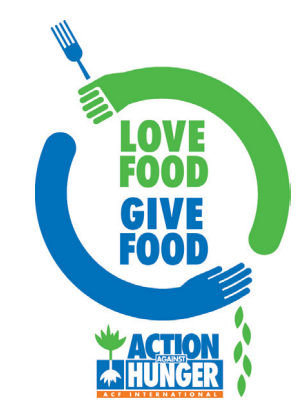

Figura 18 – identidade visual do projeto Love Food Give Food. Fonte: canteenbristol.co.uk/love-food-give-food-at-the-canteen

b) Banco de Alimentos: associação civil brasileira que distribui alimentos excedentes da comercialização e produção nacional, permitindo que um maior número de pessoas tenha acesso a alimentos básicos e de qualidade e em quantidade suficiente.

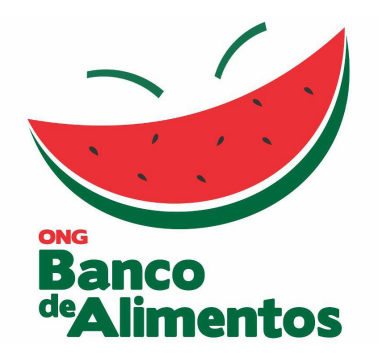

Figura 19 – identidade visual do projeto Banco de Alimentos. Fonte: bancodealimentos.org.br

c) FareShare: banco de alimentos inglês que envia alimentos de boa qualidade, que outrora seriam descartados, a projetos sociais e comunidades que os transformam em refeições saudáveis para pessoas em situações vulneráveis.

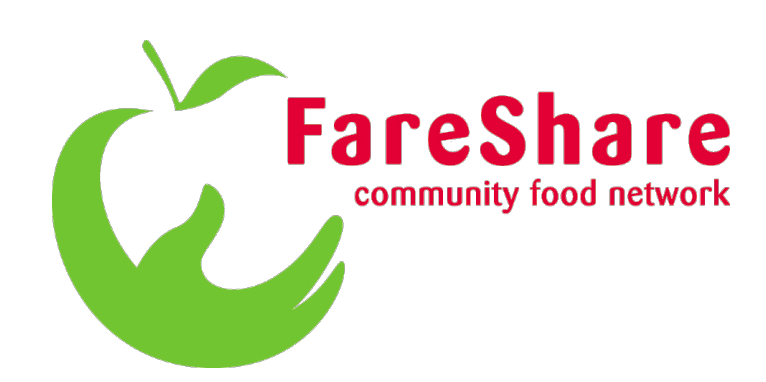

Figura 20 – identidade visual do projeto FareShare. Fonte: fareshare.org.uk

d) One Life Foundation: fundação que auxilia ONGs a receberem o financiamento necessário para exercer sua finalidade.

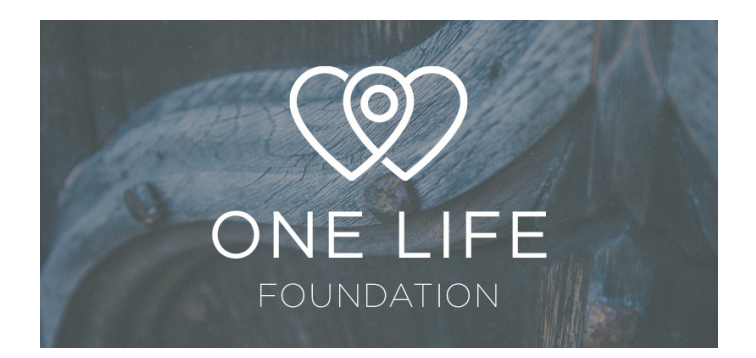

Figura 21 – identidade visual do projeto One Life Foundation. Fonte: dribbble.com/shots/1638451-One-Life-logo

Ao analisar os diversos resultados da pesquisa acima foi possível constatar a presença de alguns elementos recorrentes na identidade dos aplicativos e projetos sociais contemplados pelas áreas de localização e solidariedade. Dentre símbolos, ilustrações e elementos tipográficos estão o uso de:

- Alfinetes;
- Mapas;
- Letras iniciais;
- Caminhos;
- Setas;
- Talheres;
- Alimentos;
- Mãos;
- Corações.

Não existe uma paleta de cores comum à todos ou à maioria dos aplicativos e projetos sociais pesquisados. Entretanto, é possível verificar o uso de tipografia sem serifa e de ilustrações vetoriais ao longo de todos os resultados da pesquisa.

A pesquisa e sua análise, ambos resultados do *benchmarking* realizado, foram o marco inicial para a geração de alternativas de identidade visual para o aplicativo referente a este projeto. Ao considerar as identidades de iniciativas similares é possível propor uma solução que não venha confundir o usuário, mas sim contribuir para uma identificação única e prática, com o produto final.

## 9. ATRIBUTOS ESPERADOS

Ao final de cada etapa de estruturação do problema de design foi possível definir os diversos atributos que seriam desenvolvidos e entregues como produto final deste projeto.

Os citados atributos são quesitos e parâmetros que englobam aspectos técnicos, funcionais e de design necessários para o cumprimento do objetivo determinado. E ao mesmo tempo, possibilitam a criação de parâmetros de comparação para verificar se o projeto está se encaminhando na direção certa e também realizar a validação do produto final.

Foram selecionados os seguintes atributos, alinhados ao objetivo do projeto e ao resultado da etapa de estruturação do problema de design, listados abaixo:

Os atributos técnicos são quesitos que delimitam especificidades de cunho tecnológico:

- Ser um sistema interativo, mais especificamente, um aplicativo para celular;
- Utilizar os atributos tecnológicos mais comuns entre aparelhos móveis que possuem o sistema operacional Android;
- Balancear uso de dados de internet e uso do servidor.

Como atributos funcionais, destaco as funcionalidades que devem ser incluídas, caso contrário, o sistema não atenderá às necessidades de gestão da informação expressas pelos Demandantes:

- Realizar o registro de possíveis novos pontos a serem incluídos nos roteiros;
- Centralizar as informações coletadas dos Assistidos;
- Mostrar os passos da harmonização;
- Delegar funções bimestralmente;
- Registrar a entrega de quentinhas e mantimentos;
- Controlar os *kits* recebidos pelos Cozinheiros.

E finalmente, os atributos de design, que contribuem para uma fidelização dos usuários e maior envolvimento a longo prazo:

- ser projetado e desenvolvido para a plataforma Android, e consequentemente, seguir a linguagem visual do Material Design;

- possuir uma identidade visual e nome que dialoga com a identidade do CEMA, mas que também funciona de forma separada.

Os atributos listados serviram de orientação para as etapas a seguir, as quais dizem respeito à pesquisa exploratória das possibilidades de materialização do sistema interativo. Tal abordagem ambiciona conceber um produto final que cumpra o objetivo estabelecido, suprindo as necessidades dos Demandantes.

## 10. FUNCIONALIDADES PREVISTAS

Como a própria palavra sugere, funcionalidades são usos específicos concebidos com uma finalidade em mente, para que um objetivo seja alcançado (PRIBERAM). Existem diversas formas de funcionalidades existentes para resolver problemas das mais variadas espécies.

Para que as funcionalidades cumpram o papel esperado pelo usuário, o sistema a ser desenvolvido deve levar em consideração princípios fundamentais como: eficiência, consistência, usabilidade e estética. Além disso, deve ser rápido e dinâmico. (PREE-CE et al, 2002). Ou seja, o aplicativo deve atingir o objetivo daquele que o utiliza, como por exemplo, enviar uma mensagem, adicionar um evento no calendário ou fazer uma ligação telefônica.

O desenvolvimento dessas funcionalidades somente foi possível devido à disposição dos Demandantes em apresentar suas necessidades de modo claro nas reuniões. Após cada uma dessas reuniões com os Demandantes, por meio da criação e interpretação do MVS teve a possibilidade de gerar diversas alternativas de funcionalidades, em um processo de *brainstorming*, complementando aquelas solicitadas anteriormente.

O método do *brainstorming* ocorreu por meio da listagem de uma quantidade quase exaustiva de possíveis funcionalidades para o aplicativo, de forma livre. Foram levadas em consideração inclusive aquelas que, à primeira vista, pareciam inadequadas, mas que fizeram parte do processo de desenvolvimento de outras, a princípio, mais coerentes com as necessidades do usuário.

Para ter uma visão mais clara de tais necessidades, foi utilizado como base, os atores presentes na visualização dos serviços prestados pelo projeto social para a definição de perfis de usuário que serão apresentados pelo aplicativo:

a) Coordenador Geral: hierarquicamente, é o segundo cargo mais importante do

Centro. É o responsável pela administração do CEMA e seus trabalhos. É quem define os coordenadores das atividades exercidas pelos projetos Caravana da Quentinha e Grupo Francisco de Assis.

b) Coordenador de Sexta: escolhido pelo Coordenador Geral, é o encarregado de gerenciar as ações da Caravana da Quentinha e de eleger membros do Centro para coordenarem cada roteiro a ser seguido às sextas-feiras à noite.

c) Coordenadores de Roteiro: responsáveis por cada roteiro da Caravana. São subordinados ao Coordenador de Sexta e tem como incumbências: orientar os Voluntários durante as saídas em busca de Assistidos e definir o caminho que será percorrido por cada grupo.

d) Coordenador de Sábado: aponta Voluntários para tomar a frente das diversas atividades realizadas nas manhãs de sábado pelo Grupo Francisco de Assis. É indicado pelo Coordenador Geral.

e) Voluntários: são membros do CEMA que se voluntariam para auxiliar no trabalho realizado por ambos os projetos sociais. Respondem aos coordenadores e realizam as mais diversas atividades entre sexta-feira à noite e sábado pela manhã.

Em uma reunião posterior, foi esclarecido que existem outros atores presentes no serviço, o que resultou na definição de mais dois perfis:

a) Supervisor: é quem acompanha o trabalho realizado pelo Coordenador Geral, de quem, hierarquicamente, está um nível acima e pode vir a assumir sua função se julgar necessário.

b) Cozinheiros: são os voluntários da Caravana da Quentinha. Estes doam seu tempo e recursos financeiros para preparação da alimentação a ser colocada nas "quentinhas" distribuídas pelo projeto.

Ante ao exposto, esse primeiro processo de levantamento de alternativas resultou nas sequintes funcionalidades propostas:

a) Delegar funções: possibilita aos coordenadores conferirem cargos e responsabilidades específicas delegadas aos voluntários.

b) Visualizar escala: distribui por meio de uma lista os voluntários e suas respectivas funções designadas.

c) Agenda de contatos: análoga à agenda de contatos existente do celular, confere acesso às informações de contato de todos os coordenadores e voluntários usuários do sistema.

d) Cardápio com instruções de preparo: informa aos Cozinheiros a refeição da semana e como prepará-la.

e) Controlar *kits* distribuídos: registra quantos e quais *kits* foram entregues aos Cozinheiros para a preparação do alimento a ser distribuído pela Caravana.

f) Número de quentinhas disponíveis para doação: por meio do número de *kits* pegos pelos Cozinheiros o aplicativo informa quantas quentinhas estarão disponíveis, o que influencia diretamente no número de roteiros a serem criados na sexta-feira.

g) *Checklist*: lista os afazeres dos voluntários e dos passos para a realização da Harmonização.

h) Lista de presença: permite aos membros do Centro confirmarem nas atividades daquela semana, gerando uma lista para os coordenadores.

i) Montar roteiros: cria rotas no mapa do sistema a serem seguidas pelos voluntários da Caravana da Quentinha. Também é possível designar voluntários para cada roteiro criado.

j) Visualizar roteiros criados: apresenta em lista todos os roteiros criados para aquela semana e os respectivos voluntários designados.

k) Acompanhar roteiros: informa a localização de cada grupo da Caravana ao sair em busca de Assistidos durante a noite de sexta-feira.

l) Registrar percurso: demarca o caminho percorrido por cada grupo da Caravana caso haja desvio do roteiro criado anteriormente.

m) Registrar entregas: lança no sistema a quantidade e para quem (nome dos Assistidos) os alimentos e mantimentos foram entregues durante o trabalho realizado pela Caravana.

n) Registrar dados e comentários na entrega: acopla ao registro de entregas possíveis notas de texto e/ou voz, fotos, dados de horário, data e geolocalização.

o) Registrar possíveis "novos pontos de roteiro": permite aos membros registrarem no sistema novos locais, possibilitando, caso sejam aprovados, a inclusão nos roteiros por meio de notas de texto e/ou voz, fotos e geolocalização.

p) Acessar histórico de possíveis "novos pontos de roteiro": reúne os registros do usuário e dos demais membros para a visualização de todos os possíveis novos locais a serem incluídos nos roteiros.

q) Cadastrar Assistidos: reúne as informações coletadas dos Assistidos ao frequentarem as atividades do Grupo Francisco de Assis aos sábados. São informações como: nome, idade, sexo, foto, anotações do Grupo Pablo, da assistência social, da assistência médica e da "filtragem" (caso a entrada do Assistido tenha sido proibida por estar alcoolizado, por exemplo) e tamanho das roupas.

r) Gerar e visualizar estatísticas: cria gráficos com os dados constantes no sistema, de modo a apresentar um panorama das estatísticas referentes aos projetos, como número de quentinhas distribuídas e quantidade de Assistidos cadastrados a cada semana.

s) Enviar aviso: permite aos coordenadores enviarem avisos referentes às atividades realizadas e/ou a serem realizadas, e/ou mesmo orientações aos voluntários.

t) Receber Notificações: recebimento de sinal de alerta aos usuários quando há um novo aviso de algum coordenador ou quando ele foi escalado para alguma atividade ou coordenadoria.

u) Cadastrar usuário: inclui um novo usuário e suas informações de contato no sistema. São informações como nome, e-mail, número de celular, senha e perfil de usuário.

v) Editar cadastro: possibilita ao usuário modificar suas próprias informações inseridas no cadastro previamente realizado, exceto o perfil.

w) *Login*: confere acesso à conta previamente cadastrada do usuário.

x) Selecionar perfil: a possibilidade de trocar seu perfil caso julgue necessário.

Finalizada essa etapa, ocorreu o processo de validação, a qual ocorreu em três etapas. Na primeira, foi realizada uma comparação entre as funcionalidades e as informações recebidas nas reuniões realizadas até então. Na segunda, houve checagem das funcionalidades geradas com os Demandantes em reunião. Também houve validação com a Equipe de Desenvolvimento, que proveu informações sobre o que seria possível realizar dentro das limitações técnicas do projeto. As informações coletadas durante a validação resultaram em modificações das funcionalidades propostas. São elas:

- a) Funcionalidades excluídas:
	- a.1) Por não ser relevantes ao contexto:

a.1.1) Registro de percurso: não costuma haver desvio das rotas previamente criadas, e mesmo se houvesse, essa informação não é relevante para os Demandantes.

a.1.2) Geração e visualização de estatísticas.

#### a.2) Por ser redundante com outra função existente:

a.2.1) Lista de presença: durante o processo de refinamento das funcionalidades a lista de presença se mostrou redundante com a existência da visualização de escala, que já registra os voluntários que confirmaram presença nas atividades daquela semana.

- b) Funcionalidades modificadas:
	- b.1) Por não serem relevantes ao contexto:

b.1.1) *Checklist*: durante a validação foi esclarecido que não há a necessidade de *checklist* para os afazeres dos voluntários, somente para os passos realização da Harmonização, relevante para as atividades de sexta. b.1.2) Registro de entregas: foi informado pelos Demandantes que não há um registro do nome do Assistido durante a entrega dos alimentos e mantimentos. Mas caso o voluntário deseje, ele pode assim incluir, por meio do registro de dados e comentários na entrega.

b.2) Por não ser viável devido ás limitações técnicas da Equipe de Desenvolvimento:

b.2.1) Acompanhamento de roteiros: foi informado durante reunião com a Equipe de Desenvolvimento que um acompanhamento em tempo real da localização das equipes seria inviável devido à alta quantidade de dados de internet necessária para tal e também por uma possível sobrecarga ao servidor do aplicativo. Como alternativa, foi então proposto o uso de *checkpoints* ao longo do roteiro. Assim que o grupo passasse por um *checkpoint*, ficaria registrado o seu progresso no cumprimento do roteiro pré-estabelecido.

Levando em consideração as informações advindas dos Demandantes, sempre validadas nas reuniões, as funcionalidades foram distribuídas entre os perfis de acordo com a sua relevância, de maneira que o usuário não tenha acesso à funcionalidades que não sejam de sua competência. Alguns perfis possuem a possibilidade de editar e adicionar as informações dispostas em cada funcionalidade, enquanto outros podem somente visualizá-las:

a) Coordenador Geral e Supervisor:

a.1) Delegar funções.

- a.2) Visualizar escala: visualizar e editar.
- a.3) Agenda de contatos: visualizar, adicionar e editar.
- a.4) Cardápio com instruções de preparo: visualizar, adicionar e editar.
- a.5) Controlar *kits* distribuídos: visualizar, adicionar e editar.
- a.6) Número de quentinhas disponíveis para doação: visualizar.
- a.7) *Checklist* da Harmonização: visualizar, adicionar e editar.
- a.8) Montar roteiros.
- a.9) Visualizar roteiros criados: visualizar e editar.
- a.10) Acompanhar roteiros.

a.11) Registrar entregas.

a.12) Registrar dados e comentários na entrega: visualizar e editar.

a.13) Registrar possíveis novos pontos de roteiro.

a.14) Histórico de registros de possíveis novos pontos de roteiro: visualizar e editar.

a.15) Cadastrar Assistidos: visualizar, adicionar e editar.

- a.16) Enviar aviso.
- a.17) Notificações.
- a.18) Cadastrar.
- a.19) Editar cadastro.
- a.20) *Login*.
- a.21) Selecionar perfil.
- b) Coordenador de Sexta:
	- b.1) Delegar funções.
	- b.2) Visualizar escala: visualizar e editar.
	- b.3) Agenda de contatos: visualizar.
	- b.4) Cardápio com instruções de preparo: visualizar, adicionar e editar.
	- b.5) Controlar *kits* distribuídos: visualizar, adicionar e editar.
	- b.6) Número de quentinhas disponíveis para doação: visualizar.
	- b.7) Montar roteiros.
	- b.8) Visualizar roteiros criados: visualizar e editar.
	- b.9) Acompanhar roteiros.
	- b.10) Registrar entregas.
	- b.11) Registrar dados e comentários na entrega: visualizar e editar.
	- b.12) Registrar possíveis novos pontos de roteiro.
	- b.13) Histórico de registros de possíveis novos pontos de roteiro: visualizar.
	- b.14) Cadastrar Assistidos: visualizar.
	- b.15) Enviar aviso.
	- b.16) Notificações.
	- b.17) Cadastrar.
	- b.18) Editar cadastro.
	- b.19) *Login*.
	- b.20) Selecionar perfil.
- c) Coordenador de Roteiro:
	- c.1) Visualizar escala: visualizar.
	- c.2) Agenda de contatos: visualizar.
	- c.3) Número de quentinhas disponíveis para doação: visualizar.

c.4) Montar roteiros.

c.5) Visualizar roteiros criados: visualizar e editar.

c.6) Acompanhar roteiros.

c.7) Registrar entregas.

c.8) Registrar dados e comentários na entrega: visualizar e editar.

c.9) Registrar possíveis novos pontos de roteiro.

c.10) Histórico de registros de possíveis novos pontos de roteiro: visualizar.

c.11) Cadastrar Assistidos: visualizar.

c.12) Notificações.

c.13) Cadastrar.

c.14) Editar cadastro.

c.15) *Login*.

c.16) Selecionar perfil.

d) Coordenador de Sábado:

d.1) Delegar funções.

d.2) Visualizar escala: visualizar e editar.

d.3) Agenda de contatos: visualizar.

d.4) *Checklist* da Harmonização: visualizar, adicionar e editar.

d.5) Registrar possíveis novos pontos de roteiro.

d.6) Histórico de registros de possíveis novos pontos de roteiro: visualizar.

d.7) Cadastrar Assistidos: visualizar, adicionar e editar.

d.8) Enviar aviso.

d.9) Notificações.

d.10) Cadastrar.

d.11) Editar cadastro.

d.12) *Login*.

d.13) Selecionar perfil.

## e) Voluntário:

- e.1) Visualizar escala.
- e.2) Agenda de contatos: visualizar.
- e.3) Visualizar roteiros criados: visualizar.
- e.4) Acompanhar roteiros.
- e.5) Registrar entregas.
- e.6) Registrar dados e comentários na entrega.
- e.7) Registrar possíveis novos pontos de roteiro.
- e.8) Histórico de registros de possíveis novos pontos de roteiro: visualizar.
- e.9) Cadastrar Assistidos: visualizar, adicionar e editar.
- e.10) Notificações.
- e.11) Cadastrar.
- e.12) Editar cadastro.
- e.13) *Login*.
- e.14) Selecionar perfil.
- f) Cozinheiro:
	- f.1) Visualizar escala.
	- f.2) Agenda de contatos: visualizar.
	- f.3) Cardápio com instruções de preparo: visualizar.
	- f.4) Controlar *kits* distribuídos: visualizar.
	- f.5) Registrar possíveis novos pontos de roteiro.
	- f.6) Histórico de registros de possíveis novos pontos de roteiro: visualizar.
	- f.7) Notificações.
	- f.8) Cadastrar.
	- f.9) Editar cadastro.
	- f.10) *Login*.
	- f.11) Selecionar perfil.

As funcionalidades desenvolvidas são o cerne do sistema, pois são por meio delas que as necessidades apresentadas pelos demandantes serão supridas. O que está sendo proposto são diversas funcionalidades que, juntas, contribuiram para uma gestão mais eficaz do serviço prestado pelos projetos, de modo que os voluntários, de forma geral, resolvam as questões burocráticas facilmente para que sobre mais tempo para se dedicarem ao seu objetivo final, que é ajudar ao próximo.

## 11. ARQUITETURA DE INFORMAÇÃO

Quando se enxerga o mundo por meio da Arquitetura de Informação - AI é possível diferenciar os elementos que compõem nosso entendimento entre dados e informação. Dados são a matéria-prima em que baseamos nossa comunicação, e informação é a organização, transformação e apresentação desses dados de uma maneira que faça sentido para o público-alvo de acordo com suas necessidades, habilidades, interesses e expectativas (SHERDOFF, acesso em: 7 ago. 2016). Ou seja, AI é a compreensão e estruturação de dados de forma que crie uma experiência significativa para o usuário.

Em um projeto interativo como este, a AI organiza todos os seus elementos informacionais (como funcionalidades e fluxo de telas) de maneira que as necessidades do usuário estejam em primeiro lugar. Isso significa balancear a experiência do usuário e a usabilidade, ou seja, preocupar-se tanto com a maneira que os usuários experienciam o projeto interativo, quanto com a utilidade e a produtividade. A busca por transformar a gestão do serviço prestado pelo projeto social em um processo mais eficaz só tem a se beneficiar ao possuir uma AI centrada no usuário e sua experiência.

De posse desse entendimento, foi dado início à geração de alternativas de organização das funcionalidades em coerência com as necessidades do usuário inferidas por meio das informações passadas pelos Demandantes.

Em um primeiro momento foi desenvolvida uma AI simples, baseada no agrupamento de todas as funções em um só menu, na criação de momentos com funcionalidades exclusivas para a ação de sexta-feira e para a de sábado, e de se registrar possíveis pontos de interesse durante a semana. O intuito dessa alternativa, ilustrada por meio da figura 22, foi de criar uma organização de fácil reconhecimento e entendimento pelo usuário, onde ele pudesse acessar qualquer funcionalidade a qualquer momento, e também de priorizar funcionalidades específicas em determinados momentos, a saída da sexta-feira e a recepção dos assistidos no sábado.

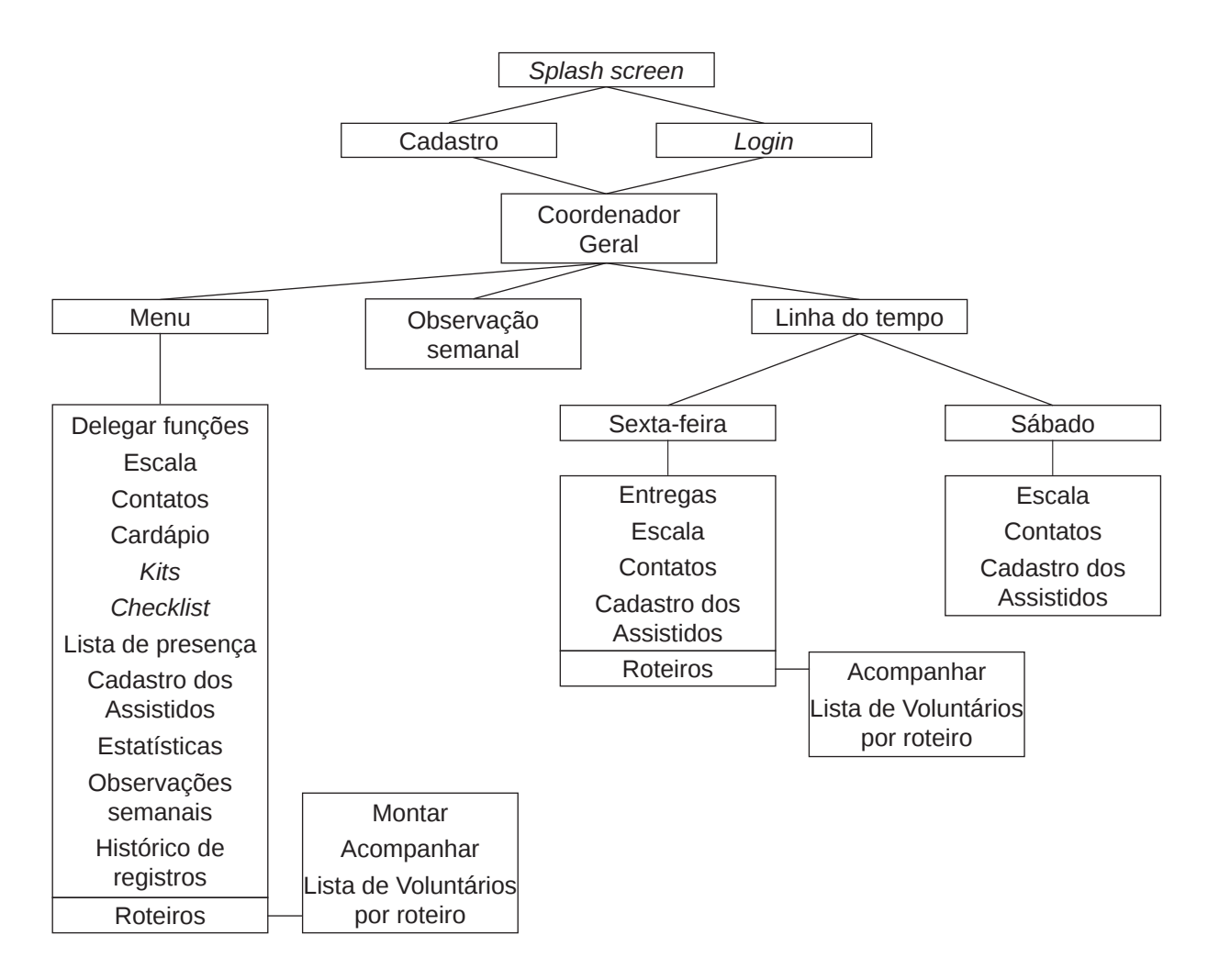

Figura 22 – primeira estrutura de arquitetura da informação desenvolvida. Fonte: do autor.

A segunda alternativa de AI, representada por meio da figura 23, levou em consideração todos os 4 momentos presentes durante a semana do voluntário, identificados no MVS. Estes são: a) o planejamento; b) criação de roteiros; c) sexta-feira e d) sábado. Dessa forma, as funcionalidades foram divididas nessas 4 categorias para que o usuário tenha acesso fácil a somente as funções importantes para aquele momento, mas ao mesmo tempo ele pode consultar sempre que quiser todas as funcionalidades, disponíveis no menu, subdividido em três categorias: a) voluntários; b) informacional e c) operacional. Também foi incluído a funcionalidade de registro de pontos de interesse, acessível a qualquer momento.

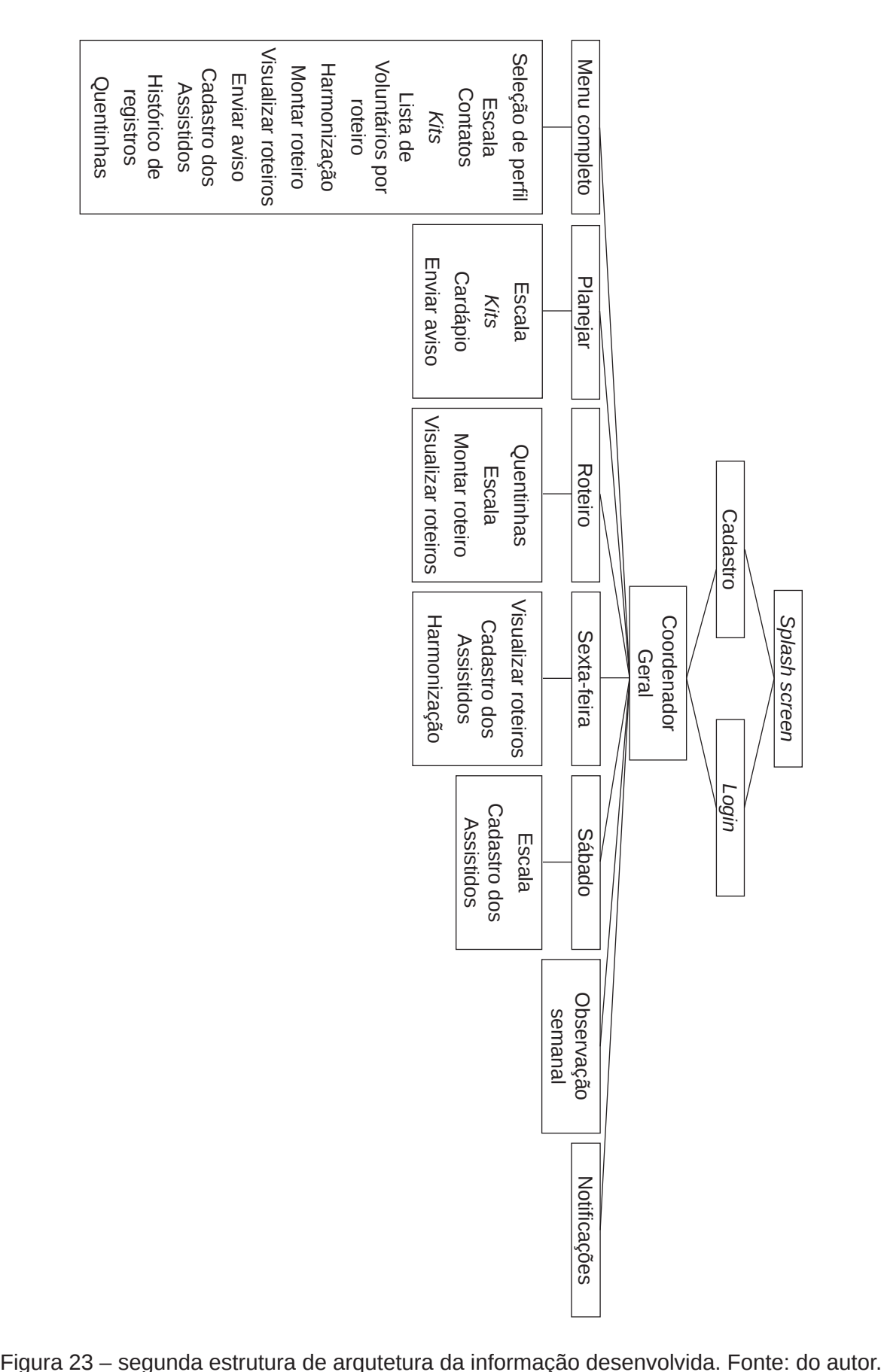

A alternativa escolhida após consulta com a Equipe de Desenvolvimento foi a segunda, pois prioriza as funcionalidades específicas de cada momento presente na semana do voluntário, não somente a sexta-feira e do sábado, mostrando um potencial maior de aderência ao contexto do usuário. Além disso, ao mostrar somente as informações necessárias, o usuário pode focar em realizar as suas atividades sem distração, encontrando facilmente aquilo que procura. Mas caso deseje ter acesso a uma funcionalidade típica de outro momento, ele ainda pode acessá-la por meio do menu a qualquer instante.

Desenvolver uma AI centrada nas necessidades do usuário antes de se pensar em outros elementos como a interface gráfica, por exemplo, possibilita uma experiência feita sob medida para os diferentes perfis e contextos de uso do aplicativo, contribuindo para que o uso do sistema se torne fácil e aderente, o que reflete positivamente no serviço prestado pelo projeto social à população em situação de rua do Rio de Janeiro.

### 12. *WIREFRAMES*

O primeiro passo para a criação da interface gráfica de um sistema interativo costuma ser o *wireframing*. É o processo de se representar diferentes alternativas de materialização visual da AI desenvolvida anteriormente. É uma metodologia eficaz pois possibilita visualizar rapidamente diferentes caminhos a se percorrer em termos de interface e fluxo de telas. Nesta etapa do projeto, diversos *wireframes* foram desenvolvidos a fim de encontrar a metáfora visual que melhor traduziria a usabilidade do sistema para o usuário.

Em um primeiro momento foi criado, de modo livre, algumas alternativas para a tela principal do aplicativo, baseadas em referências pessoais de outros sistemas. Essa abordagem, embora desconsidere soluções similares já existentes e regras importantes, foi fundamental para que eu pudesse começar a visualizar caminhos possíveis para soluções mais coerentes. O foco dessa geração de telas, ilustrada por meio da figura 24, foi explorar as diferentes possibilidades de posicionamento de botões e menus, que seriam o ponto de partida para as telas subsequentes.
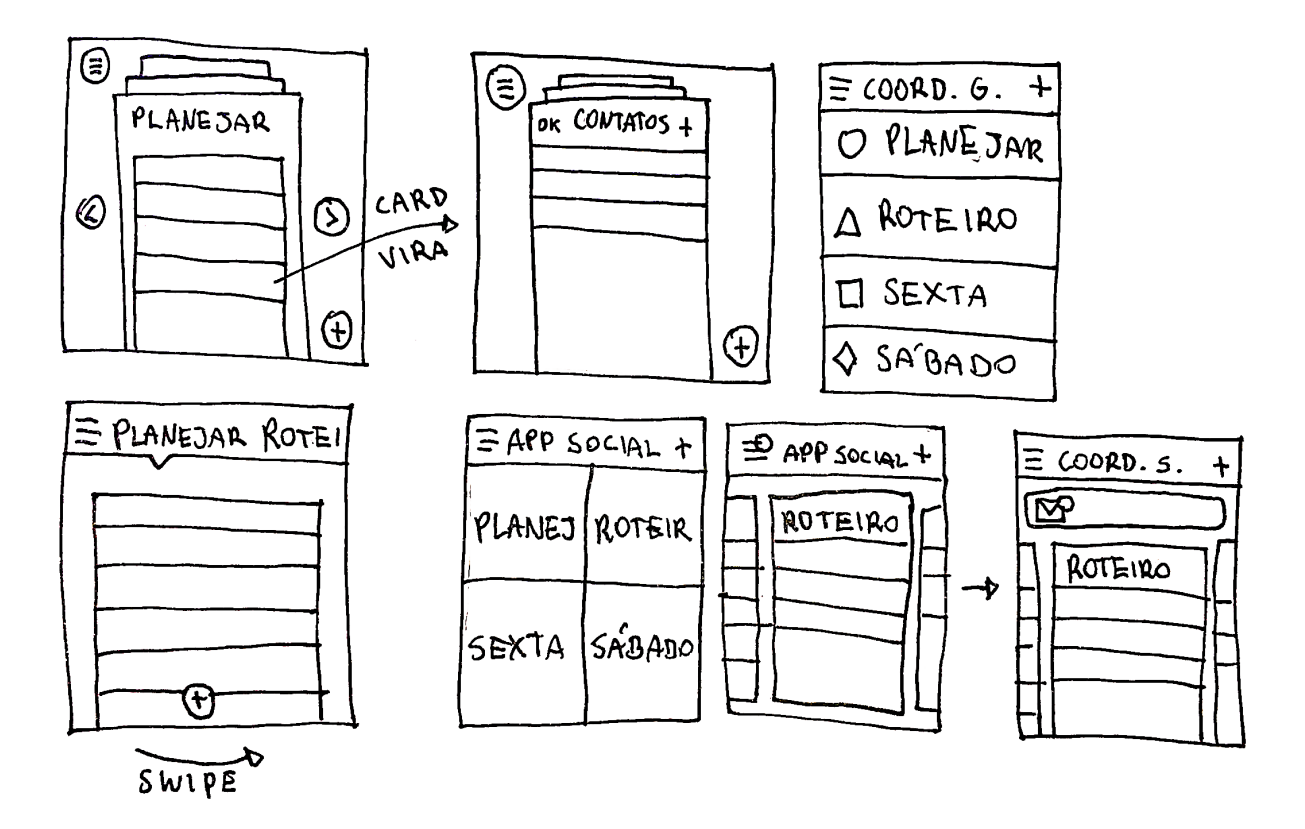

Figura 24 – primeiros desenhos de *wireframe* realizados. Fonte: do autor.

Após estudar a fundo os princípios e componentes do Material Design, consultar com o Equipe de Desenvolvimento e fazer uma pesquisa de similares, houve a possibilidade de gerar alternativas de telas mais coerentes com o que a tecnologia atual tem a oferecer para um projeto desta espécie, como representado por meio da figura 25. Também foram materializadas alternativas visuais para cada funcionalidade presente no aplicativo. O objetivo aqui foi de facilitar o uso, de modo que o usuário possa atingir seu objetivo da forma mais fácil e rápida possível.

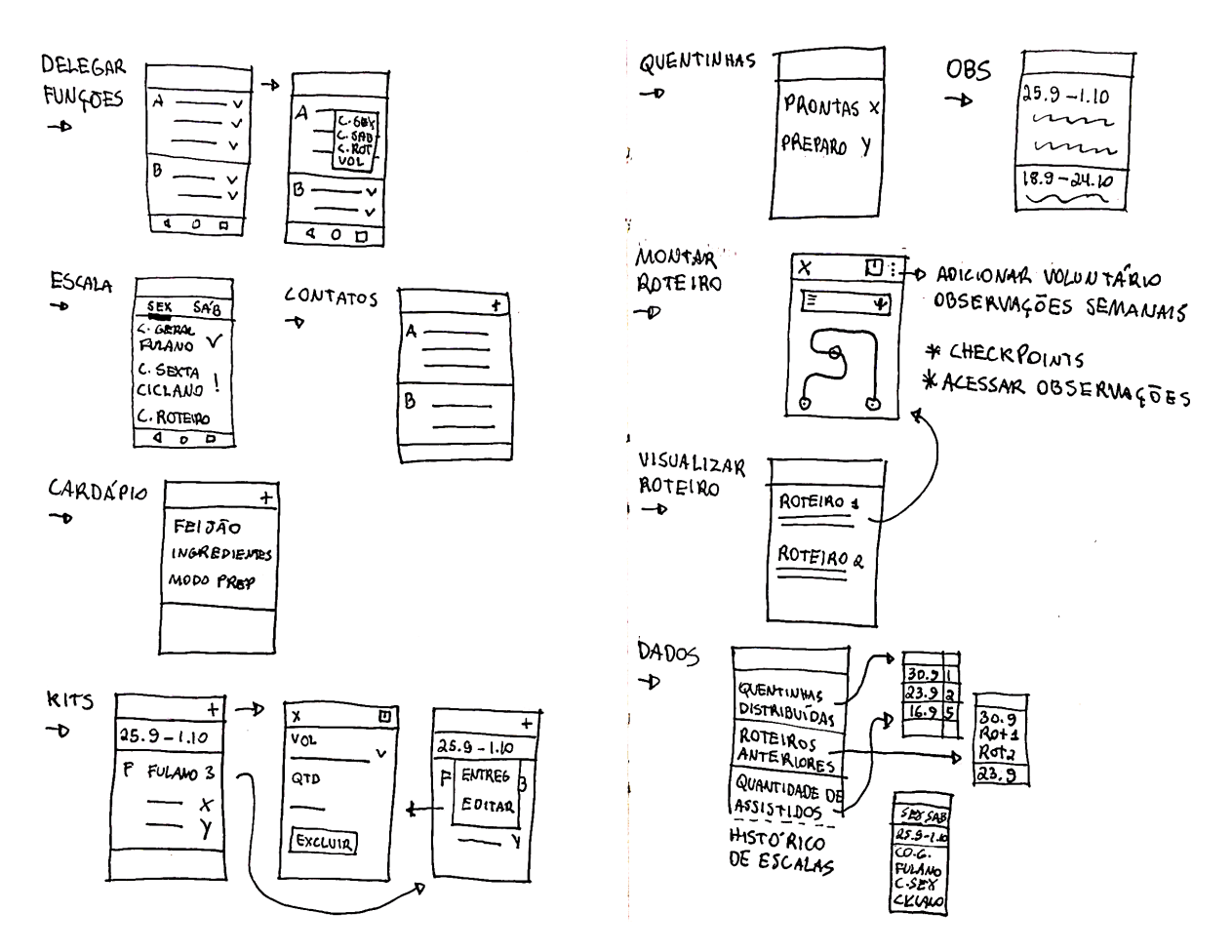

Figura 25 – novos desenhos de *wireframe* realizados. Fonte: do autor.

Posteriormente surgiu a necessidade de representar os *wireframes* com uma maior fidelidade visual ao que seria um produto final, para facilitar o processo de validação com os Demandantes. Foi então escolhido o *web app* Moqups, especialista em criação de *mockups*, *wireframes*, diagramas e protótipos, por realizar as atividades que propõe com qualidade e já ser familiarizado com ele. As telas desenvolvidas, representadas por meio da figura 26, foram as principais: menu lateral, abas "planejar", "roteiro", "sexta" e "sábado", e a funcionalidade de se criar uma observação durante a semana, acessada por meio do botão flutuante com símbolo de "+". Elas se parecem mais com o produto final do que os *wireframes* anteriores, mas detalhes como ícones, rótulos e cores ainda não são finais.

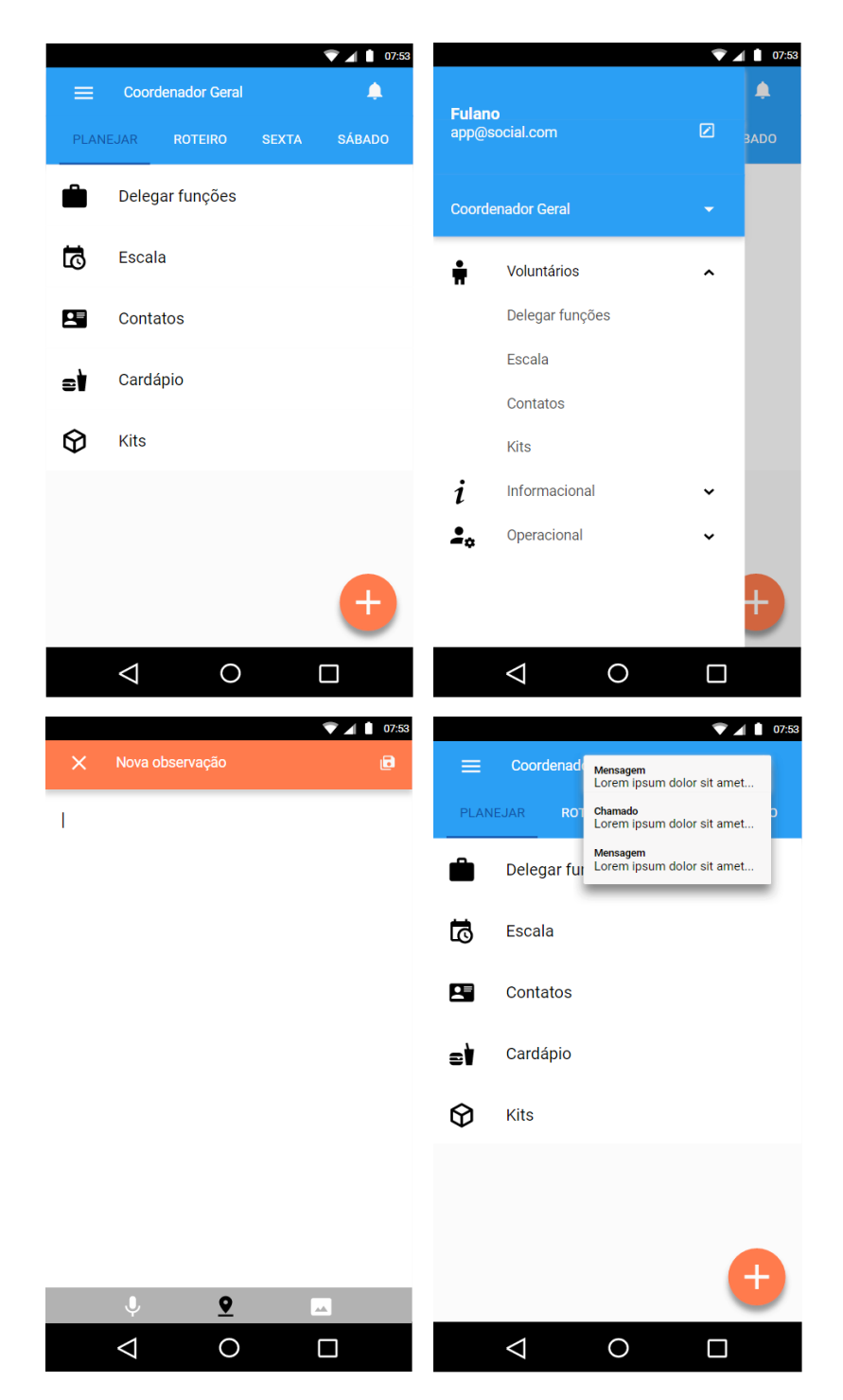

Figura 26 – *wireframes* criados no *web app* Moqups. Fonte: do autor.

Durante o uso do Moqups, foi informado que o *web app* permite seu uso gratuito até 300 objetos inseridos, a partir desse número é preciso comprar uma assinatura para se ter um uso completo. Por esse motivo, foi decidido por migrar os *wireframes* para o *software* de edição de imagens vetoriais Adobe Illustrator. Nesse *software* houve a possibilidade de continuar a desenhar *wireframes* de fidelidade mais alta, inclusive das telas subsequentes de cada funcionalidade, representadas por meio da figura 27.

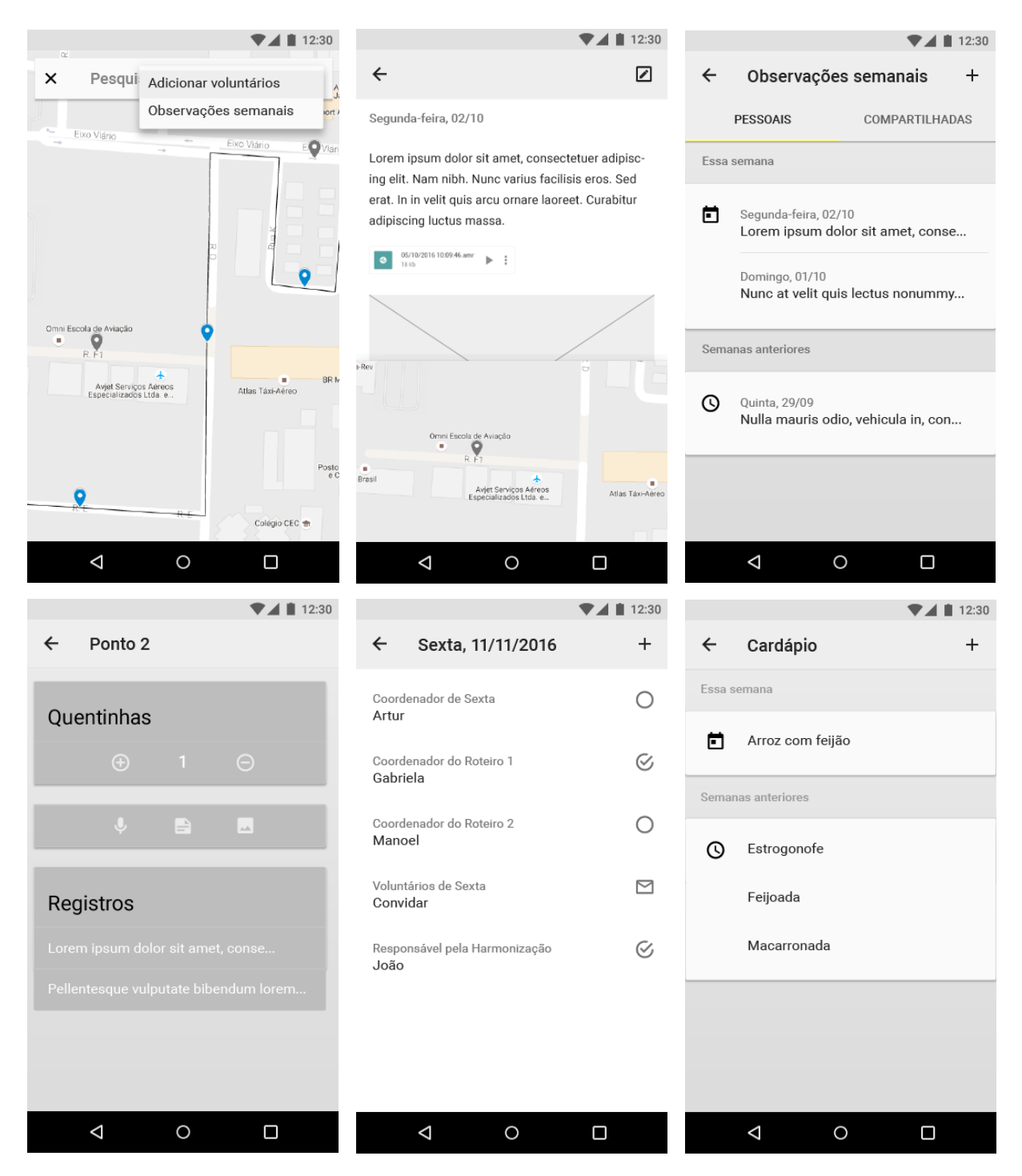

Figura 27 – *wireframes* de alta fidelidade criados no *software* Illustrator. Fonte: do autor.

Representar visualmente as possibilidades de posicionamento de botões e menus, e o fluxo de telas por meio de *wireframes* facilitou chegar na melhor alternativa de *layout* para cada tela e ter uma visão macro mais bem definida do sistema. Dessa maneira, o projeto se aproxima cada vez mais de um resultado final que esteja de acordo com as expectativas dos Demandantes e que seja mais aderente ao contexto em que será utilizado.

#### 13. PROTOTIPAGEM

Jenny, Rogers e Sharp (2002, p. 240) sugerem que muitas vezes os usuários não conseguem comunicar ao designer o que efetivamente querem, mas quando vêem algo e o utilizam, logo sabem o que não querem. As autoras se referem à etapa do processo de avaliação do artefato sendo projetado. E não é necessário que essa avaliação ocorra somente ao final, com o artefato já implementado. É possível fazer uso de protótipos em todos os estágios.

Jenny et al (2002, p. 241) definem "protótipo" como uma representação limitada de um design que o usuário pode interagir e explorar sua aderência. Construir protótipos interativos ao longo do processo permite aos usuários visualizar o produto final, ganhar experiência ao usar em um contexto realista e explorar expectativas de uso (JENNY et al, 2002, p. 241).

Para a construção de protótipos neste projeto foi utilizado primeiramente o *web app* Moqups, que além de oferecer ferramentas para a construção de *wireframes*, também possibilita transformá-los em protótipos navegáveis. Esse primeiro protótipo foi utilizado em uma reunião com a Equipe de Desenvolvimento, no intuito de validar os *wireframes*.

Posteriormente, quando os *wireframes* passaram a ser desenhados no *software* Adobe Illustrator, o *web app* Marvel passou a ser utilizado para a criação dos protótipos. Nele foram criados três versões: as duas primeiras continham propostas de *wireframe* de alta fidelidade, e a terceira foi utilizada para apresentar o produto final.

Todos os protótipos interativos criados foram validados com os usuários e/ou com a Equipe de Desenvolvimento, o que trouxe diversos *insights* valiosos. Como exemplo, é possível citar que somente por meio do protótipo foi possível perceber que a funcionalidade de contato poderia ser melhor integrada às demais funcionalidades. Também foi possível avaliar a pertinência de alguns itens em determinados momentos, como a presença da funcionalidade *checklist* no momento de sábado.

Esses *insights* foram aplicados no processo de design em forma de alterações, constituindo uma metodologia iterativa, muito importante para uma abordagem centrada no usuário.

#### 14. *NAMING*

Fabio Lopez (2012, p.8) define *naming* como a tarefa de *branding* relacionada ao processo interdisciplinar e criativo de desenvolvimento de nomes. É a ferramenta mais básica de identificação para empresas, produtos e serviços. Faz parte da construção da personalidade de uma marca e constitui um dos mais importantes pontos de contato com o mercado consumidor (LOPEZ, 2012, p. 9).

Levando isso em consideração, o processo de geração de alternativas de nome para o aplicativo se atentou para alguns parâmetros objetivando promover ao mesmo tempo um diferencial e facilitar o processo de aceitação dos usuários, contribuindo para a geração de associações positivas ao nome.

Os parâmetros foram inspirados nas funcionalidades selecionadas para o aplicativo e no trabalho realizado pela Caravana da Quentinha e o Grupo Francisco de Assis. São eles: "roteiro" e "solidariedade".

No tocante ao referencial "roteiro", esse elemento está presente tanto no aplicativo quanto nas atividades exercidas pela Caravana. É o ponto culminante de todo o planejamento dos voluntários durante a semana. Além disso, é o caminho percorrido para localizar os necessitados e onde as doações de alimento ocorrem. Além disso, também é a ocasião para convidar os Assistidos a visitarem o CEMA aos sábados para participarem das atividades realizadas pelo Grupo Francisco de Assis.

Em relação ao parâmetro "solidariedade", por ser mais subjetivo, se relaciona com o objetivo final da Caravana da Quentinha e do Grupo Francisco de Assis. Esses projetos proporcionam alimentação, ajuda material, banho, corte de cabelo, entre outras formas de assistência, além de levar uma palavra amiga, colaborando com a melhora da autoestima e contribuindo para inclusão social dos Assistidos.

Após analisar os possíveis significados e conceitos relacionados aos parâmetros acima definidos, foi possível criar uma lista de palavras relacionadas, listadas na tabela 02. Também foram incluídas palavras que dizem respeito ao CEMA como instituição e às funcionalidades do aplicativo.

| Roteiro        | Solidariedade  | <b>CEMA</b>           | Aplicativo     |
|----------------|----------------|-----------------------|----------------|
| Rota           | Doação         | Centro Espírita Maria | Gestão da      |
| Logística      | Projeto social | Angélica              | informação     |
| Caminho        | Alimento       | Grupo Francisco de    | Serviço        |
| Direção        | Mantimento     | <b>Assis</b>          | Organizador    |
| Mapa           | Caridade       | Caravana da           | Administração  |
| <b>Bússola</b> | Caritate       | Quentinha             | <b>Sistema</b> |
| Orientação     | Caritas        | Coordenador           |                |
| Rua            | Amor           | Voluntário            |                |
|                | Altruísmo      | Assistido             |                |
|                | Virtude        | Rio de Janeiro        |                |
|                | Ágape          |                       |                |
|                | Colaboração    |                       |                |
|                | Vida           |                       |                |
|                | Social         |                       |                |
|                | Solidário      |                       |                |

Tabela 02 – lista de palavras relacionadas aos parâmetros de geração de alternativa de *naming*, ao CEMA e às funcionalidades do aplicativo. Fonte: do autor.

Após a criação dessa lista, algumas palavras foram selecionadas, baseadas na sua sonoridade, significado e características específicas. As palavras selecionadas foram: rota, social, ágape, solidário, caridade e organizador. E por meio delas, as associações relacionadas na tabela 03 foram feitas, combinando diferentes ideias em um nome.

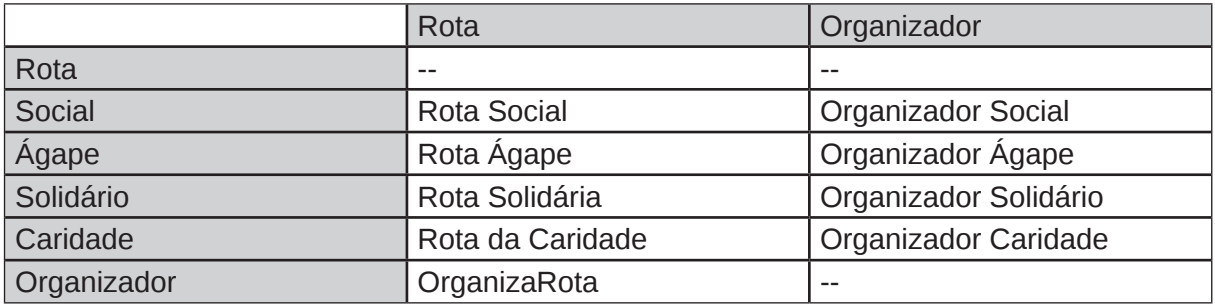

Tabela 03 – associações de nome para o aplicativo realizadas por meio da combinação de palavras selecionadas. Fonte: o autor.

Ao final desse processo a alternativa de nome escolhida para o aplicativo foi "Rota Solidária". O nome faz referência direta aos roteiros que fazem parte da atividade exercida pela Caravana da Quentinha e das funcionalidades presentes no aplicativo. Também faz alusão à solidariedade que é exercida na ajuda ao próximo, o objetivo

final das atividades do CEMA. Além disso, o próprio aplicativo também é uma "rota solidária" - uma rota, um caminho para praticar a solidariedade.

O nome escolhido por meio da metodologia detalhada acima objetivou ser um elo entre as funcionalidades do aplicativo e as atividades exercidas pelos voluntários da Caravana da Quentinha e do Grupo Francisco de Assis, ou seja, os usuários do sistema proposto. Aproximar os signos presentes no aplicativo ao contexto de uso é fator decisivo na aderência dos usuários ao produto final. Ao mesmo tempo, "Rota Solidária" se diferencia o suficiente do nome das atividades do CEMA, possibilitando uma futura expansão do sistema para outros projetos sociais.

#### 15. IDENTIDADE VISUAL

Nesta fase foi realizado o levantamento de possibilidades que mais se adequem à identidade visual do aplicativo, levando em consideração a pesquisa realizada durante a etapa de *benchmarking* e a análise da identidade do CEMA.

Essa pesquisa constatou a presença de alguns elementos visuais recorrentes nas identidades visuais de aplicativos e programas sociais de temas similares ao deste projeto. A partir desses elementos, iniciou-se a criação de alternativas de símbolos para compor a identidade visual do aplicativo.

A geração dessas alternativas de símbolos ocorreu primeiramente por meio do desenho elaborado à mão livre de diversas possibilidades de combinação dos elementos identificados na etapa de *benchmarking* citada acima. O objetivo consistiu em combinar dois ou mais elementos que, juntos, fizessem referência ao nome escolhido para o aplicativo: "Rota Solidária". Diversas alternativas foram geradas, representadas por meio da figura 28.

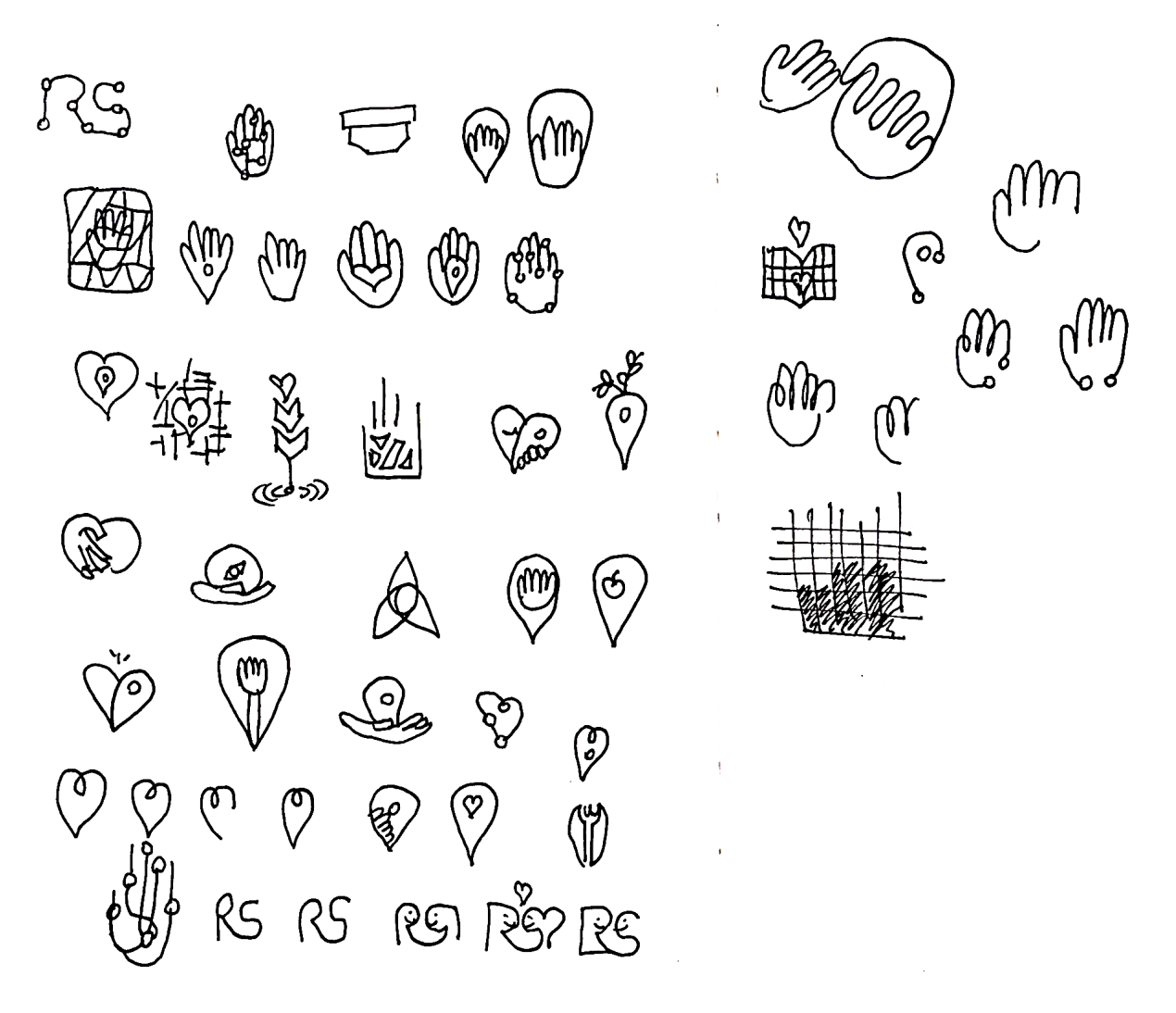

Figura 28 – geração de alternativas de símbolo para a identidade visual do aplicativo. Fonte: do autor.

Após essa etapa, foi realizada uma primeira filtragem das alternativas geradas, buscando selecionar as opções que melhor representavam o nome e as funcionalidades do aplicativo, de forma distinta e chamativa. A filtragem também levou em consideração as opções que mais dialogavam, de alguma maneira, com a identidade visual já existente do CEMA. As alternativas selecionadas foram desenhadas com um nível maior de detalhes.

Durante a segunda filtragem das altenativas, ocorreu uma reflexão sobre as opções remanescentes a fim de selecionar uma alternativa final e aderente ao projeto para seguir à próxima etapa da concepção da identidade visual do aplicativo.

 No desenvolvimento dessa fase, foram levados em consideração os mesmos requisitos da primeira filtragem, além de ter sido avaliada a potencialidade do símbolo de representar o aplicativo por si próprio.

Com a definição do símbolo a ser utilizado, iniciaram as etapas de vetorização e realização de testes digitais. Foram testados os seguintes quesitos: proporção, *grid* de construção, espessura e espaço negativo, para se obter um resultado final esteticamente adequado e agradável.

Assim, de acordo com as questões levantadas acima, foi determinada a versão final do símbolo a compor a identidade visual do aplicativo, representada por meio da figura 29.

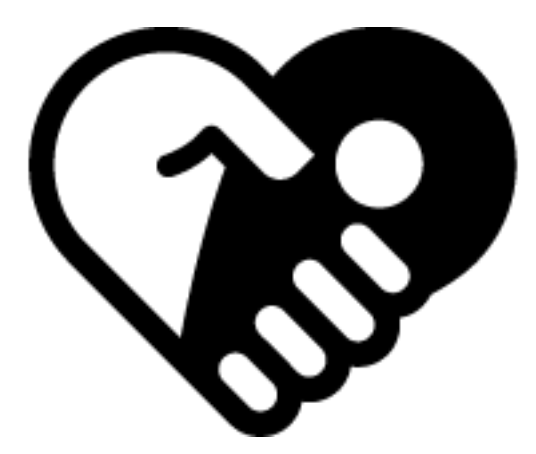

Figura 29 – versão final do símbolo escolhido. Fonte: do autor.

No símbolo eleito é possível observar claramente que ele é composto por dois elementos que, justapostos, formam um terceiro. Nota-se a presença de uma mão, que aqui representa o lado solidário da Rota Solidária, simbolizando o carinho e o cuidado que os voluntários dos projetos sociais possuem com os Assistidos. Também existe o elemento do alfinete, amplamente utilizado no meio digital para demarcar referências geográficas em mapas virtuais, fazendo referência aos roteiros da Caravana da Quentinha. E combinados, os dois elementos formam um coração estilizado, universalmente conhecido como símbolo do amor, que também está presente na própria marca do CEMA.

Devido ao fato de o símbolo escolhido não conter nenhum tipo de texto, foram realizados testes com fontes para se determinar a aparência e posicionamento do logotipo. A escolha das alternativas tipográficas levaram em consideração as formas arredondadas do símbolo, bem como o seu uso primário, que é em suporte digital. Também foi levado em consideração o fato da marca do CEMA já utilizar uma fonte sem serifa. As alternativas consideradas foram as seguintes, representadas por meio da figura 30:

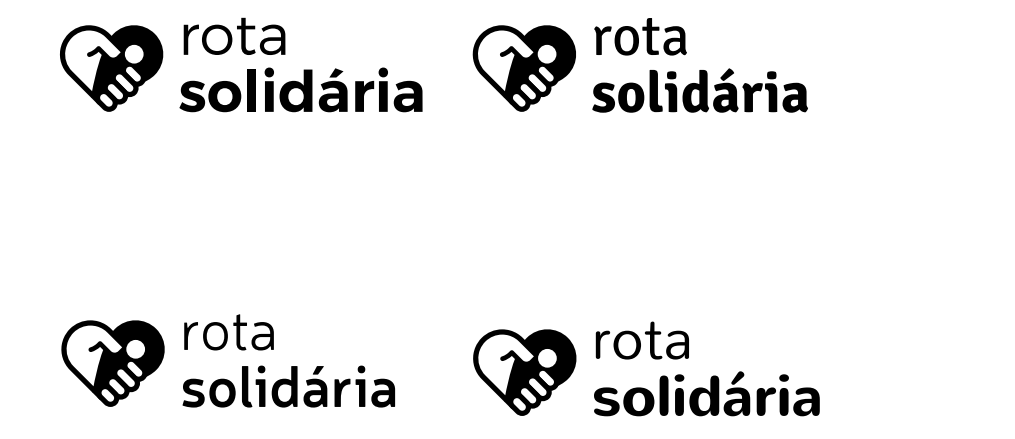

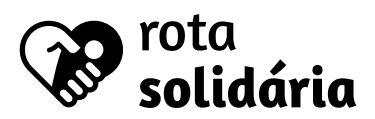

Figura 30 – geração de alternativas de logotipo. Fonte: do autor.

Diante das considerações acima, a escolha da opção final de fonte para compor o logotipo da identidade visual do aplicativo ocorreu por meio de avaliação por pares *(peer review)* por meio das considerações apresentadas acima. Dessa análise, a alternativa escolhida foi a fonte Signika Negative, uma fonte sem serifa que apresenta diversos pesos diferentes. Desenhada pela designer polonesa Anna Giedryś em 2010, essa fonte possui um baixo contraste e uma grande altura X proporcionando uma boa legibilidade em tamanhos pequenos. Além disso, é de uso livre, por meio da licença Open Font (GIEDRYŚ, 2010). A alternativa escolhida está representada por meio da figura 31.

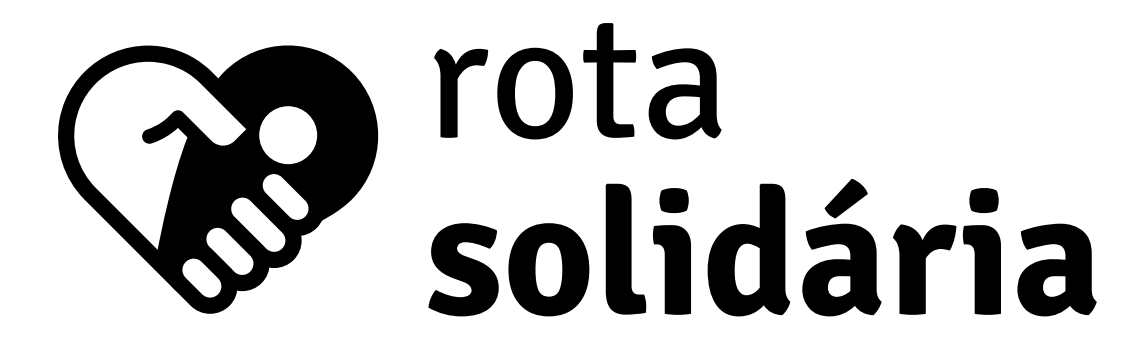

Figura 31 – alternativa de logotipo selecionada, ao lado do símbolo. Fonte: do autor.

 Após a definição do símbolo e da tipografia que o acompanha, foram aplicadas algumas paletas de cores para então finalizar a etapa de concepção de identidade visual do aplicativo. As alternativas de paleta receberam a cor vermelha, presente no logo do CEMA, como ponto de partida, representadas por meio da figura 32.

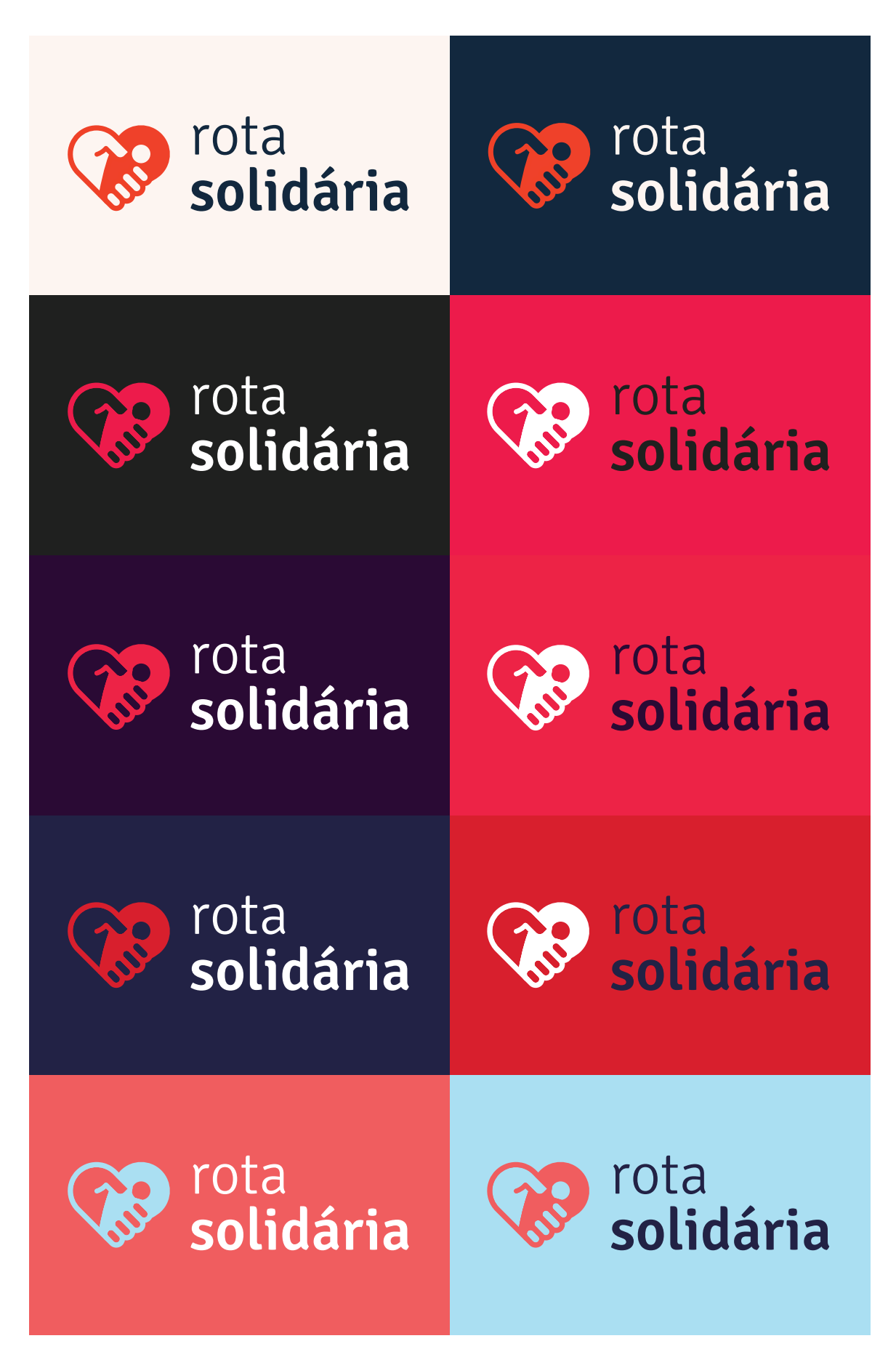

Figura 32 – alternativas de paletas de cores. Fonte: do autor.

Foram também avaliadas questões como contraste, versatilidade, luminosidade e temperatura. A opção de paleta de cores escolhida contém um tom de vermelho mais quente, se diferenciando do vermelho da logo do Centro, contraposto por um tom sóbrio de azul-marinho, compondo as cores principais. Um tom bem claro de vermelho completa a paleta, servindo de cor auxiliar, como representado por meio da figura 33:

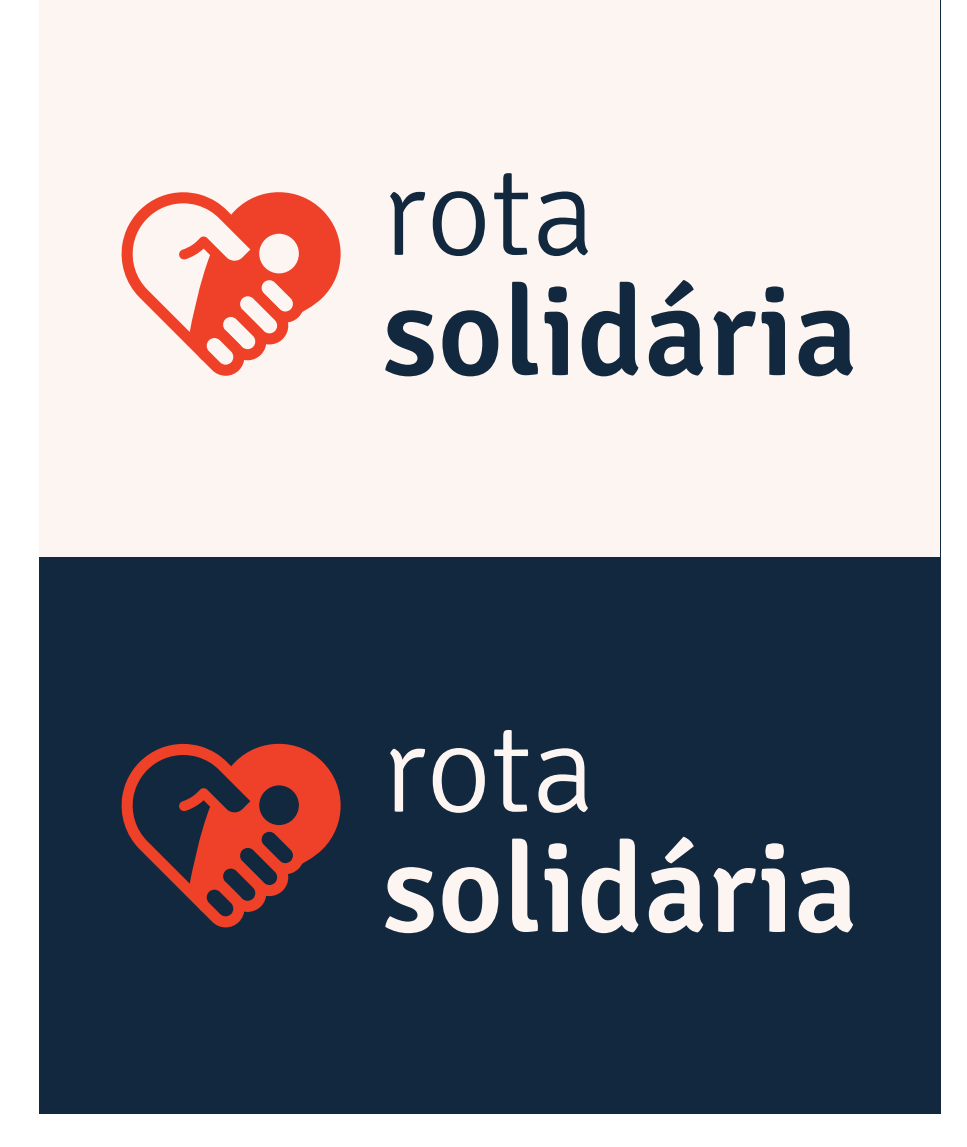

Figura 33 – alternativa final de paleta de cores. Fonte: do autor.

O resultado da concepção da identidade visual do aplicativo foi fruto da etapa de estruturação do problema de design, principalmente as etapas de *benchmarking* e estudo da identidade visual do CEMA. A identidade desenvolvida tem por objetivo padronizar a maneira como se apresenta o aplicativo, principalmente em relação à sua interface gráfica, que será apresentada na etapa seguinte.

#### 16. INTERFACE GRÁFICA

O Dicionário de Informática e Internet (SAWAYA, 2003, p. 239) traz uma definição abrangente do termo "interface": elemento que proporciona uma ligação entre duas partes que não poderiam ser conectadas diretamente. No escopo de um sistema interativo, a interface é a totalidade da comunicação entre o computador e o usuário. Ela oferece informação ao usuário, que em troca, recebe informação dele (BONSIEPE, 1999, p. 42).

O desenvolvimento de uma interface gráfica de um aplicativo é o momento de dar vida aos *wireframes* por meio da aplicação de cores, tipografia, ícones e outros elementos de identidade visual. Também é o momento de criar metáforas visuais para a realização de atividades, tais como:, como botões, caixas, alavancas, controles deslizantes, abas, entre outras. Assim, o designer fornece indicações ao usuário de como entender os padrões de funcionamento do aplicativo.

Para este projeto foram utilizados os componentes gráficos do Material Design - linguagem visual do sistema operacional Android, para qual este aplicativo está sendo projetado -, inclusive a fonte padrão do sistema: Roboto One. Isso ocorreu no intuito de oferecer ao usuário um sistema cujo padrão visual de funcionamento no qual o usuário está habituado, eliminando a necessidade de aprender toda uma nova linguagem para utilizá-lo. Mas, no intento de diferenciar o aplicativo dos demais e conferir uma personalidade única, foi aplicada a identidade visual desenvolvida na etapa anterior. A referida fonte está representada por meio da figura 34:

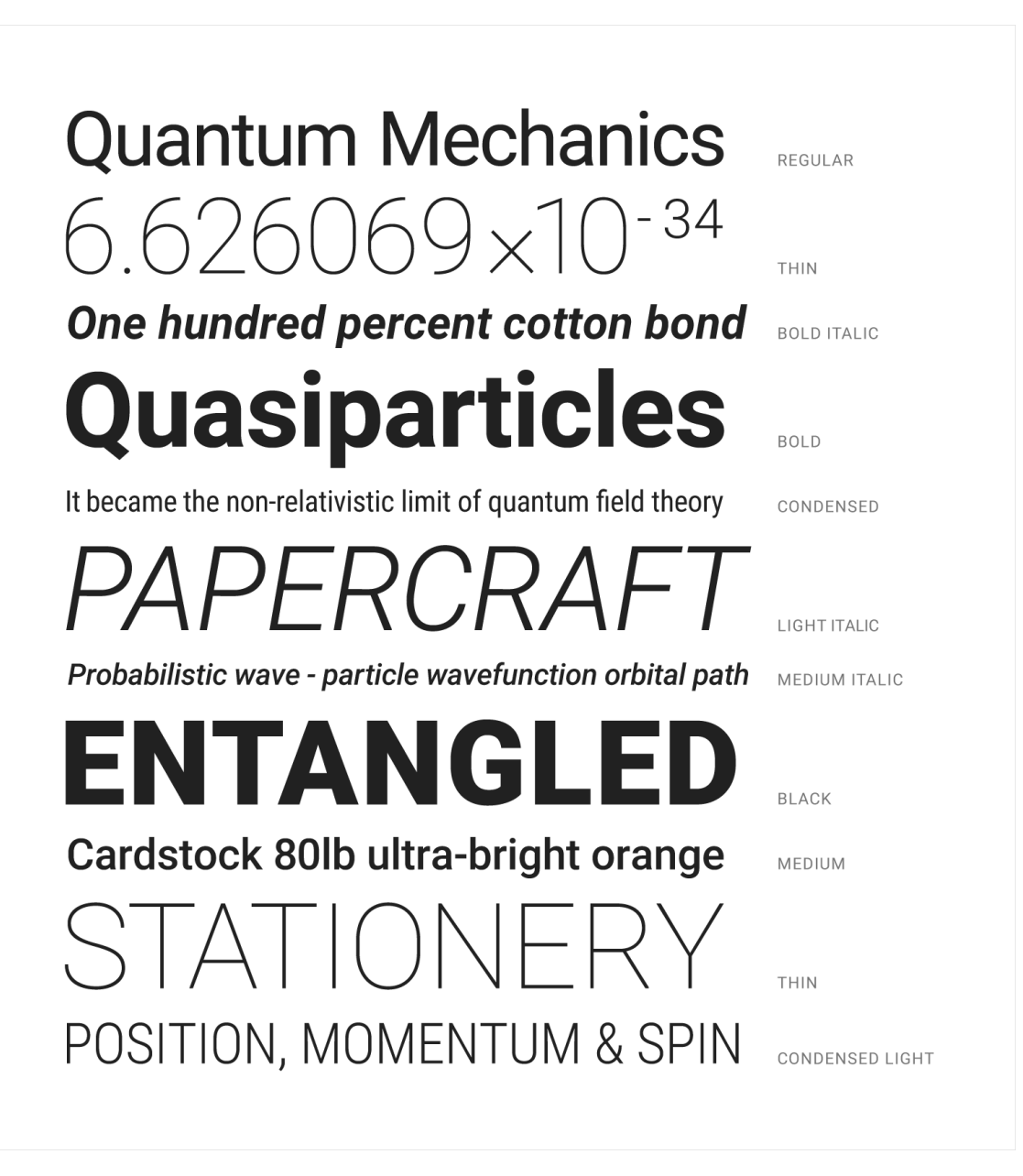

Figura 34 – *specimen* da fonte nativa do Android, a Roboto One. Fonte: material.google.com/style/typography.html

Diversos testes foram realizados para encontrar a melhor forma de aplicar a identidade na interface do aplicativo. Os testes ocorreram em relação à: a) paleta de cores; b) criação de uma *splash screen* (tela de carregamento) e c) de um ícone para o aplicativo.

Os testes de aplicação de cores na interface seguiram a paleta da identidade visual do aplicativo. Foram geradas alternativas, representadas por meio das figuras 35 e 36, a fim de escolher uma combinação que fosse visualmente agradável e de boa legibilidade.

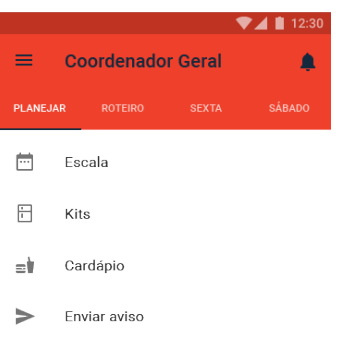

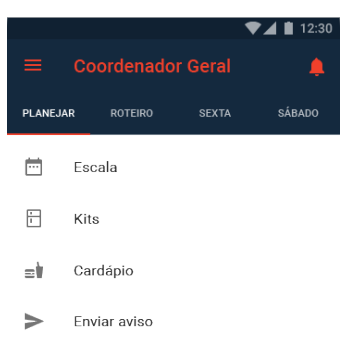

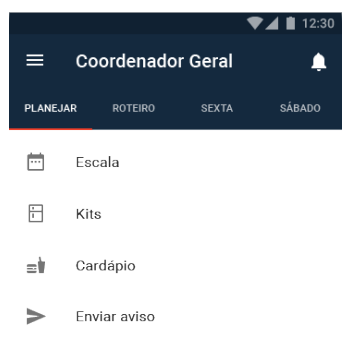

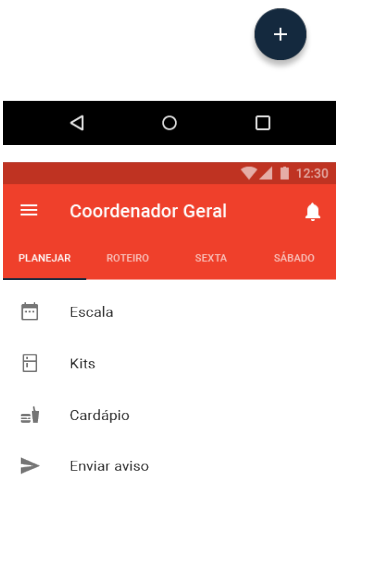

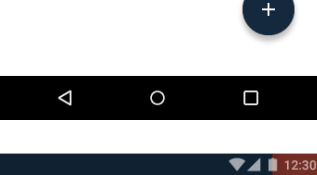

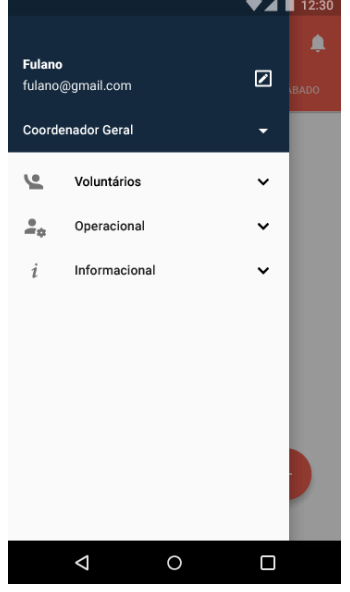

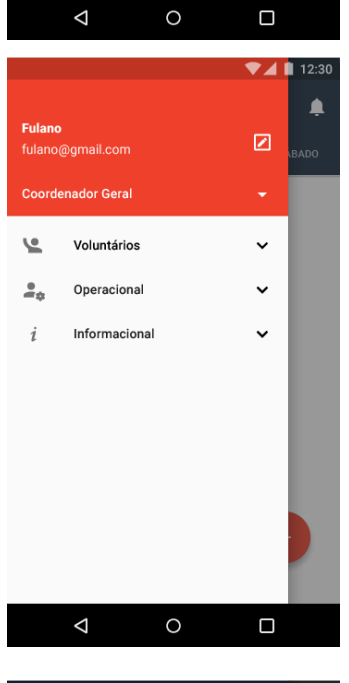

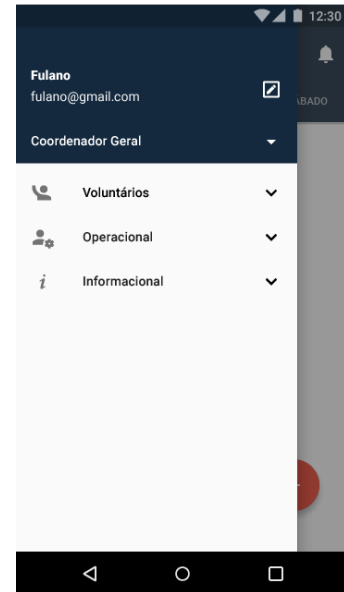

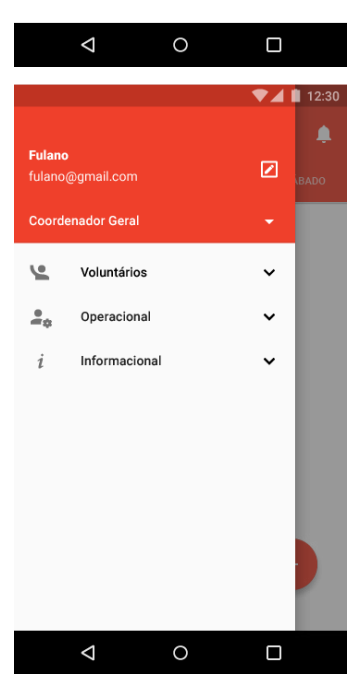

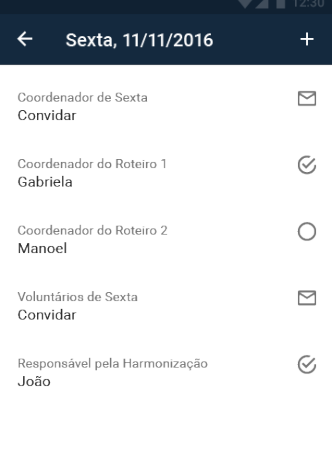

 $\circ$ 

 $\Box$ 

 $\Delta$ 

Figura 35 – alternativas de aplicação da paleta de cores na interface. Fonte: do autor.

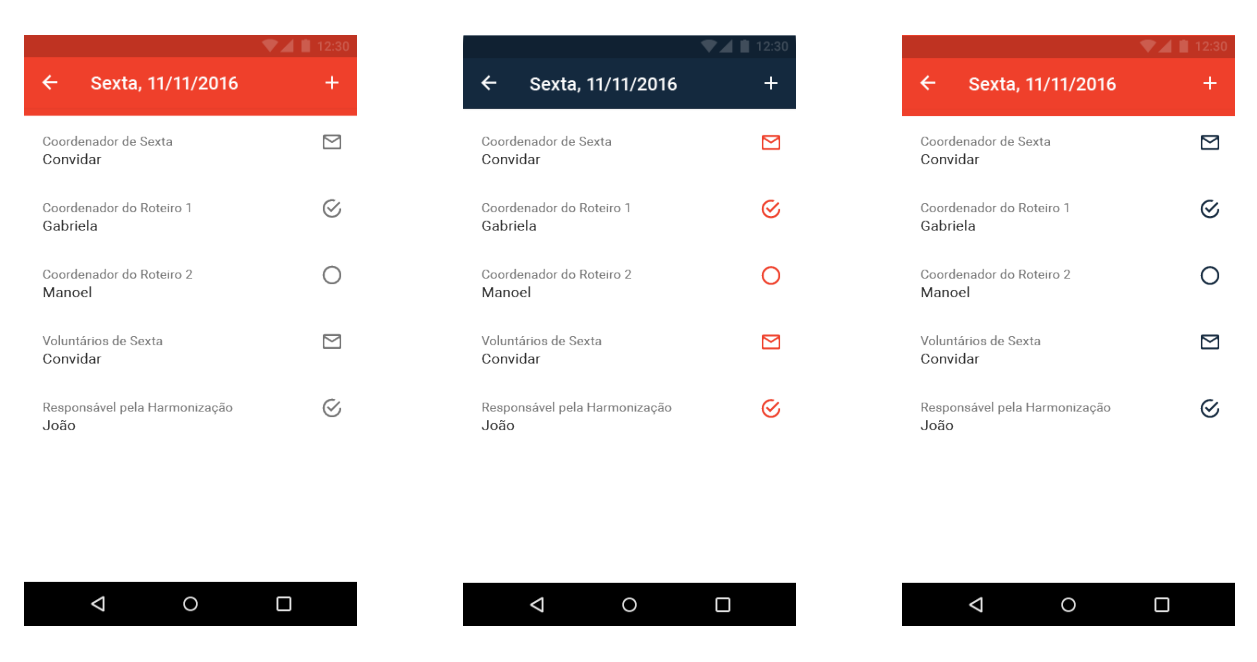

Figura 36 – mais alternativas de aplicação da paleta de cores na interface. Fonte: do autor.

Por meio dessa experimentação foi decidido por utilizar o azul-marinho para preencher as abas e barras de ferramenta, com o texto branco, conferindo o melhor contraste entre as cores, e consequentemente, a melhor legibilidade. O vermelho ficou reservado ao botão flutuante e à detalhes, como o indicador de aba. Com exceção do menu lateral, que possui sua região superior preenchida de vermelho, diferenciandose do restante do aplicativo.

A próxima etapa foi a experimentação de alternativas para a *splash screen* do aplicativo. É o único momento, dentro do aplicativo, onde o logo completo estará presente. Por esse motivo, alternativas para essa tela seguiram um estilo minimalista, com o objetivo de priorizar a presença do símbolo juntamente do logotipo. Isso ocorreu no intuito de reforçar a identidade visual do aplicativo.

Para a *splash screen* surgiram três alternativas que apresentam o logo na mesma posição com diferentes imagens de fundo. A primeira imagem é um recorte do mapa da Barra da Tijuca, bairro do município do Rio de Janeiro, onde o CEMA está localizado. A segunda é uma ilustração de topografia, seguindo o tema geográfico. E por último, está presente apena uma cor pertencente à paleta do aplicativo. As alternativas citadas estão representadas por meio da figura 37.

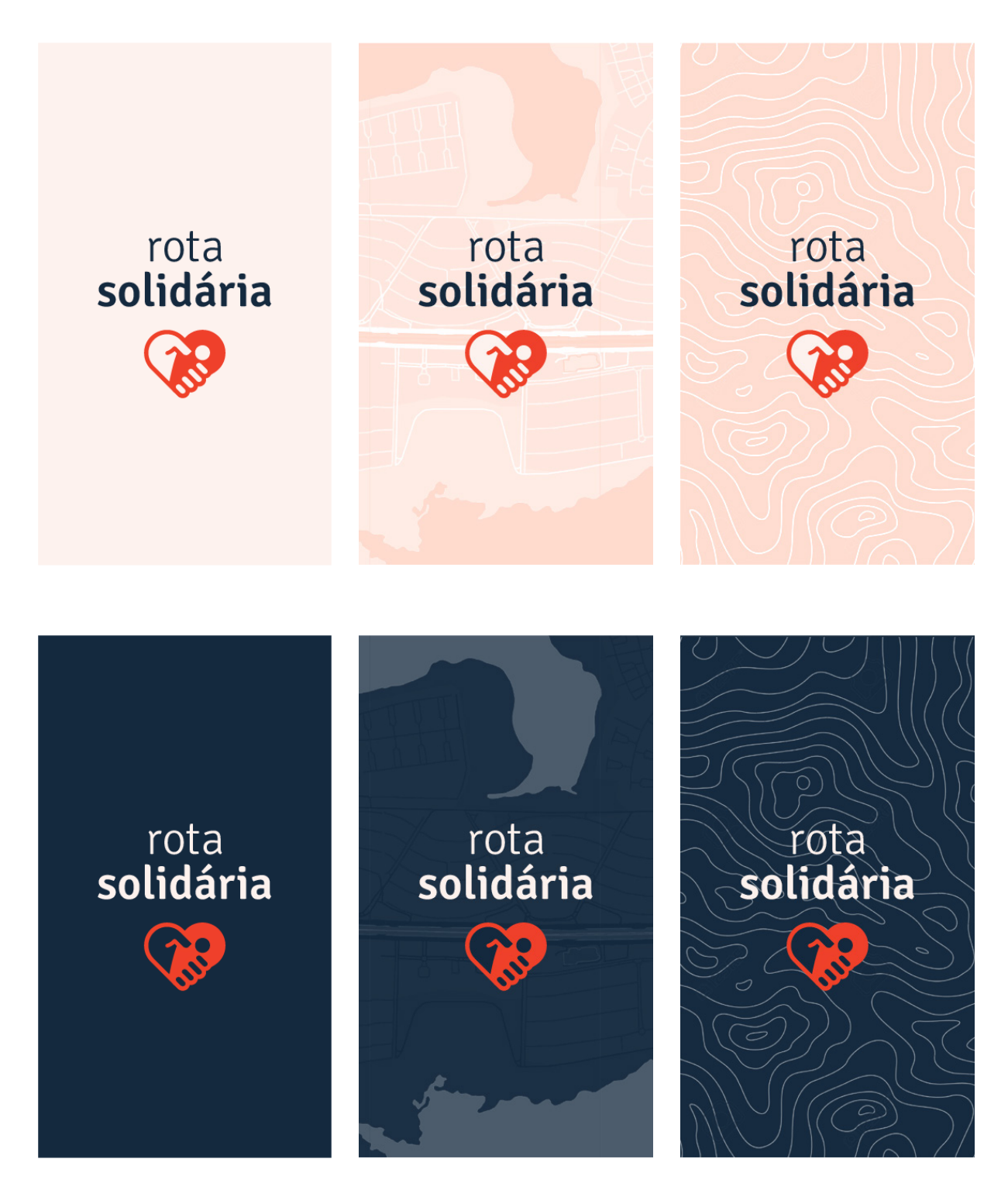

FIgura 37 – alternativas de *splash screen*. Fonte: do autor.

Após considerar sobre o assunto, foi decidida a alternativa que apresenta somente a cor azul-marinho como plano de fundo. Optou-se pela alternativa mais simples devido ao fato de que essa opção confere mais enfoque à logo do aplicativo, considerando que o tempo que a *splash screen* permanece na tela é bastante curto. Ante ao exposto, uma opção com o menor número de elementos mostou-se a mais adequada.

Por fim, ocorreu a etapa de geração de alternativas de ícone para o aplicativo. O ícone fica presente na tela inicial dos celulares juntamente com os ícones dos demais aplicativos instalados. Portanto, é importante essa diferenciação, mas sem fugir da estética proposta pelo Material Design.

Para compor o ícone do aplicativo decidiu-se inserir o símbolo, parte integrante da identidade visual, juntamente com formas geométricas como quadrados, retângulos e círculos. Assim sendo, várias experimentações de composição visual do símbolo foram realizadas com esses elementos.

Três alternativas de criação do ícone se destacaram durante esse processo. Testes digitais de materialização das alternativas referidas foram realizados, como representados por meio da figura 38, e em seguida foram posicionados ao lado de ícones de aplicativos já existentes no mercado, como na figura 39. Esse processo possibilitou a avaliação das alternativas em relação ao equilíbrio entre distinção de outros ícones, e também de sua materialidade, que unifica os ícones por meio do estilo proposto pelo Material Design.

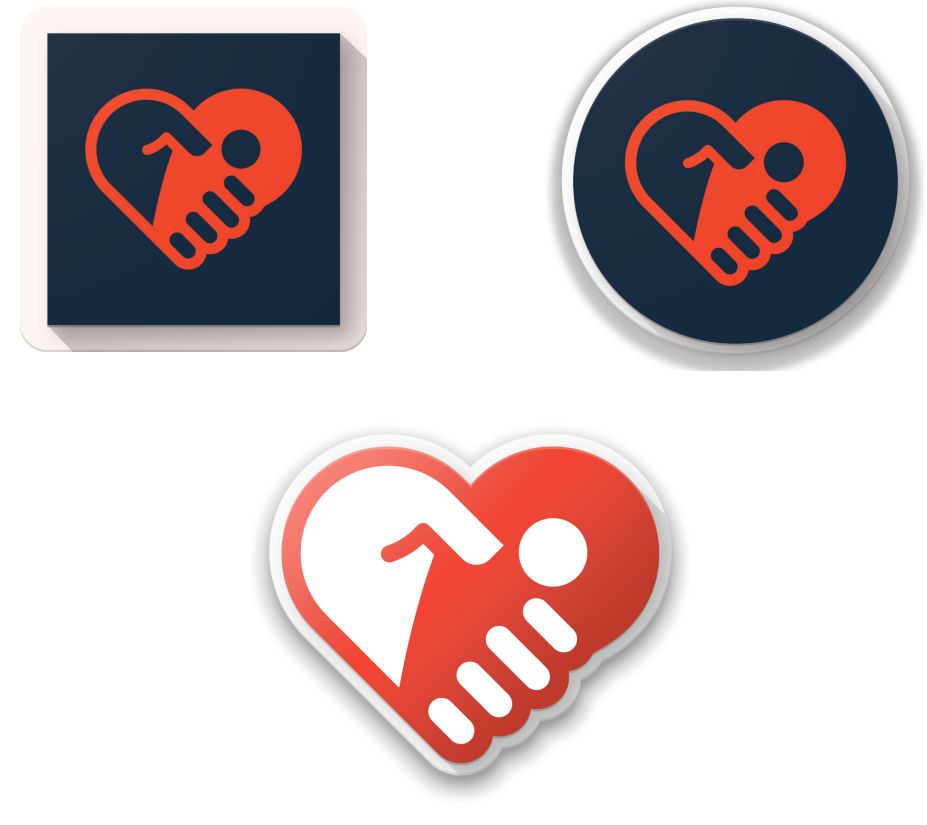

Figura 38 – alternativas de ícone produzidas. Fonte: do autor.

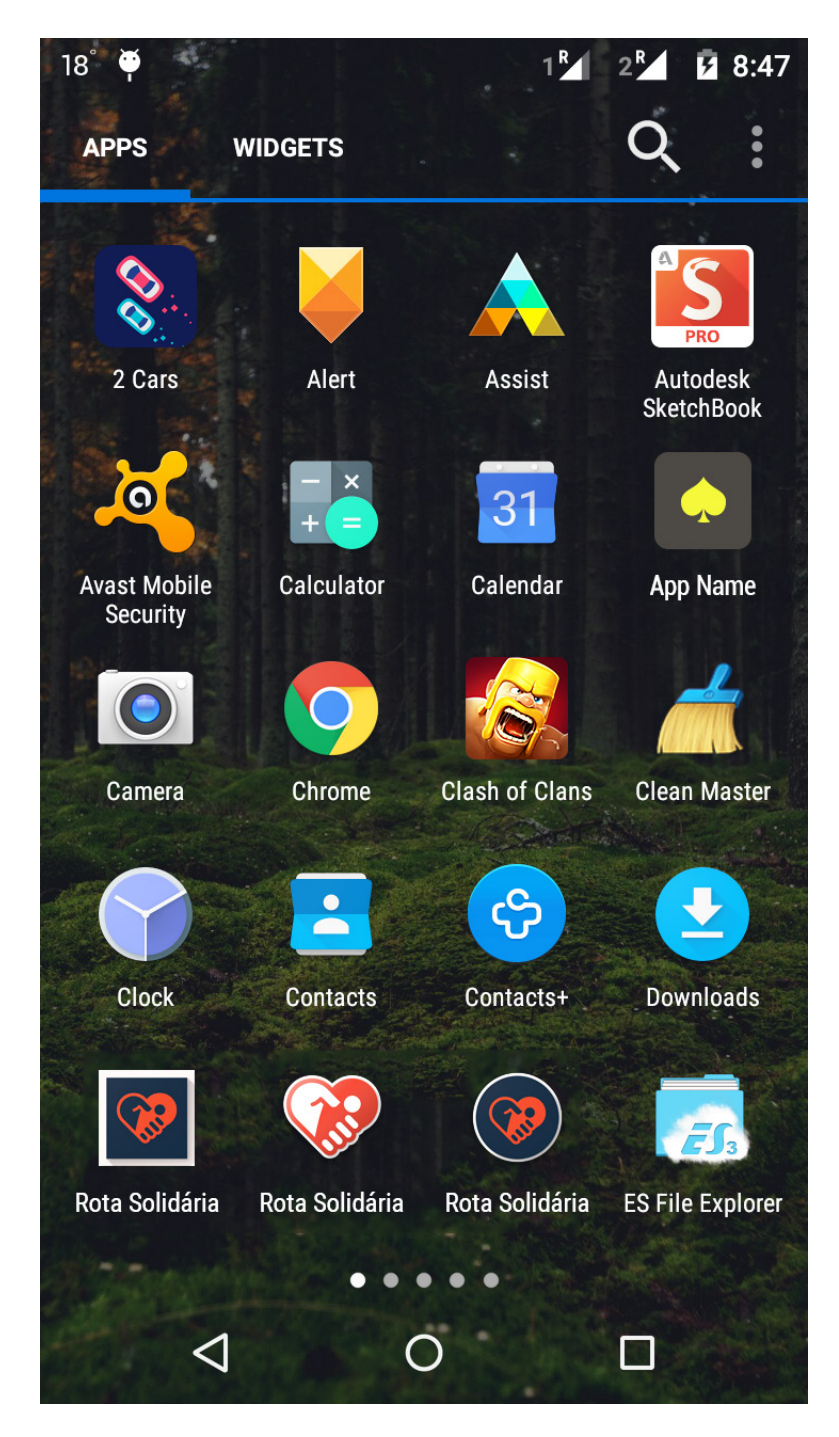

Figura 39 – alternativas de ícone posicionadas próximo de outros aplicativos na tela inicial. Fonte: do autor.

Por meio dos testes e avaliações realizados, foi possível selecionar um modelo adequado para ser utilizado como ícone do aplicativo. A alternativa escolhida foi o ícone composto pelo símbolo em vermelho justaposto a um fundo branco, por ser o melhor e mais adequado resultado frente ao estilo material e ao mesmo tempo apresentar melhor contraste entre os elementos de primeiro plano e plano de fundo, favorecendo uma identificação mais rápida em meio a outros ícones na tela inicial do celular.

Com a escolha do ícone para representar o aplicativo na tela inicial do celular, encerrou-se a etapa de aplicação de identidade visual na interface gráfica. Ao longo dessa etapa, encontrar o contraponto entre a padronização da estética do aplicativo por meio da linguagem visual do Android, o Material Design, e a busca por uma diferenciação por meio de elementos próprios da identidade visual desenvolvida foram fundamentais para a tomada de decisões em relação à geração de alternativas. Juntos, a interface gráfica, *splash screen* e ícone do aplicativo reforçaram a identidade proposta, contribuindo para uma identificação do usuário para com o produto final, apresentado no tópico seguinte.

### 17. PRODUTO FINAL

O produto final deste projeto, o aplicativo denominado Rota Solidária, é o resultado de todas as etapas descritas anteriormente. Sua concepção decorreu da revisão literária propiciando a delimitação do problema de design e, posteriormente, a materialização do sistema interativo proposto.

Neste tópico será apresentado um fluxo de telas, demonstrando o funcionamento do aplicativo, dentro das restrições de um relatório impresso. As telas a seguir são típicas do perfil de Coordenador Geral, que possui acesso a todas as funcionalidades presentes no aplicativo. Desse modo, será possível apresentar um panorama mais amplo das telas existentes.

### 17.1 *Splash screen*

Após selecionar o ícone do aplicativo, visualiza-se a *splash screen* (tela de carregamento), o primeiro contato que o usuário tem com a interface do aplicativo. A forma que ela foi construída, como representado pela figura 40, buscou apresentar, de modo sintético, a identidade visual eleita.

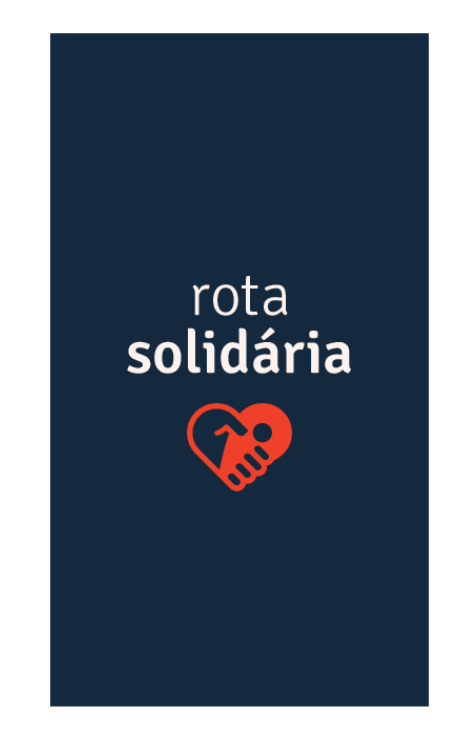

Figura 40 – tela de carregamento. Fonte: do autor.

#### 17.2 *Login* e cadastro de usuário

Após essa tela introdutória, o usuário é apresentado à tela onde pode ser realizado o *login* ou cadastro, que possibilita acesso ao aplicativo. Para realizar o *login* é necessário a entrada de e-mail e senha. No caso de novos usuários, é necessária a realização prévia de seu, cadastro, por meio da inserção de nome, e-mail, telefone, senha e seleção de perfil. As telas de login e cadastro estão representadas por meio da figura 41, respectivamente.

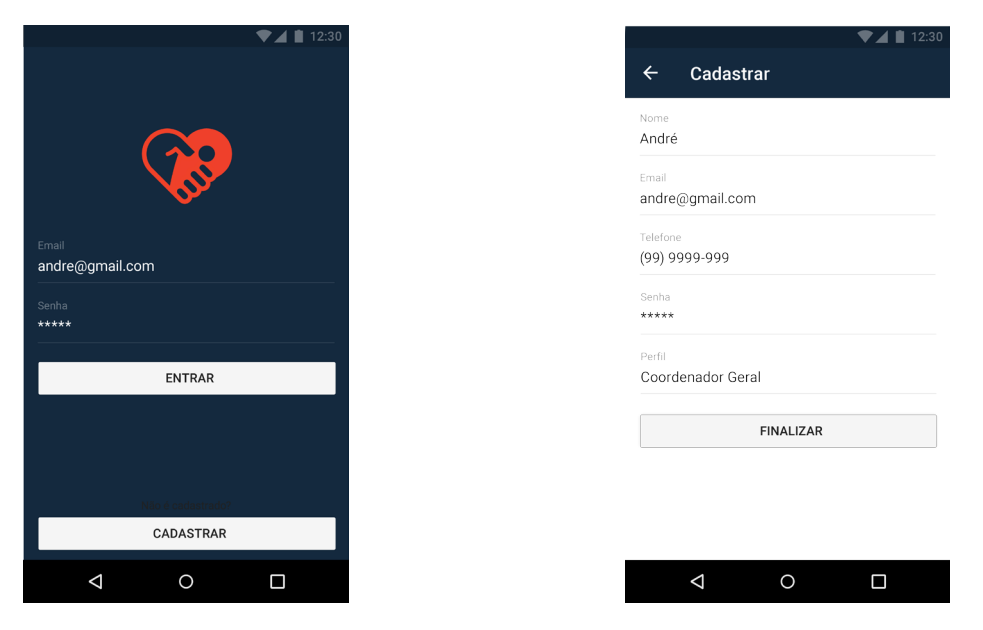

Figura 41 – telas de *login* e cadastro de usuário. Fonte: do autor.

As informações cadastrais são automaticamente incluídas na base de dados do aplicativo, sendo acessadas por diversas funcionalidades. O visual da tela de *login* é derivada da *splash screen*, apresentada anteriormente.

### 17.3 Planejar

Após o acesso ao aplicativo por meio da realização do *login* ou do cadastro, é apresentado ao usuário a tela referente à aba superior "planejar". É possível notar a presença de um botão flutuante com o ícone de "+"; o ícone de acesso ao menu lateral, e o de acesso às notificações. As telas referentes a essas funcionalidades são apresentadas futuramente.

O uso pretendido dessa tela, representada por meio da figura 42, é para os dias entre domingo e quinta-feira, quando é realizada a etapa de planejamento das atividades exercidas pelos projetos sociais do Centro.

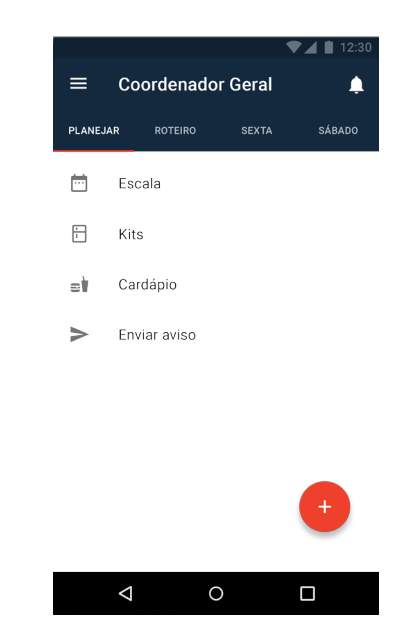

Figura 42 – tela de planejamento. Fonte: do autor.

Portanto, as fases do planejamento possuem as seguintes funcionalidades típicas dessa etapa:

### 17.3.1 Escala

Ao clicar no item "escala", o usuário é direcionado à uma tela de calendário, referente à escala de funções dos voluntários, como representado por meio da figura 43. É possível visualizar as escalas anteriores ou preencher as futuras. Para realizar essa função, é necessário selecionar alguma data de sexta-feira ou sábado, e então será apresentada a lista de atribuições referentes à Caravana da Quentinha (realizada às sextas-feiras) ou ao Grupo Francisco de Assis (realizado aos sábados), ilustrada por meio da figura 44.

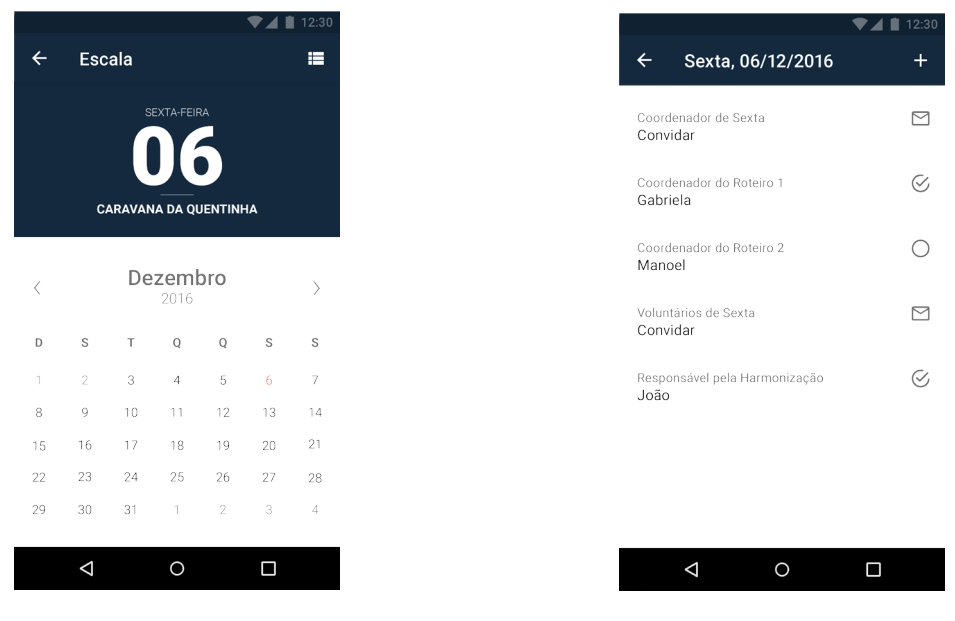

Figura 43 – tela do calendário do item "escala". Fonte: do autor.

Figura 44 – tela da lista de atribuições. Fonte: do autor.

Para convidar algum voluntário a assumir uma função é necessário que ele já seja cadastrado e possua o aplicativo instalado em seu celular. O convite é realizado por meio da seleção de alguma função. A seguir, é apresentada a lista de usuários para que o coordenador em questão selecione o voluntário desejado, como representado por meio da figura 45.

Ao selecionar o voluntário, o aplicativo apresenta uma mensagem de confirmação, que pergunta ao usuário se ele realmente deseja convidar aquele voluntário para assumir aquela função naquele dia. Essa mensagem, ilustrada por meio da figura 46, tem como finalidade evitar que convites sejam feitos por engano.

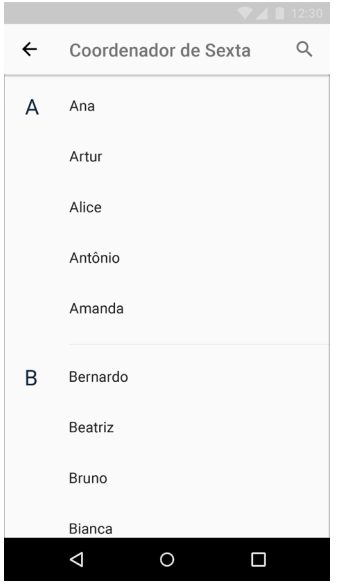

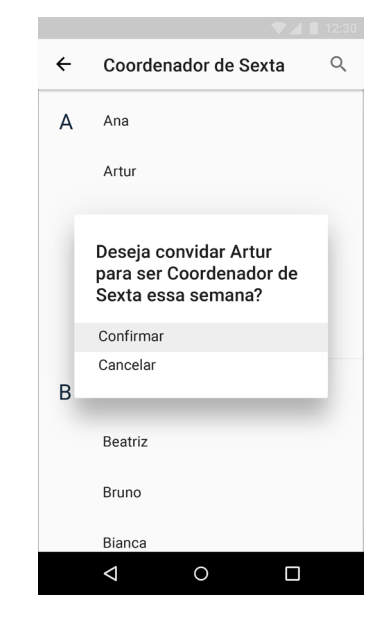

Figura 45 – tela de lista voluntários. Fonte: do autor.

Figura 46 – tela com notificação de confirmação. Fonte: do autor.

Após a confirmação, o voluntário convidado recebe uma notificação em seu celular o informando do convite, e oferecendo as opções de aceitar ou recusar a função que lhe foi delegada. Caso o voluntário aceite, será registrado na escala daquele dia e o coordenador que o convidou será informado por meio de notificação. Além disso, o aceite a um convite implica na alteração automática de perfil, a partir do início da semana em que o usuário exercerá a função delegada, para o perfil adequado. Caso haja recusa, o coordenador também será informado, e lhe serão oferecidas as possibilidades de convidar outro voluntário naquele momento, ou em um momento futuro.

Isso ocorre com todas as funções, exceto com "voluntários de sexta". Neste item, o convite é realizado a todos os usuários cadastrados, exceto aqueles que foram convidados a assumir uma coordenadoria ou atividade específica naquele dia. À medida que os convites vão sendo aceitos, é revelado o número de voluntários confirmados. Devido ao elevado número de convites realizados por meio dessa função, o coordenador não é informado individualmente das recusas.

Em virtude da possibilidade de se preencher a escala a curto, médio e longo prazo, é possível que, próximo das datas, os voluntários escalados para assumir uma função se encontrem impossibilitados de assim o fazer. Por esse motivo, quando um voluntário aceita um convite para assumir uma função dali a mais de uma semana, ele é lembrado de seu aceite à função no início daquela semana, mais especificamente no domingo, por meio de uma notificação. Caso o voluntário escalado realmente não possua disponibilidade, ele poderá informar com antecedência ao coordenador que lhe convidou, de forma que possa ser escolhido um substituto em tempo hábil.

Também é possível modificar as funções pré-estabelecidas, adicionando novas ou as excluindo, de acordo com as novas demandas dos projetos sociais do CEMA.

### 17.3.2 *Kits*

Essa funcionalidade, representada por meio da figura 47, permite ao usuário realizar o controle dos *kits* contendo isopores (as quentinhas) distribuídos aos Cozinheiros. Ao selecionar o ícone "+", no canto direito superior, o usuário insere o nome do Cozinheiro, quantos *kits* ele pegou, qual o número desses *kits* e quantas quentinhas havia em cada *kit*, como ilustrado na figura 48.

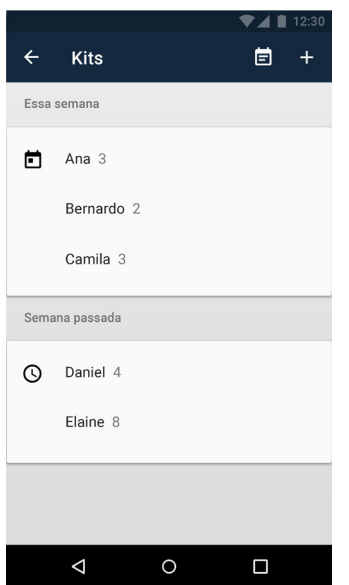

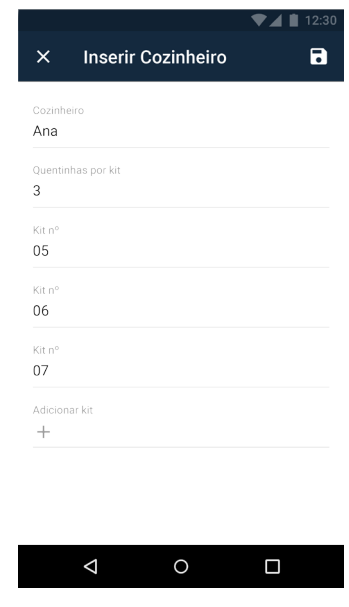

Figura 47 – tela principal do item "*kits"*. Fonte: do autor.

Figura 48 – tela de inserção de Cozinheiro. Fonte: do autor.

Essa funcionalidade também permite visualizar essas informações referentes às semanas anteriores.

## 17.3.3 Cardápio

Por meio do item "cardápio" os usuários podem acessar as informações referentes aos ingredientes e modo de preparo do alimento a ser doado naquela semana, que é definido semanalmente pelo coordenador responsável. É possível adicionar novas receitas ou reaproveitar receitas anteriores. A tela com as refeições está representada por meio da figura 49 e a tela que possui os ingredientes e modo de preparo, por meio da figura 50.

|                    |                  | $\blacksquare$ 12:30 |
|--------------------|------------------|----------------------|
| Cardápio           |                  | 卣<br>$+$             |
| Essa semana        |                  |                      |
| ö                  | Arroz com feijão |                      |
| Semanas anteriores |                  |                      |
| Estrogonofe<br>⊙   |                  |                      |
| Feijoada           |                  |                      |
| Macarronada        |                  |                      |
|                    |                  |                      |
|                    |                  |                      |
|                    |                  |                      |
| Δ                  | $\circ$          | Ω                    |

Figura 49 – tela principal do item "cardápio". Figura 50 – tela das informações de alimento. Fonte: do autor. Fonte: do autor.

### 17.3.4 Enviar aviso

Essa funcionalidade, ilustrada na figura 51, permite aos coordenadores o envio de avisos de alta prioridade para os voluntários os quais, após seu envio receberão por meio de notificações.

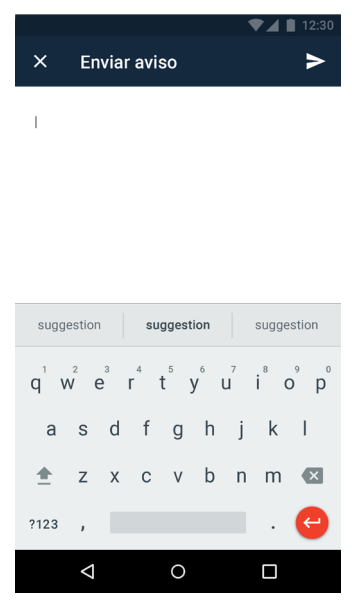

Figura 51 – tela do item "enviar aviso". Fonte: do autor.

## 17.4 Roteiro

A aba "roteiro", representada por meio da figura 52, refere-se ao segundo momento presente na semana do voluntário do CEMA, que diz respeito aos preparativos para a distribuição de alimentos e mantimentos por meio da Caravana da Quentinha.

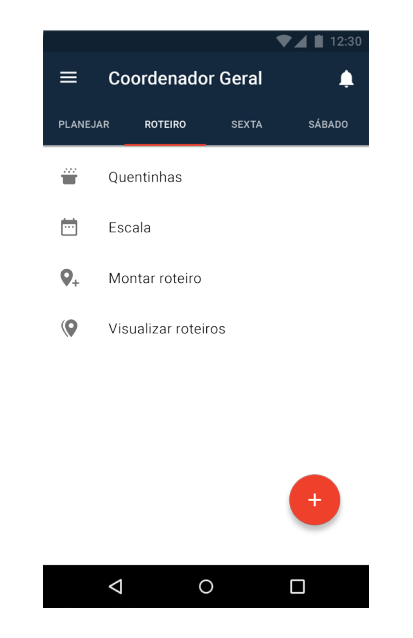

Figura 52 – tela da aba "roteiro". Fonte: do autor.

# 17.4.1 Quentinhas

O item "quentinhas", ilustrado por meio da figura 53, informa aos voluntários quantas refeições preparadas pelos Cozinheiros estão disponíveis para doação. Essa informação é proveniente dos dados inseridos no item "*kits*", da aba anterior "planejar".

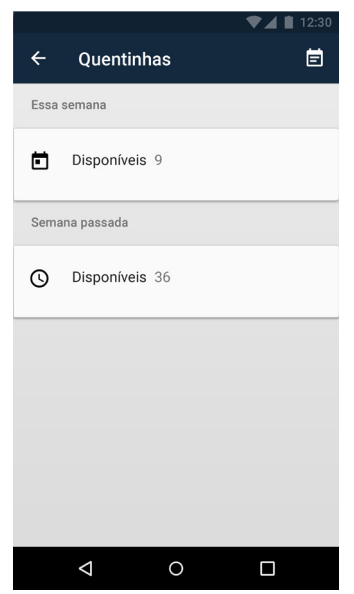

Figura 53 – tela do item "quentinhas". Fonte: do autor.

## 17.4.2 Escala

Essa função, previamente detalhada, se repete aqui para fins de consulta.

## 17.4.3 Montar roteiro

Essa funcionalidade, ilustrada por meio da figura 54, consiste na criação de caminhos a serem percorridos pelos grupos da Caravana da Quentinha em busca de Assistidos. Os caminhos são traçados por meio da ligação entre locais de interesse, incluindo aqueles incluídos durante a semana por meio da funcionalidade de registrar novos pontos de roteiro.

É possível nomear o roteiro de acordo com a vontade do usuário e também adicionar voluntários aos roteiros criados, de modo a separá-los em grupos de trabalho.

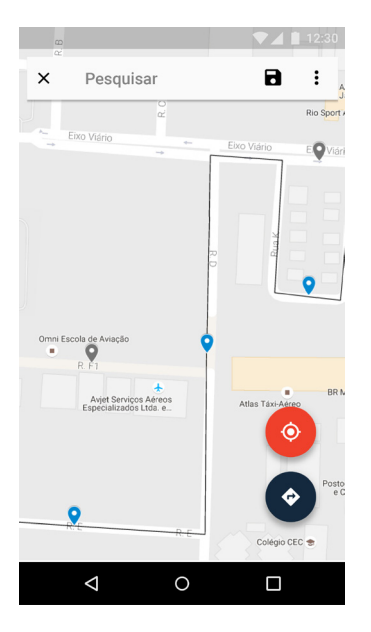

Figura 54 – tela do item "montar roteiro". Fonte: do autor.

17.4.4 Visualizar roteiros

Nesse momento, o item "visualizar roteiro", ilustrado por meio da figura 55, tem como objetivo apresentar os roteiros criados na funcionalidade anterior. É possível visualizar, excluir, editar e também consultar os roteiros das semanas anteriores, definindo -os como roteiros da semana atual caso necessário.

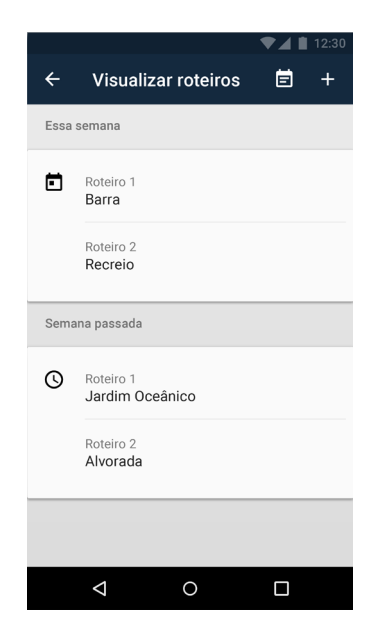

Figura 55 – tela do item "visualizar roteiro". Fonte: do autor.

A aba "sexta" , representada por meio da figura 56, é referente às atividades exercidas nas noites de sexta-feira pela Caravana da Quentinha durante os roteiros em busca de Assistidos.

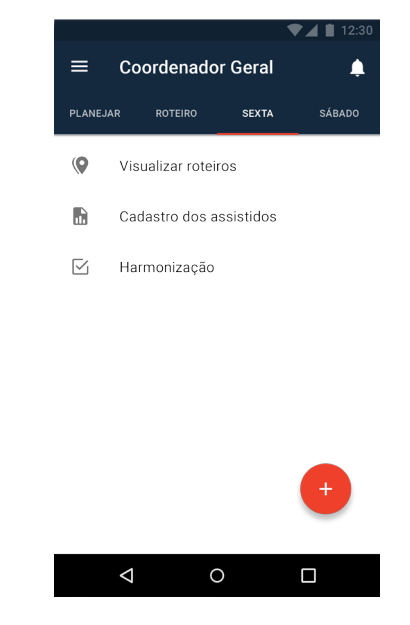

Figura 56 – tela da aba "sexta". Fonte: do autor.

## 17.5.1 Visualizar roteiros

Neste momento, o item "visualizar roteiros" tem a função de guiar cada grupo por meio do roteiro criado anteriormente e listar os voluntários integrantes de cada roteiro. Essas funcionalidades estão ilustradas por meio da figura 57.

Durante o percurso realizado pelos grupos da Caravana também é possível fazer o registro das quentinhas e mantimentos doados ao selecionar um dos pontos de interesse ao longo do roteiro pré-definido, ou um ponto avulso, como representado por meio da figura 58.

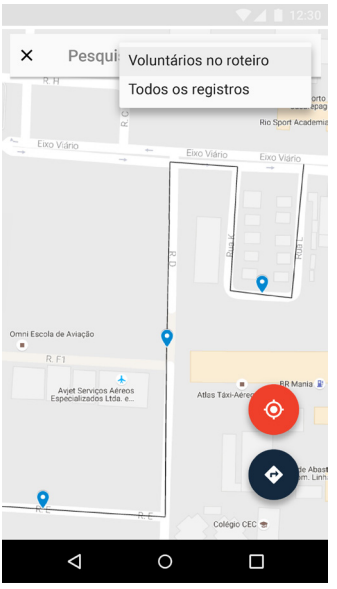

Figura 57 – tela de acompanhamento de roteiro. Fonte: do autor.

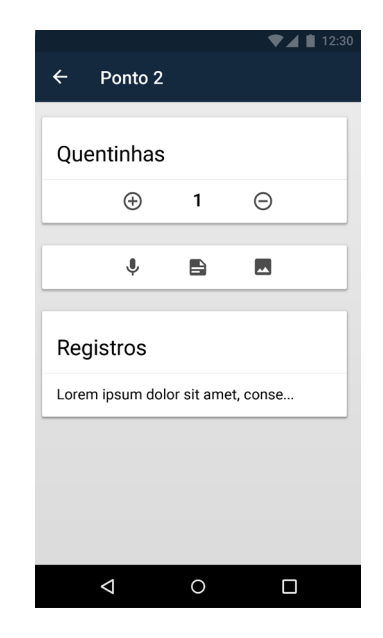

Figura 58 – tela de registro de entrega de quentinhas e mantimentos. Fonte: do autor.

### 17.5.2 Cadastro dos assistidos

Apesar de não ser realizado o cadastro dos Assistidos durante as atividades de sextafeira, essa funcionalidade está presente para possibilitar, durante o contato entre os voluntários e os Assistidos, a consulta de informações previamente cadastradas caso haja a necessidade. A tela de consulta ao cadastro dos Assistidos está representada por meio da figura 59.

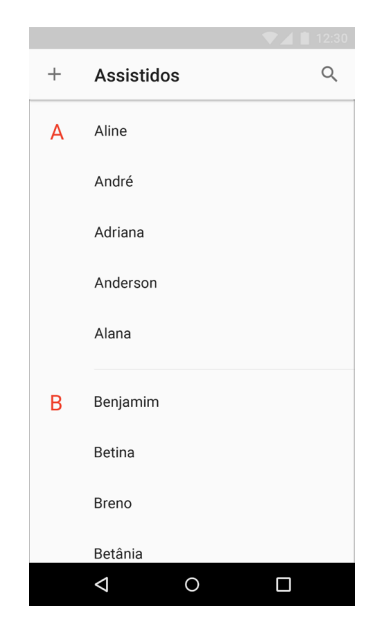

Figura – tela de consulta ao cadastro dos Assistidos. Fonte: do autor.
# 17.5.3 Harmonização

Esse item, representado por meio da figura 60, fornece ao voluntário definido como responsável pela harmonização da semana uma lista preenchida com todos os passos do ritual, em formato de *checklist*. Há a possibilidade de alterar a lista caso necessário.

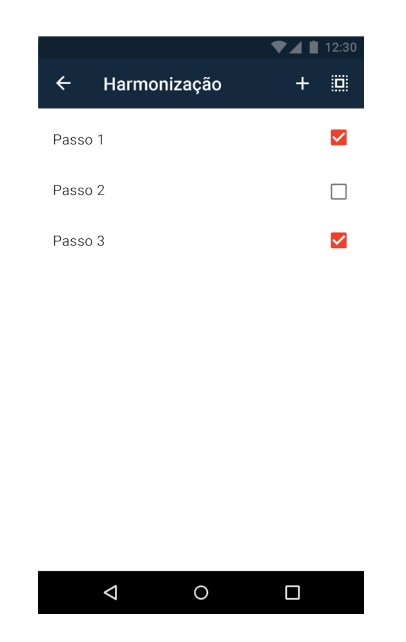

Figura 60 – tela do item "harmonização". Fonte: do autor.

17.6 Sábado

É a última aba do aplicativo, ilustrada por meio da figura 61, que reúne as funcionalidades referentes às atividades exercidas pelo Grupo Francisco de Assis aos sábados pela manhã.

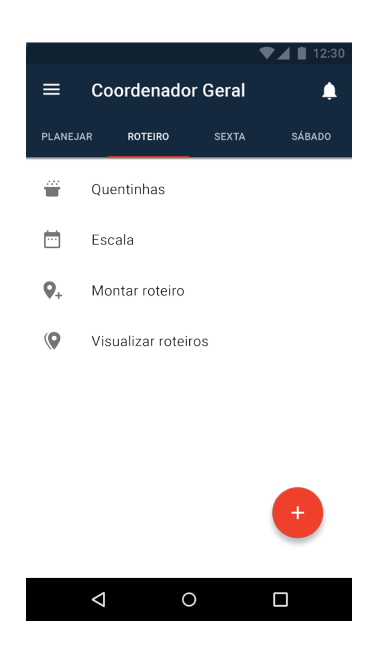

Figura 61 – tela do aba "sábado". Fonte: do autor.

17.6.1 Escala

Aqui ocorre da mesma maneira que na aba "roteiro", a função se repete para fins de consulta.

17.6.2 Cadastro dos assistidos

Nesse momento, o cadastro das informações dos Assistidos que visitam o Centro aos sábados é efetivamente realizado. Pode ser consultado a qualquer momento e alterado para acrescer ou corrigir informações.

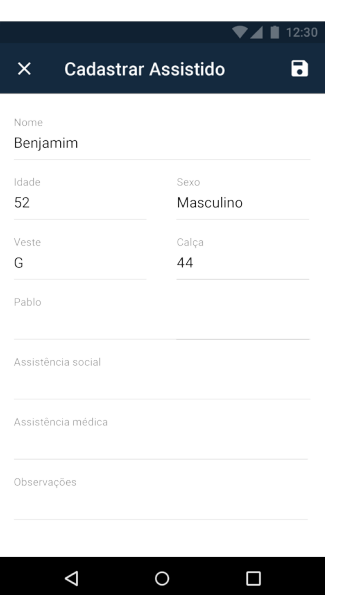

Figura 62 – tela de realização do cadastro dos Assistidos. Fonte: do autor.

#### 17.7 Menu lateral

Acessado por meio de um ícone no canto esquerdo superior da tela, o menu lateral contém todas as funcionalidades existentes do aplicativo, para consulta a qualquer momento. As funcionalidades estão agrupadas por tema: voluntários, operacional e informacional. A tela do menu está representado por meio da figura 63.

Também é possível realizar a edição do cadastro do usuário e a alteração de perfil.

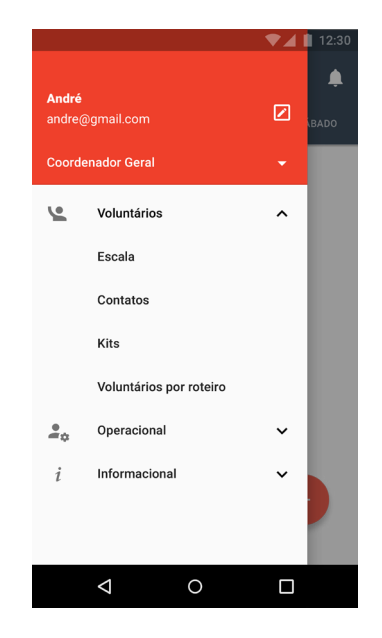

Figura 63 – tela do menu lateral. Fonte: do autor.

## 17.8 Notificações

As notificações (avisos e convites para o exercício de funções no CEMA) são reunidas e acessadas ao selecionar o ícone de campainha, localizado no canto direito superior da tela. O ícone apresenta um círculo indicando a quantidade de notificações não lidas, caso ocorra. Quando lidas, as notificações mudam de cor. A tela de notificações está ilustrada por meio da figura 64.

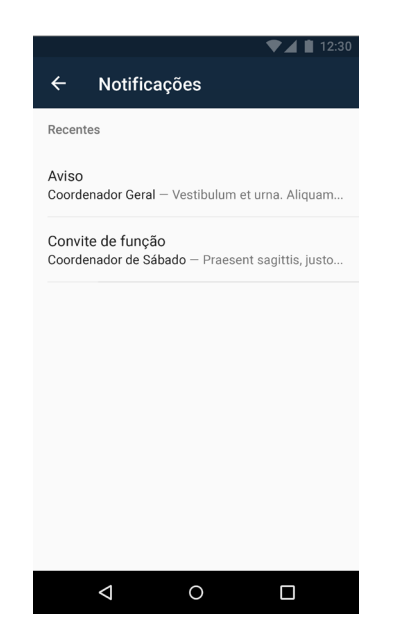

Figura 64 – tela de notificações. Fonte: do autor.

17.9 Registro de observações semanais

O botão flutuante, presente em todas na tela de todas as abas, possibilita ao usuário o registro de novos pontos a serem potencialmente incluídos em roteiros futuros. Esse registro pode ser realizado por meio da inserção de texto, notas de voz e/ou imagens. A funcionalidade de registrar observações durante a semana está ilustrada por meio da figura 65.

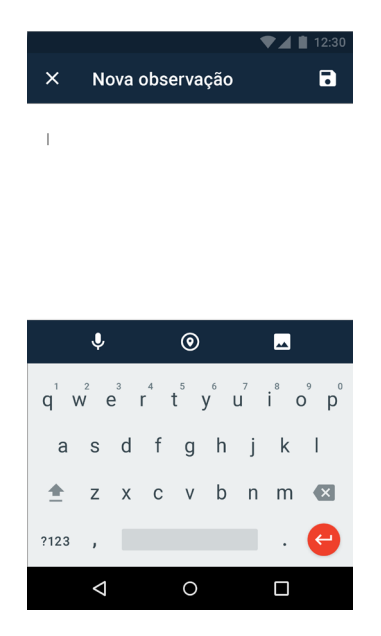

Figura 65 – tela de registro de observações semanais. Fonte: do autor.

17.10 Observações semanais

Essa funcionalidade, acessada por meio do agrupamento "informacional" no menu lateral e por meio do menu de três pontos, presente na barra superior do item "montar roteiro", reúne todos os registros de novos pontos realizados por meio do botão flutuante. As observações semanais incluem as do próprio usuário e também a dos demais voluntários, separadas por abas. A tela da funcionalidade "observações semanais" está representada por meio da figura 66.

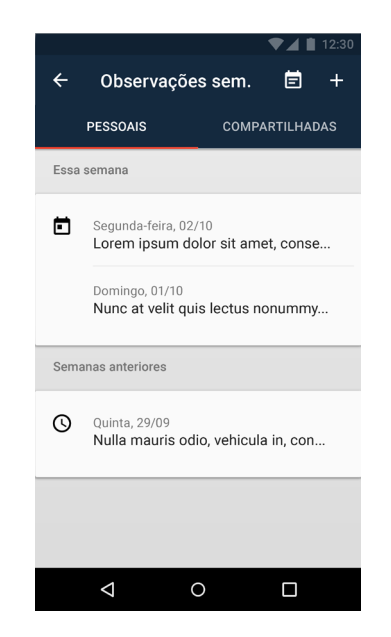

Figura 66 – tela da funcionalidade "observações semanais". Fonte: do autor.

### 17.11 Histórico de registros

Essa tela, ilustrada por meio da figura 67, contém o histórico de todas as doações de quentinhas registrados no aplicativo, juntamente com as observações de texto, voz e/ ou imagens acrescentadas.

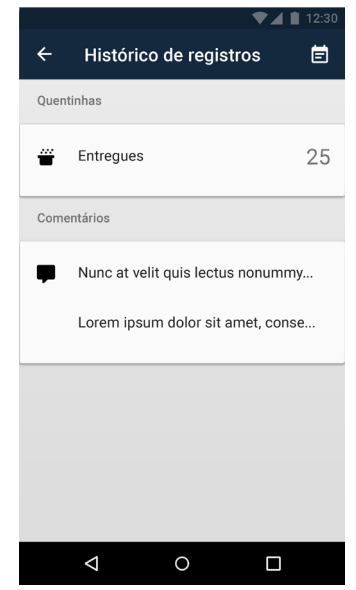

Figura 67 – tela da funcionalidade "observações semanais". Fonte: do autor.

Frente ao panorama geral do produto final apresentado, é possível relacioná-lo aos atributos esperados, definidos após a etapa de estruturação do problema de design.

Nota-se uma interface gráfica interativa de um aplicativo concebido para uso em dispositivos móveis, específicamente celulares da plataforma Android. Foi utilizado como base para a interface a linguagem visual do Material Design, por meio de menus, barras de ferramenta, listas, entre outros; integrado a uma identidade visual própria do aplicativo. Essa identidade dialoga com a identidade do CEMA por meio da presença de elementos similares, ao mesmo tempo que é distinta o suficiente para funcionar de forma independente, devido à logotipia e paleta de cores própria.

As funcionalidades propostas incluem aquelas consideradas essenciais, como: a) realizar o registro de possíveis novos pontos a serem incluídos nos roteiros; b) centralizar as informações coletadas dos Assistidos por meio da funcionalidade de cadastro proposta; c) os passos da harmonização foram organizados por meio do formato de *checklist*; d) é possível delegar funções por meio da visão mensal da escala, e e) existe um controle dos kits recebidos pelos Cozinheiros por meio de uma funcionalidade específica.

Por fim, as funcionalidades propostas encontram-se no escopo dos atributos tecnológicos mais comuns entre os aparelhos da referida plataforma, sendo possível utilizá -las pela grande maioria dos dispositivos. Essas funcionalidades foram concebidas de uma maneira que o uso de dados de Internet e o uso do servidor fosse balanceado, de modo que nenhum fosse sobrecarregado, eliminando a presença de informações de localização de outros usuários em tempo real.

#### 18. CONCLUSÃO

Ao final do projeto, conclui-se que o processo de design adotado permitiu o cumprimento do objetivo estabelecido inicialmente, a concepção de um aplicativo que realizasse a gestão das informações pertinentes às atividades realizadas pelos projetos sociais denominados Caravana da Quentinha e Grupo Francisco de Assis do Centro Espírita Maria Angélica - CEMA.

Das várias formas de iniciar as atividades, desde a coleta de informações até a entrega do produto final, a opção de adotar uma perspectiva centrada no usuário e multidisciplinar se mostrou muito proveitosa, gerando os resultados previstos na fundamentação teórico-metodológica. Essa constatação reforça a crescente relevância em conduzir projetos por meio das abordagens complementares de design de serviços e design de interação.

No entanto, o produto final apresentado aqui é somente a primeira de potenciais novas versões do aplicativo, tendo em vista que, a partir de novas ideias ou sugestões de adaptação, podem ser desenvolvidas novas etapas no processo, ou seja, o projeto pode receber evolutivas, como por exemplo preencher lacunas deixadas pelas limitações atuais do projeto ou o aparecimento de novas necessidades.

O percurso projetual até o produto final apresentado se mostrou limitado ao não realizar testes in loco com os usuários, devido à restrição temporal e à disponibilidade dos Demandantes para a realização de tal teste. Entretanto, a realização de testes está prevista para o futuro.

Outro fator limitante a ser consignado foi o estudo contextual realizado apenas virtual e não presencialmente, devido à dificuldade de deslocamento do local de realização deste projeto - Brasília/DF, até a cidade do Rio de Janeiro/RJ, onde ocorrem as atividades do CEMA.

Próximas etapas objetivando a continuidade do projeto se darão por meio de testes

com protótipos e readequações, até que seja aprovado pelos Demandantes. Então, seguirá para a etapa de desenvolvimento e implementação, que resultará em um sistema interativo completamente funcional e pronto para atender, de fato, às necessidades dos usuários.

São três as recomendações à futuras iniciativas de projetos similares. A primeira, que seja realizada imersão no contexto do projeto, fator relevante para um melhor entendimento das suas características. A segunda, a realização de testes presenciais para enriquecer o processo iterativo de design. Por último, recomenda-se a aplicação das teorias e metodologias aqui apresentadas, uma vez que contribuíram imensamente para o resultado final deste projeto.

Além das recomendações acima, existem também as possibilidades de: a) melhoria contínua, devido à atualização do aplicativo em face da necessidade de incorporação de novas funcionalidades e, b) realização da expansão do escopo do aplicativo para interagir com organizações governamentais ou sociais, para que uma parcela maior da sociedade seja impactada positivamente por meio da inclusão social, facilitada por meio deste projeto.

### 19. REFERÊNCIAS BIBLIOGRÁFICAS

ÅKESSON, Maria; EDVARDSSON, Bo. *Effects of e-government on service design as perceived by employees*. Managing Service Quality: An International Journal, Bingley, v. 18, n. 5, 457-478, 2008.

ANDROID. *Android 7.0 compatibility definition document*. Publicado em: 2016. Disponível em: <source.android.com/compatibility/android-cdd.html>. Acesso em: 17 de ago. 2016.

BONSIEPE, Gui. *Interface*: an approach to design. Maastricht: Jan Van Eyck Akademie, 1999.

CENTRO ESPÍRITA MARIA ANGÉLICA. *CEMA - CENTRO ESPÍRITA MARIA ANGÉLICA*. Publicado em: 2013. Disponível em: <www.cema.org.br>. Acesso em: 24 ago. 2016.

FUNCIONALIDADE. In: PRIBERAM. Disponível em <www.priberam.pt/dlpo/ funcionalidade>. Acesso em: 18 nov. 2016.

GIEDRYŚ, Anna. *Signika*. Publicado em: 2010. Disponível em: <ancymonic.com/ projects/Signika>. Acesso em: 2 set. 2016.

GOOGLE. *Material design*. Publicado em: ago. 2016. Disponível em: <material.google. com/>. Acesso: em 22 de set. 2016.

HESKETT, James L. *Managing in the service economy*. Nova York: McGraw-Hill, 1986.

INTERNATIONAL DATA CORPORATION. *About IDC*. Publicado em: 2016a. Disponível em: <www.idc.com/about/about.jsp>. Acesso em: 16 out. 2016.

INTERNATIONAL DATA CORPORATION. *IDC: smartphone OS market share 2016,* 

*2015*. Publicado em 2016b. Disponível em: <www.idc.com/prodserv/smartphone-osmarket-share.jsp>. Acesso em: 14 set. 2016.

LACOMBE, Francisco; HEILBORN, Gilberto. *Administração*: princípios e tendências. São Paulo: Saraiva, 2003

LOPEZ, Fabio. *Tutorial flopez*. Disponível em: <issuu.com/fabiolopez/docs/tutorial\_ flopez>. Acesso em: 1 out. 2016.

MAGER, Birgit; SUNG, Tung-Jung (David). *Designing for services* (ed. especial). International Journal of Design, Taiwan, v. 5, n. 2, ago. 2011. Disponível em: <www. ijdesign.org/ojs/index.php/IJDesign/article/view/994/341>. Acesso em: 14 set. 2016.

MAZIERO, Carlos. *Sistemas operacionais*: conceitos e mecanismos. Disponível em: <wiki.inf.ufpr.br/maziero/lib/exe/fetch.php?media=so:so-cap01.pdf>. Acesso em: 15 nov. 2016.

MOGGRIDGE, Bill. *Designing interactions*. Cambridge: MIT Press, 2006.

MORITZ, Stefan. *Service design*: practical access to an evolving field. Londres: Stefan Moritz, 2005.

NISULA, Janne-Valtteri. *Searching for definitions for service design*: what do we mean with service design? In: SERVICE AND SERVICE INNOVATION CONFERENCE, n. 3, 2012. Espoo. Anais... Linköping: Linköping University Electronic Press, 2012, 171-175.

PREECE, Jenny; ROGERS, Yvonne; SHARP, Helen. *Interaction design*: beyond human-computer interaction. Nova York: John Wiley & Sons, Inc, 2002.

SAFFER, Dan. *Designing for interaction*: creating smart applications and clever devices. Berkeley: New Riders, 2006.

SAFFER, Dan. *Microinteractions*. Sebastopol: O'Reilly, 2014.

SAWAYA, Marcia Regina. *Dicionário de Informática e Internet*. São Paulo: Nobel, 2003.

SERVICE DESIGN TOOLS. *Offering map*. Disponível em: <www.servicedesigntools. org/tools/38>. Acesso em: 15 jun. 2016.

SHERDOFF, Nathan. *Information Interaction Design*: A Unified Field Theory of Design. Disponível em: <https://www.researchgate.net/profile/Nathan Shedroff/ publication/30874994\_Information\_Interaction\_Design\_A\_Unified\_Field\_Theory\_of Design/links/55df4ceb08ae6abe6e865016.pdf>. Acesso em: 7 ago. 2016.

SHOSTACK, G. Lynn. *Designing services that deliver*. Harvard Business Review, Watertown, jan. 1984.

STICKDORN, Marc; SCHNEIDER, Jakob (Orgs.). *Isto é design thinking de serviços*. São Paulo: Bookman, 2014.

WINOGRAD, Terry. From computing machinery to interaction design. In: DENNING, Peter; METCALFE, Robert (Eds.). *Beyond Calculation*: The Next Fifty Years of Computing. Nova York: Copernicus, 1997. 149-162.